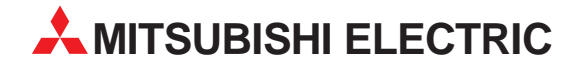

# **MELSEC FX2N-Serie**

Speicherprogrammierbare Steuerungen

Bedienungsanleitung

# **PROFIBUS/DP-Module FX2N-32DP-IF-(D)**

Art.-Nr.: 136269 27 08 2002

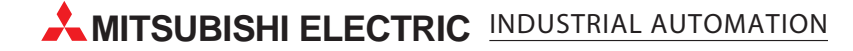

## **Zu diesem Handbuch**

Dieses Handbuch beinhaltet Texte, Abbildungen, Diagramme und Beispiele, die ausschließlich die korrekte Installation und den Betrieb der PROFIBUS/DP-Schnittstellenmodule FX2N-32DP-IF und FX2N-32DP-IF-D erläutern.

Weitere Informationen finden Sie in den Handbüchern der FX-Familie, sowie in den Handbüchern der Erweiterungsgeräte und der PROFIBUS/DP-Master-Module.

Sollten sich Fragen bezüglich Installation und Betrieb der in diesem Handbuch beschriebenen Geräte ergeben, zögern Sie nicht, Ihr zuständiges Verkaufsbüro oder einen Ihrer Vertriebspartner (siehe Umschlagseite) zu kontaktieren. Aktuelle Informationen sowie Antworten auf häufig gestellte Fragen erhalten Sie über das Internet (www.mitsubishi-automation.de).

Ohne vorherige ausdrückliche schriftliche Genehmigung der MITSUBISHI ELECTRIC EUROPE B.V. dürfen keine Auszüge dieses Handbuchs vervielfältigt, in einem Informationssystem gespeichert oder weiter übertragen werden.

Die MITSUBISHI ELECTRIC EUROPE B.V. behält sich vor, jederzeit technische Änderungen dieses Handbuchs ohne besondere Hinweise vorzunehmen.

© 08/2002

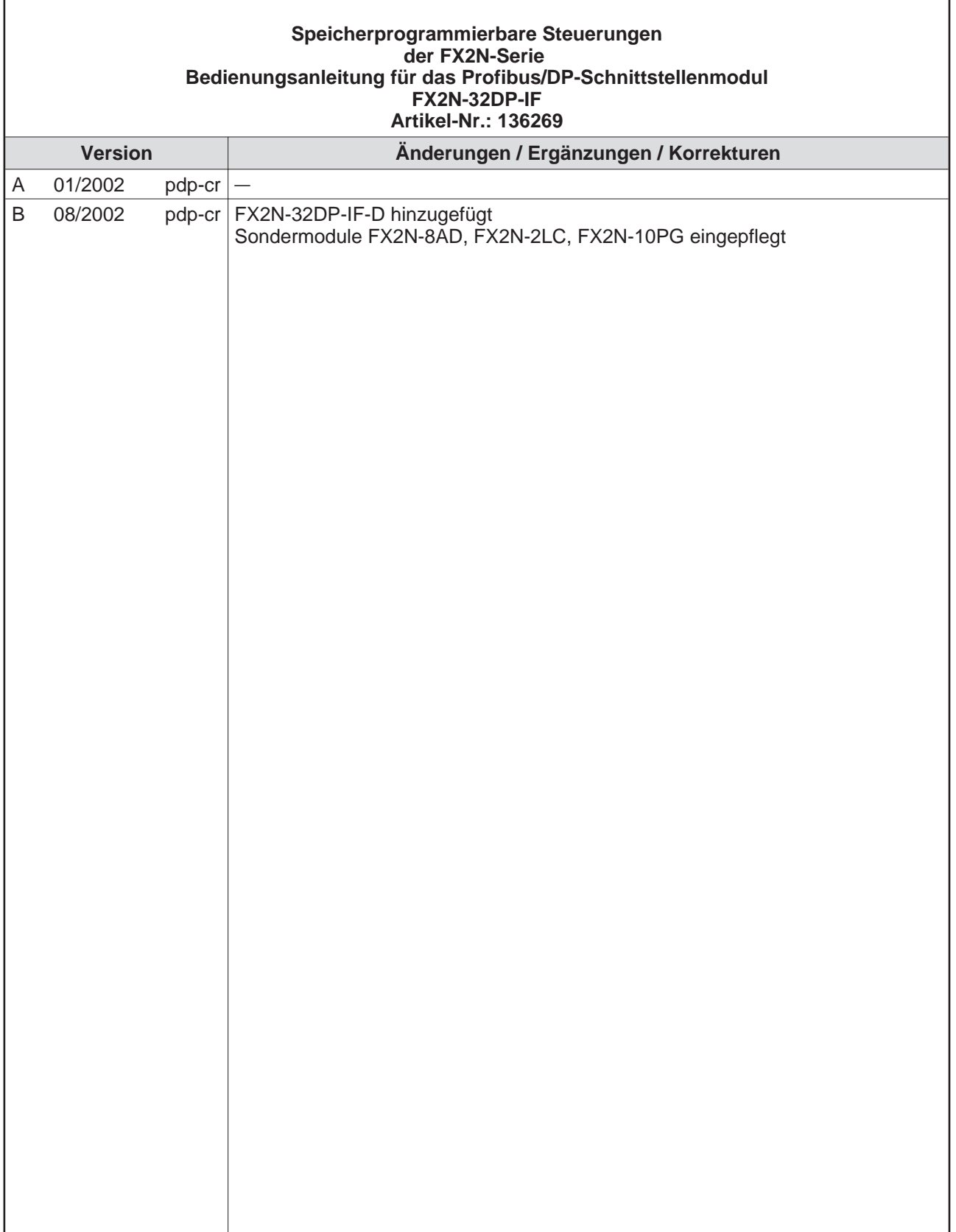

## **Sicherheitshinweise**

#### **Zielgruppe**

Dieses Handbuch richtet sich ausschließlich an anerkannt ausgebildete Elektrofachkräfte, die mit den Sicherheitsstandards der Automatisierungstechnik vertraut sind. Projektierung, Installation, Inbetriebnahme, Wartung und Prüfung der Geräte dürfen nur von einer anerkannt ausgebildeten Elektrofachkraft, die mit den Sicherheitsstandards der Automatisierungstechnik vertraut ist, durchgeführt werden. Eingriffe in die Hard- und Software unserer Produkte, soweit sie nicht in diesem Handbuch beschrieben sind, dürfen nur durch unser Fachpersonal vorgenommen werden.

#### **Bestimmungsgemäßer Gebrauch**

Die PROFIBUS/DP-Schnittstellenmodule FX2N-32DP-IF und FX2N-32DP-IF-D sind nur für die Einsatzbereiche vorgesehen, die in diesem Handbuch beschrieben sind. Achten Sie auf die Einhaltung aller im Handbuch angegebenen Kenndaten. Die Produkte wurden unter Beachtung der Sicherheitsnormen entwickelt, gefertigt, geprüft und dokumentiert. Bei Beachtung der für Projektierung, Montage und ordnungsgemäßen Betrieb beschriebenen Handhabungsvorschriften und Sicherheitshinweise gehen vom Produkt im Normalfall keine Gefahren für Personen oder Sachen aus. Unqualifizierte Eingriffe in die Hard- oder Software bzw. Nichtbeachtung der in diesem Handbuch angegebenen oder am Produkt angebrachten Warnhinweise können zu schweren Personen- oder Sachschäden führen. Es dürfen nur von MITSUBISHI ELECTRIC empfohlene Zusatzbzw. Erweiterungsgeräte in Verbindung mit den PROFIBUS/DP-Modulen benutzt werden.

Jede andere darüber hinausgehende Verwendung oder Benutzung gilt als nicht bestimmungsgemäß.

#### **Sicherheitsrelevante Vorschriften**

Bei der Projektierung, Installation, Inbetriebnahme, Wartung und Prüfung der Geräte müssen die für den spezifischen Einsatzfall gültigen Sicherheits- und Unfallverhütungsvorschriften beachtet werden.

Es müssen besonders folgende Vorschriften (ohne Anspruch auf Vollständigkeit) beachtet werden:

- VDE-Vorschriften
	- **–** VDE 0100 Bestimmungen für das Errichten von Starkstromanlagen mit einer Nennspannung bis 1000 V
	- **–** VDE 0105 Betrieb von Starkstromanlagen
	- **–** VDE 0113 Elektrische Anlagen mit elektronischen Betriebsmitteln
	- **–** VDE 0160 Ausrüstung von Starkstromanlagen und elektrischen Betriebsmitteln
	- **–** VDE 0550/0551 Bestimmungen für Transformatoren
	- **–** VDE 0700 Sicherheit elektrischer Geräte für den Hausgebrauch und ähnliche Zwecke
	- **–** VDE 0860

Sicherheitsbestimmungen für netzbetriebene elektronische Geräte und deren Zubehör für den Hausgebrauch und ähnliche Zwecke

- **Brandverhütungsvorschriften**
- Unfallverhütungsvorschriften
	- **–** VBG Nr.4 Elektrische Anlagen und Betriebsmittel

#### **Gefahrenhinweise**

Die einzelnen Hinweise haben folgende Bedeutung:

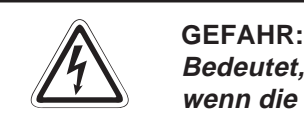

Bedeutet, dass eine Gefahr für das Leben und die Gesundheit des Anwenders besteht, **wenn die entsprechenden Vorsichtsmaßnahmen nicht getroffen werden.**

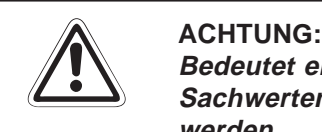

**Bedeutet eine Warnung vor möglichen Beschädigungen des Gerätes oder anderen Sachwerten, wenn die entsprechenden Vorsichtsmaßnahmen nicht getroffen werden.**

#### **Allgemeine Gefahrenhinweise und Sicherheitsvorkehrungen**

Die folgenden Gefahrenhinweise sind als generelle Richtlinie für speicherprogrammierbare Steuerungen in Verbindung mit anderen Geräten zu verstehen. Diese Hinweise müssen Sie bei Projektierung, Installation und Betrieb der elektrotechnischen Anlage unbedingt beachten.

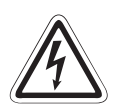

- **P CEFAHR:**<br> **•** Die im spezifischen Einsatzfall geltenden Sicherheits- und Unfallverhütungsvorschriften sind zu beachten. Der Einbau, die Verdrahtung und das Öffnen der **Baugruppen, Bauteile und Geräte müssen im spannungslosen Zustand erfolgen.**
	- **Baugruppen, Bauteile und Geräte müssen in einem berührungssicheren Gehäuse mit einer bestimmungsgemäßen Abdeckung und Schutzeinrichtung installiert werden.**
	- **Bei Geräten mit einem ortsfesten Netzanschluss müssen ein allpoliger Netztrennschalter und eine Sicherung in die Gebäudeinstallation eingebaut werden.**
	- **Überprüfen Sie spannungsführende Kabel und Leitungen, mit denen die Geräte verbunden sind, regelmäßig auf Isolationsfehler oder Bruchstellen. Bei Feststel**lung eines Fehlers in der Verkabelung müssen Sie die Geräte und die Verkabelung **sofort spannungslos schalten und die defekte Verkabelung ersetzen.**
	- **Überprüfen Sie vor der Inbetriebnahme, ob der zulässige Netzspannungsbereich mit der örtlichen Netzspannung übereinstimmt.**
	- **NOT-AUS-Einrichtungen gemäß EN 60204/IEC <sup>204</sup> VDE <sup>0113</sup> müssen in allen Betriebsarten der Steuerung wirksam bleiben. Ein Entriegeln der NOT-AUS-Einrichtung darf keinen unkontrollierten oder undefinierten Wiederanlauf bewirken.**
	- · Damit ein Leitungs- oder Aderbruch auf der Signalseite nicht zu undefinierten Zuständen in der Steuerung führen kann, sind hard- und softwareseitig entsprechende **Sicherheitsvorkehrungen zu treffen.**
	- **Treffen Sie die erforderlichen Vorkehrungen, um nach Spannungseinbrüchen und -ausfällen ein unterbrochenes Programm ordnungsgemäß wieder aufnehmen zu können. Dabei dürfen auch kurzzeitig keine gefährlichen Betriebszustände auftreten. Gegebenenfalls ist ein "NOT-AUS" zu erzwingen.**

#### **Sicherheitshinweise für die Planung des Busaufbaus**

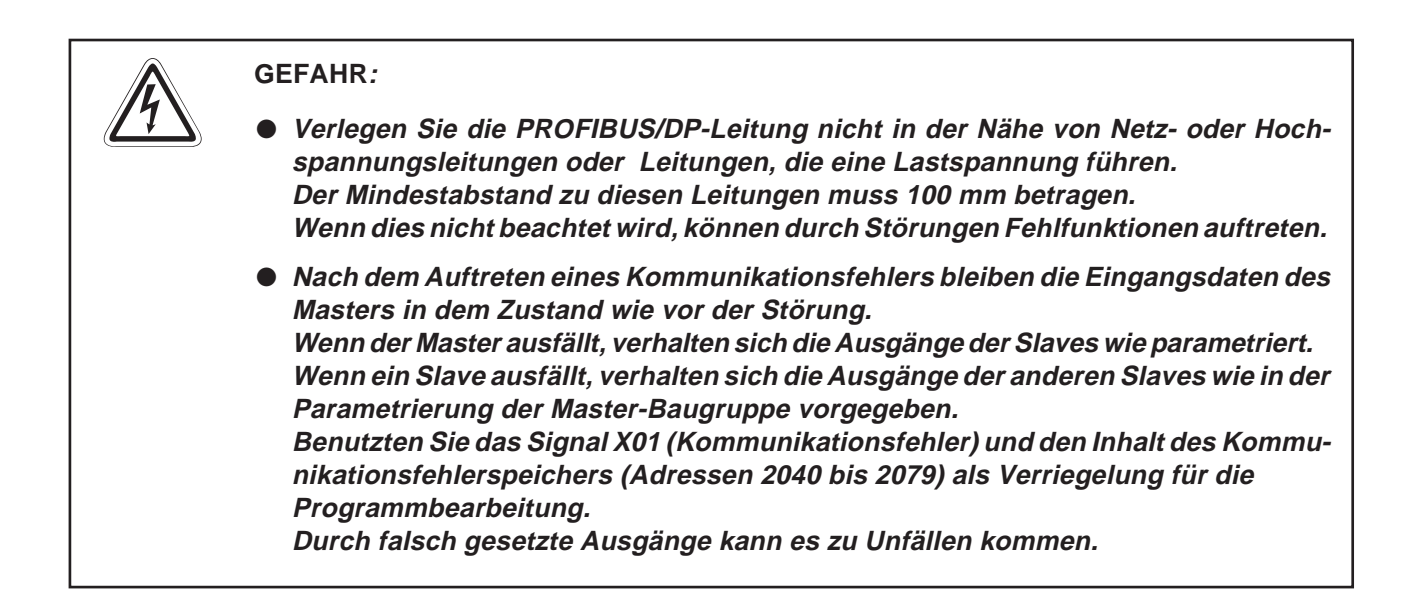

#### **Sicherheitshinweise für die Installation des PROFIBUS/DP-Moduls**

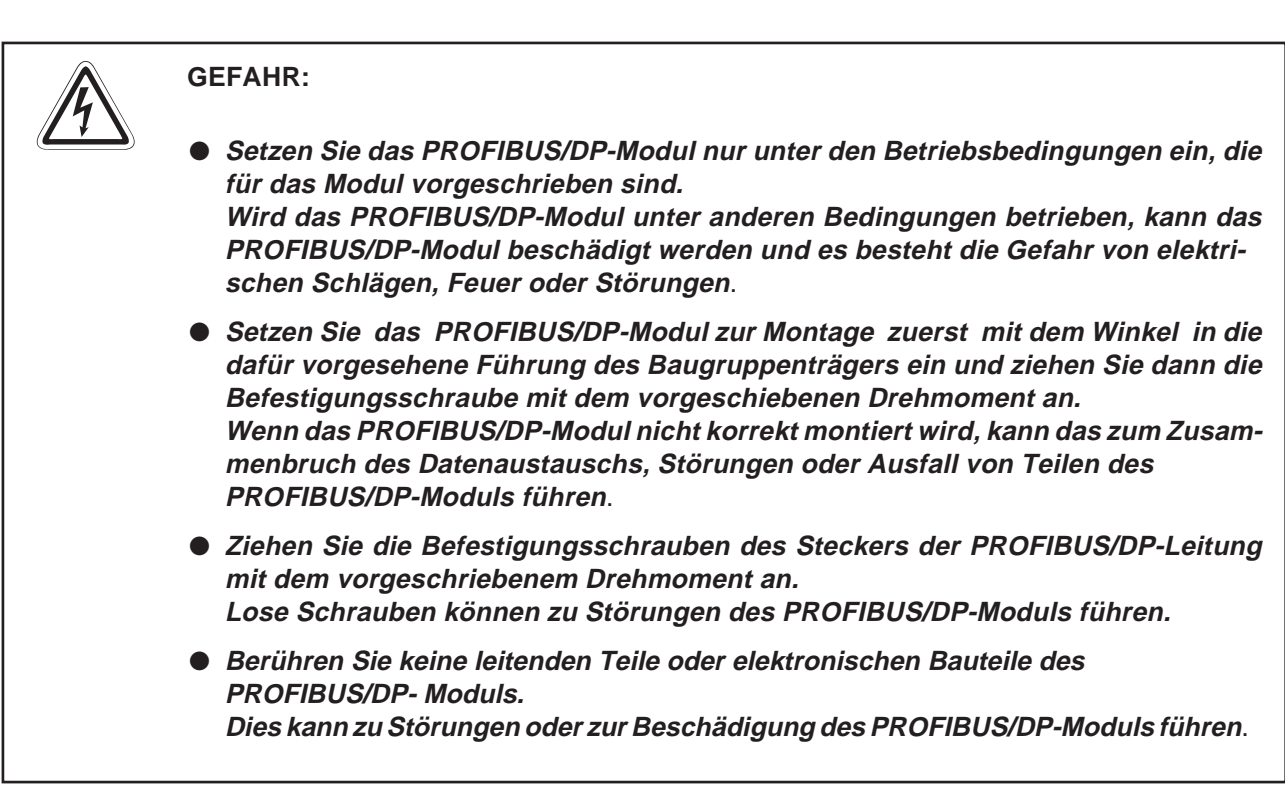

#### **Sicherheitshinweise für die Verdrahtung**

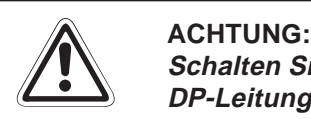

Schalten Sie die Versorgungsspannung der SPS allpolig ab, bevor eine PROFIBUS/ **DP-Leitung angeschlossen wird.**

Wird dies nicht beachtet, kann es zu Störungen oder Zerstörung der Baugruppe führen.

**Das Eindringen von leitfähigen Fremdkörpern in das Gehäuse der Baugruppe kann Feuer oder Störungen verursachen oder zum Zusammenbruch des Datenaustauschs führen.**

#### **Sicherheitshinweise für die Inbetriebnahme und Wartung**

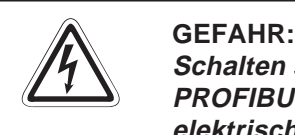

**Schalten sie die externe Versorgungsspannung allpolig aus, bevor Sie das** PROFIBUS/DP-Modul reinigen. Wenn dies nicht beachtet wird, besteht die Gefahr von **elektrischen Schlägen.**

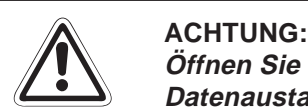

**Öffnen Sie nicht das Gehäuse des PROFIBUS/DP-Moduls. Ansonsten kann der Datenaustausch zusammenbrechen oder Störungen, Verletzungen und/oder Feuer auftreten.**

**Schalten Sie die Versorgungsspannung der SPS allpolig ab, bevor das PROFIBUS/DP-Modul montiert oder demontiert wird. Wird das PROFIBUS/DP-Modul unter Spannung montiert oder demontiert, kann es zu Störungen oder Beschädigung des PROFIBUS/DP-Moduls kommen.**

**Schalten Sie den Abschlusswiderstand während des Betriebes des PROFIBUS/DP-**Moduls nicht ein oder aus. Wenn der Schalter auf dem PROFIBUS/DP-Modul während des Betriebes betätigt wird, kann ein Busfehler auftreten oder Fehlermeldungen wer**den nicht ausgegeben, wenn ein Fehler auftritt.**

#### **Sicherheitshinweise zum Betrieb der PROFIBUS/DP-Module**

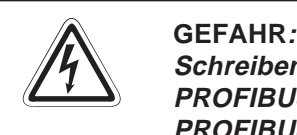

Schreiben Sie keine Daten in die reservierten Bereiche des Pufferspeichers der **PROFIBUS/DP-Module und setzen Sie keine reservierten Ausgänge, die zum PROFIBUS/DP-Modul führen, da es andernfalls zu Fehlfunktionen der SPS kommen kann.**

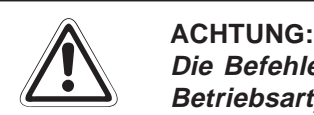

Die Befehle zur Steuerung der CPU (besonders zur Änderung von Daten oder der **Betriebsart) sollten nur angewendet werden, nachdem die Bedienungsanleitung sorgfältig gelesen und die Sicherheitsmaßnahmen überprüft worden sind.** Fehler bei der Bedienung können zum Ausfall des PROFIBUS/DP-Moduls oder zu Stö**rungen führen.**

## **Inhaltsverzeichnis**

### **[1 Übersicht](#page-14-0)**

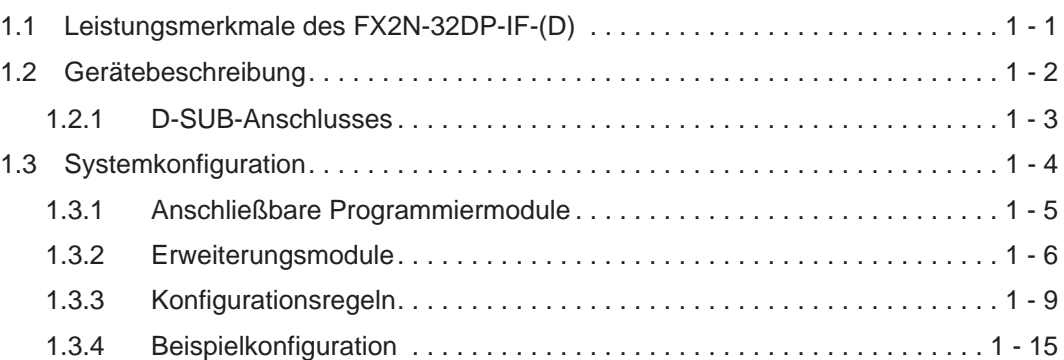

#### **[2 Installation und Montage](#page-32-0)**

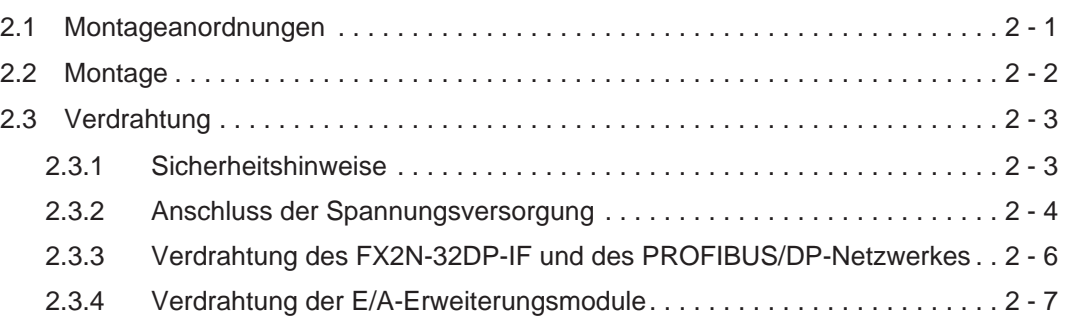

### **[3 Technische Daten](#page-40-0)**

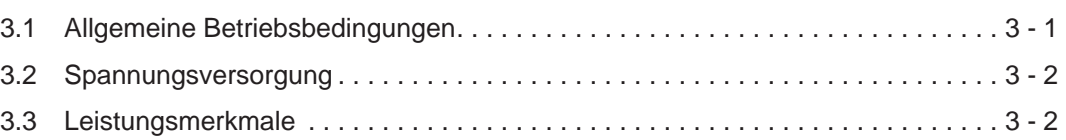

### **[4 Erweiterte Adressen](#page-42-0)**

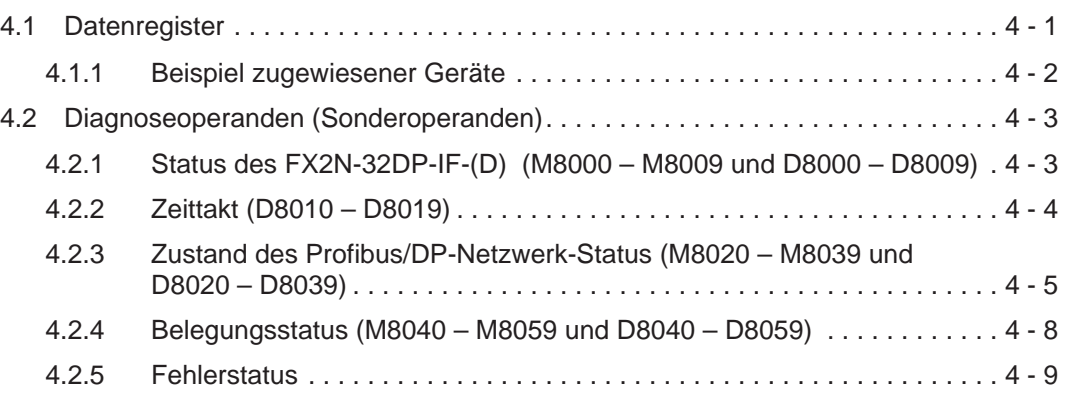

## **[5 Adresseinstellung](#page-52-0)** [5.1 Adressen einstellen . . . . . . . . . . . . . . . . . . . . . . . . . . . . . . . . . . . . . . . . . . . . . . . 5 - 1](#page-52-0) [5.2 Beispiel für die Adressierung . . . . . . . . . . . . . . . . . . . . . . . . . . . . . . . . . . . . . . . . 5 - 1](#page-52-0)

### **[6 Benutzerparameter](#page-54-0)**

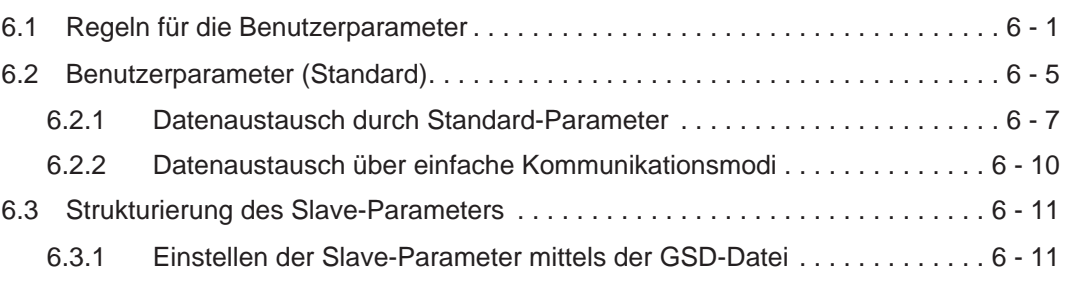

#### **[7 Diagnose](#page-66-0)**

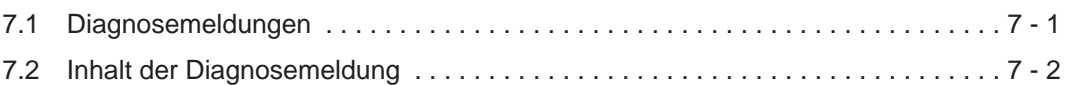

#### **[8 Fehlerdiagnose](#page-68-0)**

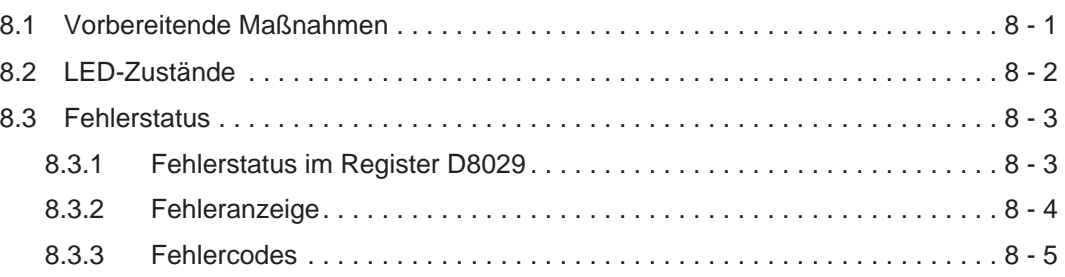

### **[A Anhang](#page-74-0)**

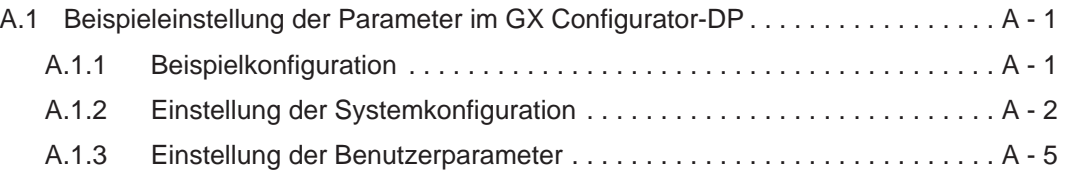

#### **[B Anhang](#page-84-0)**

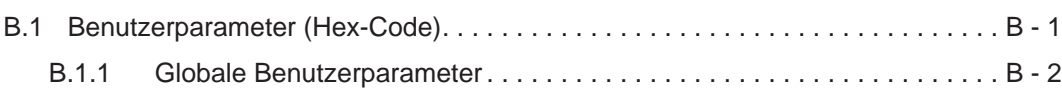

### **[C Anhang](#page-86-0)**

C.1 Versionen der FX2N-32DP-IF-(D)-Hardware und der GSD-Datei . . . . . . . . . . . C - 1

## <span id="page-14-0"></span>**1 Übersicht**

Diese Bedienungsanleitung beschreibt die PROFIBUS/DP-Schnittstellenmodule FX2N-32DP-IF und FX2N-32DP-IF-D. Sie dienen der Integration von Erweiterungsmodulen und Sondermodulen der FX-Familie zu einem PROFIBUS/DP-Netzwerk.

Die FX2N-32DP-IF- und FX2N-32DP-IF-D-Module bieten eine intelligente Slave-Funktion für eine dezentrale Steuerung. Digitale und analoge Daten der PROFIBUS/DP Master-CPU können von jedem der unterstützten Eingangs-/Ausgangs- und Sondermodule gesendet und empfangen werden.

## **1.1 Leistungsmerkmale des FX2N-32DP-IF-(D)**

Bei Verwendung eines FX2N-32DP-IF-(D)-Moduls und Sondermodulen der FX-Familie kann ein Datenaustausch mit jedem DP-Master stattfinden.

#### **Besondere Merkmale:**

- Bis zu 256 Ein- und Ausgänge (E/A) sowie 8 Sondermodule können über das FX2N-32DP-IF-(D) angeschlossen werden (siehe auch Abs. [1.3\)](#page-17-0).
- Die Slave-Adresse des FX2N-32DP-IF-(D) ist über DIP-Schalter einstellbar (siehe Kapitel [5\)](#page-52-0).
- Das FX2N-32DP-IF-(D)-Modul kann über einen standardisierten 9-poligen D-SUB-Anschluss und ein abgeschirmtes verdrilltes Kabel nach EN 50170 an ein PROFIBUS/DP-Netzwerk angeschlossen werden. Das FX2N-32DP-IF-(D) unterstützt optional erhältliche Glasfaser-Adapter.
- Zur Überwachung der Anschüsse des FX2N-32DP-IF-(D) oder zur Einstellung von Parametern der angeschlossenen Sondermodule kann ein FX-20P-E oder ein PC mit der Software GX-IEC-Developer verwendet werden. Die Beschreibung des zweckgemäßen Einsatzes des FX-20P-E oder des PCs ist in dem entsprechenden Benutzerhandbuch und in Abs. [1.3.1](#page-18-0) nachzulesen. Die Adressnummern und ihre Erklärung sind Kapitel [4](#page-42-0) zu entnehmen. Für die Parameter des FX2N-32DP-IF-(D)-Moduls beachten Sie bitte Kapitel [6](#page-54-0) und Anhang [B](#page-84-0).

## <span id="page-15-0"></span>**1.2 Gerätebeschreibung**

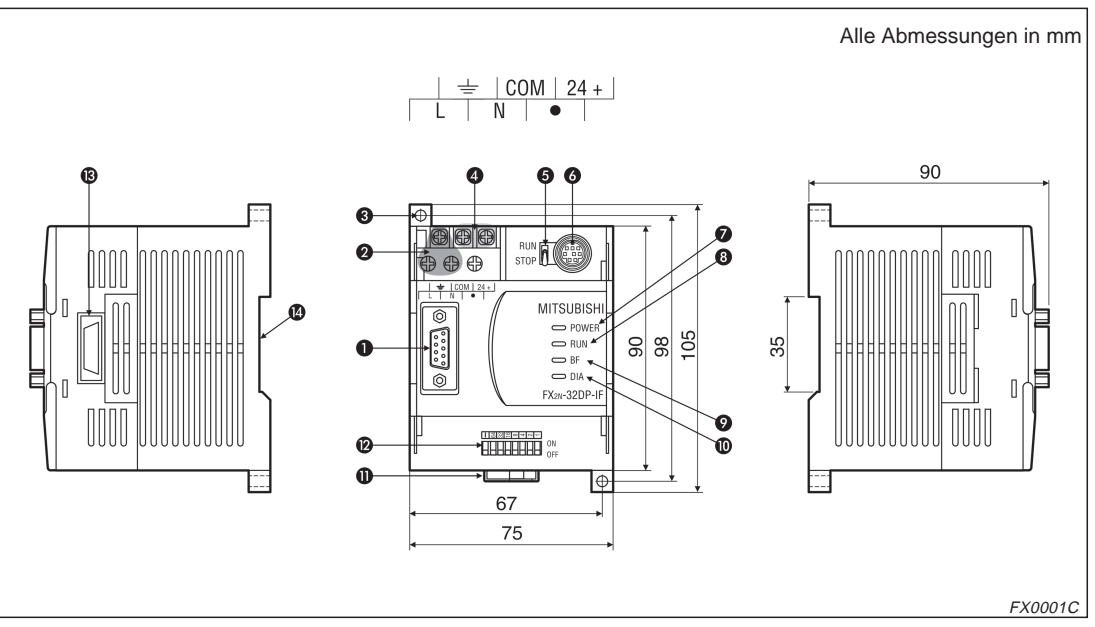

**Abb. 1-1:** Gerätebeschreibung mit Außenmaßen

| <b>Nummer</b> | <b>Beschreibung</b>                                                                                                    |
|---------------|----------------------------------------------------------------------------------------------------|
| ❶             | Anschluss des Profibus-Kabels (9-poliger D-SUB)                                                                                                    |
| 0             | Spannungsversorgung (Schrauben M 3,5)                                                                                                    |
| ❸             | Montagelöcher für Direktmontage (4,5 mm)                                                                                                    |
| ❹             | 24-V-DC-Anschluss (Schrauben M 3,5)                                                                                                    |
| 6             | <b>RUN/STOP Schalter:</b><br>RUN-Position: Ein Datenaustausch zwischen Erweiterungsmodulen und Sondermodulen<br>ist über das FX2N-32DP-IF-(D) möglich.<br>STOP-Position: Nur die Eingangsdaten können mit den Erweiterungsmodulen ausgetauscht<br>werden. |
| 6             | Kommunikationsanschluss für FX-20P-E und PC.                                                                                                    |
| ❼             | Spannungs-LED: Leuchtet, wenn Spannung anliegt                                                                                                    |
| ❸             | RUN LED: Leuchtet, wenn über das FX2N-32DP-IF-(D) Datenaustausch stattfindet                                                                                                    |
| 0             | BF LED: Leuchtet bei einem Kommunikationsfehler (kein Datenaustausch)                                                                                                    |
| ◍             | DIA LED: Leuchtet, wenn Diagnosedaten aufgezeichnet werden                                                                                                    |
| ❶             | Montagelasche für DIN-Schiene                                                                                                    |
| ®             | DIP-Schalter für die Slave-Adresse dieses Moduls                                                                                                    |
| ®             | Anschluss für Erweiterungskabel                                                                                                    |
| ❹             | Aussparung für die DIN-Schienenmontage (DIN-Schienenbreite 35 mm)                                                                                                    |

**Tab. 1-1:** Übersicht der Gehäusekomponenten

### <span id="page-16-0"></span>**1.2.1 D-SUB-Anschlusses**

Im Folgenden wird die Pin-Belegung des 9-poligen D-SUB-Anschlusses gezeigt:

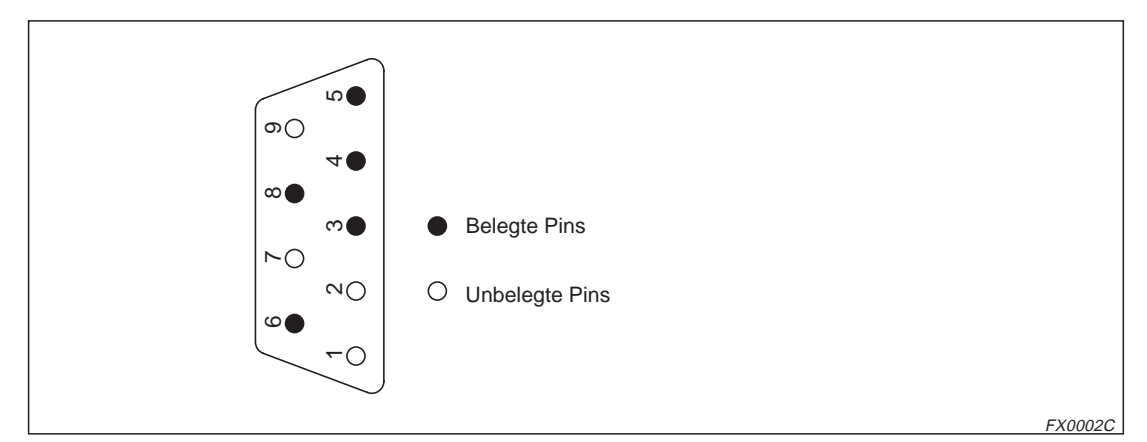

**Abb. 1-2:** 9-poliger D-SUB-Anschluss

| Pin        | <b>Signal</b> | <b>Bedeutung</b>                     |
|------------|---------------|--------------------------------------|
| 3          | RXD/TXD-P     | Empfangene/versandte<br>Daten $P(+)$ |
| 4          | <b>RTS</b>    | Sende-Aufforderung                   |
| 5          | DGND          | Masse (-)                            |
| 6          | VP            | Plus-Spannung (+)                    |
| 8          | RXD/TXD-N     | Empfangene/versandte<br>Daten $N(+)$ |
| 1, 2, 7, 9 | <b>NC</b>     | Unbelegte Pins                       |

**Tab. 1-2:** Belegung des 9-poligen D-SUB-Anschlusses

## <span id="page-17-0"></span>**1.3 Systemkonfiguration**

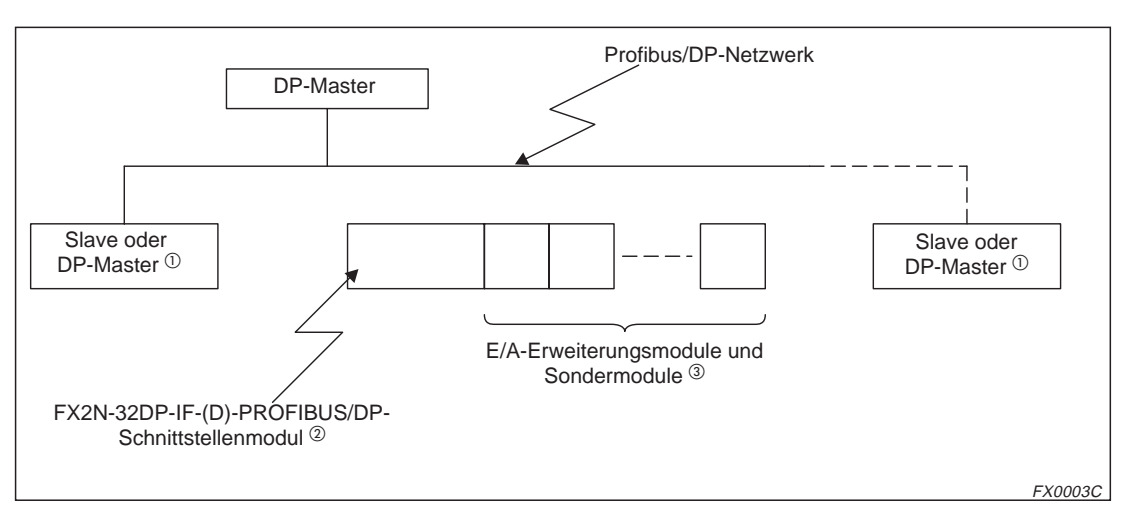

**Abb. 1-3:** Systemkonfiguration

- $\overline{0}$  Jedes Ende des PROFIBUS/DP-Netzwerks muss mit einem Endwiderstand (Terminator) versehen sein. Dieser kann in dem Master- oder Slave-Modul oder in dem PROFIBUS/DP-Anschluss eingebaut werden.
- $\textcircled{2}$  Angaben über den Anschluss von Überwachungsmodulen finden Sie in Abs. [1.3.1](#page-18-0).
- Hinweise zum Anschluss von E/A-Erweiterungsmodulen und Sondermodulen entnehmen Sie bitte Abs. [1.3.2](#page-19-0).

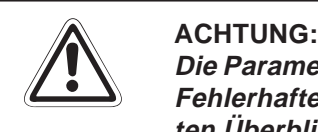

**Die Parameterdaten des FX2N-32DP-IF-(D) müssen im DP-Master richtig gesetzt sein. Fehlerhafte Parameter können zu Fehlfunktionen des Moduls führen. Einen detaillier-**ten Überblick über die Parameter des FX2N-32DP-IF-(D) finden Sie in Kapitel [6](#page-54-0).

### <span id="page-18-0"></span>**1.3.1 Anschließbare Programmiermodule**

Mit Hilfe des FX-20P-E-Moduls oder eines PCs kann das FX2N-32DP-IF-(D) und der Datenaustausch über den PROFIBUS/DP überwacht werden. Weitere Informationen zur Bedienung des FX-20P-E-Moduls oder des PCs entnehmen Sie dem jeweiligen Benutzerhandbuch.

Als Verbindungskabel verwenden Sie das FX-20P-CABO oder das FX-20P-CAB. Diese sind identisch mit den Verbindungskabeln für die Grundmodule der FX2N-Serie.

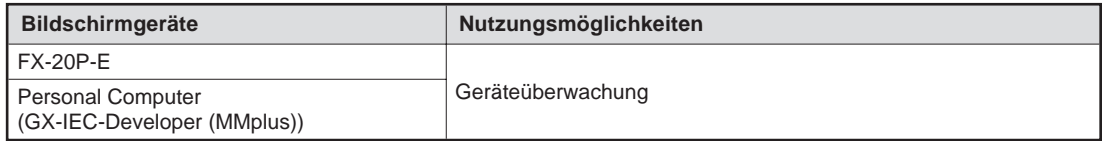

**Tab. 1-3:** Anschließbare Programmiermodule

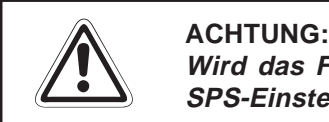

Wird das FX2N-32DP-IF-(D) mit einem PC überwacht, achten Sie darauf, dass die **SPS-Einstellungen mit denen der FX-Serie übereinstimmen.**

### <span id="page-19-0"></span>**1.3.2 Erweiterungsmodule**

Die nachstehenden Tabellen enthalten eine Übersicht der Erweiterungsmodule und Angaben zu den Datenlängen, wenn sie mit dem FX2N-32DP-IF oder FX2N-32DP-IF-D verbunden sind. Die Daten werden bei jedem Durchlauf zwischen dem PROFIBUS/DP-Modul und dem DP-Master ausgetauscht. Die maximale Datenmenge, die mit dem FX2N-32DP-IF-(D) ausgetauscht werden kann, beträgt 200 Bytes Eingangs- und Ausgangsdaten sowie 193 Bytes für Benutzerparameter. Bitte prüfen Sie die Spezifikationen des DP-Masters, da die absolute Datenaustauschmenge begrenzt sein kann.

|                         |                | Typ               | <b>Beschreibung</b>                                                       |                   | Unterstützte<br><b>Versionen</b> |
|-------------------------|----------------|-------------------|---------------------------------------------------------------------------|-------------------|----------------------------------|
|                         |                |                   |                                                                           | <b>Modul</b>      | <b>GSD-Datei</b>                 |
|                         |                | FX2N-32ER-ES/UL   | 16 Eingänge                                                               | V1.00             | V1.00                            |
|                         |                | FX2N-32ET-ESS/UL  | 16 Ausgänge                                                               |                   |                                  |
| Kompakte                |                | FX2N-48ER-ES/UL   | 24 Eingänge                                                               | V1.00             | V1.00                            |
| Erweiterungsgeräte      |                | FX2N-48ET-ESS/UL  | 24 Ausgänge                                                               |                   |                                  |
|                         |                | FX2N-48ER-DS      | 24 Eingänge                                                               | V2.10             | V2.10                            |
|                         |                | FX2N-48ET-DSS     | 24 Ausgänge                                                               |                   |                                  |
|                         |                | FX2N-16EX-ES/UL   | 16 Eingänge<br>0 Ausgänge                                                 | V1.00             | V1.00                            |
|                         | FX2N-<br>Serie | FX2N-16EYR-ES/UL  |                                                                           |                   |                                  |
|                         |                | FX2N-16EYT-ESS/UL | 0 Eingänge<br>16 Ausgänge                                                 | V1.00             | V1.00                            |
|                         |                | FX2N-16EYS-ES/UL  |                                                                           |                   |                                  |
| Modulare                |                | FX0N-8EX-ES/UL    | 8 Eingänge<br>0 Ausgänge                                                  | V1.00             | V1.00                            |
| Erweiterungs-<br>geräte |                | FX0N-16EX-ES/UL   | 16 Eingänge<br>0 Ausgänge                                                 | V1.00             | V1.00                            |
|                         | FX0N-<br>Serie | FX0N-8ER-ES/UL    | 4 Eingänge<br>4 Ausgänge                                                  | V1.00             | V1.00                            |
|                         |                | FX0N-8EYR-ES/UL   | 0 Eingänge                                                                | V1.00             | V1.00                            |
|                         |                | FX0N-8EYT-ESS/UL  | 8 Ausgänge                                                                |                   |                                  |
|                         |                | FX0N-16EYR-ES/UL  | 0 Eingänge                                                                | V1.00             | V1.00                            |
|                         |                | FX0N-16EYT-ESS/UL | 16 Ausgänge                                                               |                   |                                  |
|                         |                | FX2N-2DA          | Digital/Analog-Wandler                                                    | V1.10             | V1.10                            |
|                         |                | FX2N-4DA          | Digital/Analog-Wandler                                                    | V1.00             | V1.00                            |
|                         |                | FX0N-3A           | 2 Eingänge (Analog/Digital-Wandler)<br>1 Ausgang (Digital/Analog-Wandler) | V1.10             | V1.10                            |
|                         |                | FX2N-2AD          | Analog/Digital-Wandler                                                    | V1.10             | V1.10                            |
|                         |                | FX2N-4AD          | Analog/Digital-Wandler                                                    | V1.00             | V1.00                            |
|                         |                | FX2N-4AD-PT       | PT100 Sensor-Schnittstelle                                                | V1.00             | V1.00                            |
| Sondermodule            |                | FX2N-4AD-TC       | Thermokopplungs-Schnittstelle                                             | V1.00             | V1.00                            |
|                         |                | FX2N-8AD          | Analog/Digital-Wandler<br>(Spannungs-, Strom- und Temperatur-<br>eingang) | V <sub>2.10</sub> | V2.10                            |
|                         |                | FX2N-2LC          | Temperaturregelmodul                                                      | V2.10             | V2.10                            |
|                         |                | FX2N-1HC          | HIGH-SPEED-Zählmodul                                                      | V1.10             | V1.10                            |
|                         |                | FX2N-1PG-E        | Einachsen Positioniermodul<br>(maximale Geschwindigkeit: 100 kHz)         | V1.10             | V1.10                            |
|                         |                | <b>FX2N-10PG</b>  | Einachsen Positioniermodul<br>(maximale Geschwindigkeit: 1 MHz)           | V2.10             | V2.10                            |

**Tab. 1-4:** Anschließbare Erweiterungsmodule

<span id="page-20-0"></span>

|              | <b>FX2N-10GM</b>  | Einachsen Positioniermodul<br>(maximale Geschwindigkeit: 200 kHz)             | V1.10 | V1.10 |
|--------------|-------------------|-------------------------------------------------------------------------------|-------|-------|
| Sondermodule | <b>FX2N-20GM</b>  | Zweiachsen Positioniermodul<br>(maximale Geschwindigkeit: 200 kHz)            | V1.10 | V1.10 |
|              | <b>FX2N-232IF</b> | Schnittstellenmodul zur Datenkommu-<br>nikation über die RS232C-Schnittstelle | V1.10 | V1.10 |
|              | FX2N-32ASI-M      | AS-Interface-Modul                                                            | V1.10 | V1.10 |

**Tab. 1[-4](#page-19-0):** Anschließbare Erweiterungsmodule

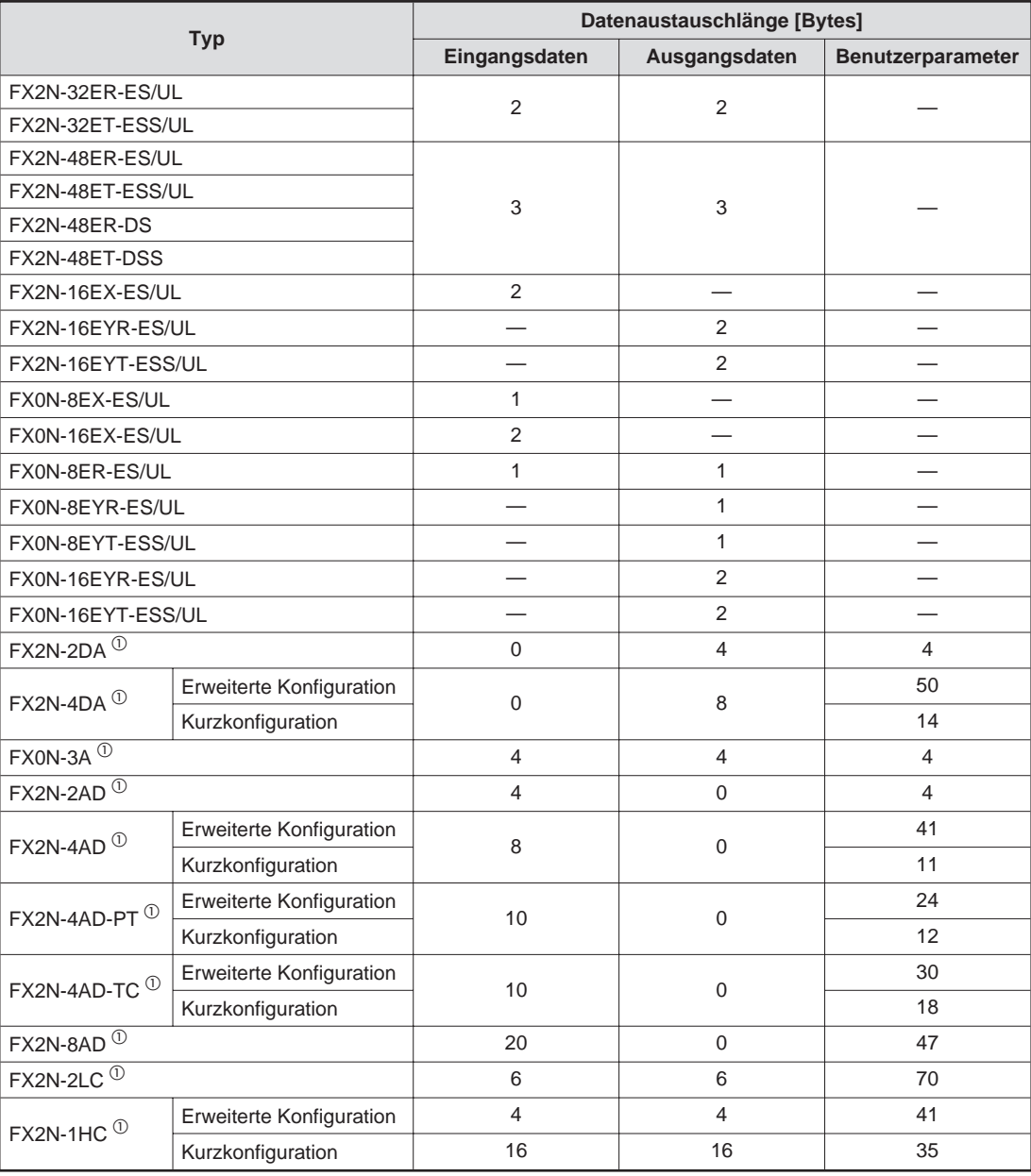

**Tab. 1-5:** Datenaustauschlängen

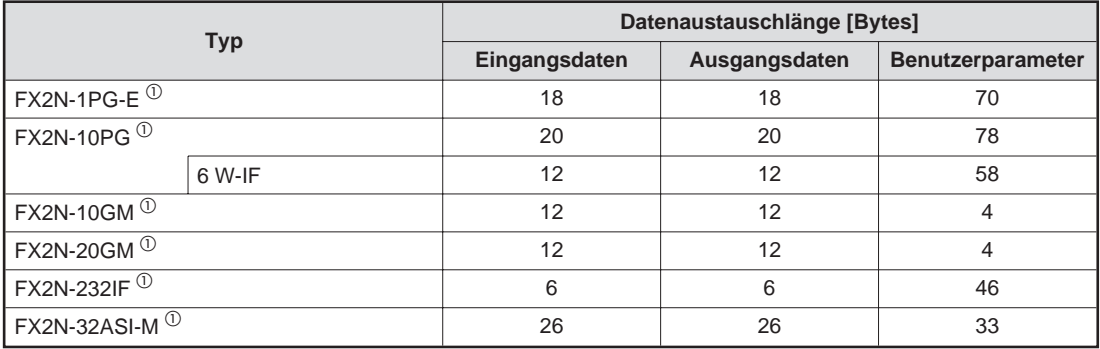

#### **Tab. 1[-5](#page-20-0):** Datenaustauschlängen

 $^{\circledR}\,$  Diese Sondermodule können über einen einfachen Kommunikationsmodus Daten mit dem DP-Master austauschen. Die Datenaustauschlängen für die einfachen Kommunikationsmodi sind in der folgenden Tabelle zusammengestellt. Detaillierte Informationen zu den einfachen Kommunikationsmodi entnehmen Sie bitte Kapitel [6.](#page-54-0)

| Kommunikationsmodus |               | Datenaustauschlänge [Bytes] |                          |
|---------------------|---------------|-----------------------------|--------------------------|
|                     | Eingangsdaten | Ausgangsdaten               | <b>Benutzerparameter</b> |
| 3 Worte             |               | 6                           |                          |
| 6 Worte             | 12            | 12                          |                          |
| 9 Worte             | 18            | 18                          |                          |
| 12 Worte            | 24            | 24                          |                          |
| 15 Worte            | 30            | 30                          |                          |

**Tab. 1-6:** Datenaustauschlängen der Kommunikationsmodi

**HINWEIS** | Die erweiterte Konfiguration, die Kurzkonfiguration sowie der Kommunikationsmodus sind Parameter, die vom Anwender eingestellt werden können.

### <span id="page-22-0"></span>**1.3.3 Konfigurationsregeln**

- Die maximale Anzahl der Ein- und Ausgänge (E/A) beträgt 256 Inklusiv folgender Ein-/Ausgänge:
	- **–** der E/A-Erweiterungsmodule (siehe Tab.[1](#page-20-0)-[5\)](#page-20-0)
	- **–** der Sondermodule (siehe Tab[.1-5\)](#page-20-0)
	- **–** der aktiven Slave-Module des FX2N-32ASI-M.
- An jedes FX2N-32DP-IF-(D)-Modul dürfen maximal 8 Sondermodule angeschlossen werden.
- An den Sondermodulen sowie den zusätzlichen Ein-/Ausgangsmodulen müssen 24 V DC und 5 V DC anliegen. Ist diese Spannungsversorgung nicht gewährleistet, muss die Konfiguration geändert werden.

Verwenden Sie für die Erweiterungsmodule mit Gleichspannungsversorgung die gleichen Konfigurationsregeln, die auch für die Module mit Wechselspannungsversorgung gelten.

**HINWEIS** Die 24-V-DC-Spannungsversorgung beinhaltet die gesamte interne- und die Service-Spannungsversorgung.

> Überprüfen Sie die Spannung an der 5-V-DC-Busspannungsversorgung. Die Anschlusswerte der Sondermodule sowie der zusätzlichen Ein-/Ausgangsmodule entnehmen Sie den Tabellen [1](#page-22-0)-[7](#page-22-0)[–1-9.](#page-24-0)

|                   | Anzahl der     |                     | Spannungsversorgung     |                         |
|-------------------|----------------|---------------------|-------------------------|-------------------------|
| <b>Typ</b>        | Ein-/Ausgänge  | Interne 5 V DC [mA] | Interne 24 V DC<br>[mA] | Externe 24 V DC<br>[mA] |
| FX2N-2DA          | 8              | 30                  | 85                      |                         |
| FX2N-4DA          | 8              | 30                  |                         | 200                     |
| FX0N-3A           | 8              | 30                  | 90                      |                         |
| FX2N-2AD          | 8              | 20                  | 50                      |                         |
| FX2N-4AD          | 8              | 30                  |                         | 55                      |
| FX2N-4AD-PT       | 8              | 30                  |                         | 50                      |
| FX2N-4AD-TC       | 8              | 30                  |                         | 50                      |
| FX2N-8AD          | 8              | 50                  |                         | 80                      |
| FX2N-2LC          | 8              | 70                  |                         | 55                      |
| FX2N-1HC          | 8              | 90                  |                         |                         |
| FX2N-1PG-E        | 8              | 55                  |                         | 40                      |
| <b>FX2N-10PG</b>  | 8              | 120                 |                         | (3)                     |
| <b>FX2N-10GM</b>  | 8              |                     |                         | 5W                      |
| <b>FX2N-20GM</b>  | 8              |                     |                         | 10W                     |
| <b>FX2N-232IF</b> | 8              | 40                  |                         | 80                      |
| FX2N-32ASI-M      | $\overline{0}$ | 150                 |                         | $70^{\circ}$            |

**Tab. 1-7:** Spannungsversorgung für die Sondermodule

- $\overline{O}$  Dieser Wert ergibt sich aus: 8 + 8 x Anzahl der aktiven Slave-Module
- $\overline{a}$  Eine externe 24-V-DC-Spannungsversorgung ist nicht erforderlich. Durch die AS-Schnittstellen ist eine Spannungsversorgung vorhanden.

 $\overline{\textcircled{\tiny{3}}}$  Die Spannungsversorgung erfolgt beim FX2N-10PG über die nachstehende Klemmen:

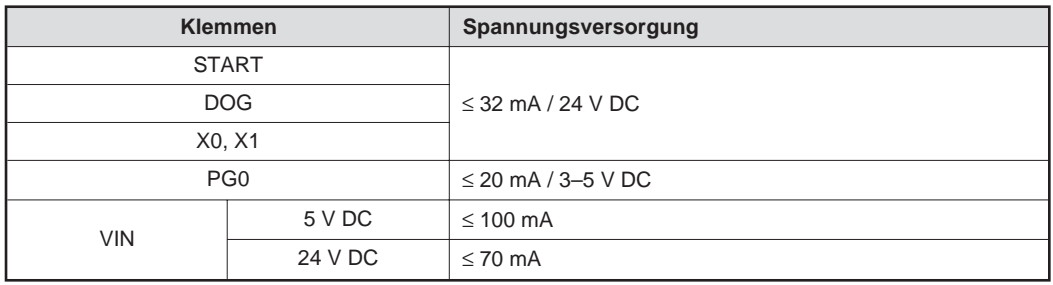

|                            | Anzahl der | Anzahl der |                        | Spannungsversorgung     |                         |
|----------------------------|------------|------------|------------------------|-------------------------|-------------------------|
| <b>Typ</b>                 | Eingänge   | Ausgänge   | Interne 5 V DC<br>[mA] | Interne 24 V DC<br>[mA] | Externe 24 V DC<br>[mA] |
| FX2N-48ER-DS <sup>①</sup>  | 24         | 24         |                        |                         | 1250                    |
| FX2N-48ET-DSS <sup>①</sup> | 24         | 24         |                        |                         | 1250                    |
| FX2N-16EX-ES/UL            | 16         |            |                        |                         | 100 $^{\circledR}$      |
| FX0N-16EX-ES/UL            | 16         |            |                        |                         | 100 $^{\circ}$          |
| FX2N-16EYR-ES/UL           |            | 16         |                        | 150                     |                         |
| FX0N-16EYR-ES/UL           |            | 16         |                        | 150                     |                         |
| FX2N-16EYT-ESS/UL          |            | 16         |                        | 150                     |                         |
| FX0N-16EYT-ESS/UL          |            | 16         |                        | 150                     |                         |
| FX0N-8EX-ES/UL             | 8          |            |                        |                         | $50^{\circ}$            |
| FX0N-8EYR-ES/UL            |            | 8          |                        | 75                      |                         |
| FX0N-8EYT-ESS/UL           |            | 8          |                        | 75                      |                         |
| FX0N-8ER-ES/UL             | 4          | 4          |                        | 37,5                    | $25^{\circledR}$        |

**Tab. 1-8:** Spannungsversorgung für die zusätzlichen Ein-/Ausgangsmodule und kompakten DC-Erweiterungsmodule

- $^{\circledR}\,$  Diese kompakten Erweiterungsmodule können nur an das FX2N-32DP-IF-D angeschlossen werden.
- $\textcircled{2}$  Schließen Sie an diese Ein-/Ausgangsmodule das FX2N-32DP-IF-D an, verwenden alle Module die gleiche externen Spannungsversorgung. Als Spannungsversorgung kann die externe Spannungsversorgung des FX2N-32DP-IF-D oder die der kompakten Erweiterungsmodule (gekennzeichnet durch ) dienen.

<span id="page-24-0"></span>

| <b>Typ</b>       |                         | Spannungsversorgung   |
|------------------|-------------------------|-----------------------|
|                  | 5-V-DC-Busspannung [mA] | 24-V-DC-Spannung [mA] |
| FX2N-32DP-IF     | 220                     | 500                   |
| FX2N-32DP-IF-D   | 220                     | $300 \circ$           |
| FX2N-32ER-ES/UL  | 690                     | 250                   |
| FX2N-32ET-ESS/UL | 690                     | 250                   |
| FX2N-48ER-ES/UL  | 690                     | 460                   |
| FX2N-48ET-ESS/UL | 690                     | 460                   |
| FX2N-48ER-DS     | 690                     | $0^{\circ}$           |
| FX2N-48ET-DSS    | 690                     | $0^{\circ}$           |

**Tab. 1-9:** 24-V-DC- und 5-V-DC-Versorgungsspannungen

- $^{\circledR}$  Die 24-V-DC-Spannungsversorgung wird nur zur interne Spannungsversorgung eingesetzt. Das FX2N-32DP-IF-D hat keine Service-Spannungsversorgung.
- $\overline{\textcircled{2}}$  Bei Verwendung der gleichen Konfigurationsregeln, die auch für die Module mit Wechselspannungsversorgung gelten.
	- Überprüfen Sie die Spannung an der 24-V-DC-Spannungsversorgung. Achten Sie auf die Anzahl der zusätzlichen Ein-/Ausgänge, die Sie den nachstehenden Tabellen entnehmen können. Ermitteln Sie den Reststrom, da dieser zum Ansteuern von Sensoren usw. genutzt werden kann.

|                   | Ein-/Ausgangsmodule |                | Service-         |                   | Ein-/Ausgangsmodule |                | Service-         |
|-------------------|---------------------|----------------|------------------|-------------------|---------------------|----------------|------------------|
| Gesamt-<br>anzahl | Eingänge            | Ausgänge       | spannung<br>(mA) | Gesamt-<br>anzahl | Eingänge            | Ausgänge       | spannung<br>(mA) |
| $\mathbf 0$       | $\mathbf 0$         | $\overline{0}$ | 500              |                   | 16                  | 16             | 250              |
|                   | $\mathbf 0$         | 8              | 425              |                   | 20                  | 12             | 262              |
| 8                 | 4                   | $\overline{4}$ | 437              | 32                | 24                  | 8              | 275              |
|                   | 8                   | $\overline{0}$ | 450              |                   | 28                  | $\overline{4}$ | 287              |
|                   | $\mathbf 0$         | 16             | 350              |                   | 32                  | $\mathbf 0$    | 300              |
|                   | $\overline{4}$      | 12             | 362              |                   | 8                   | 32             | 150              |
| 16                | 8                   | 8              | 375              |                   | 12                  | 28             | 162              |
|                   | 12                  | $\overline{4}$ | 387              |                   | 16                  | 24             | 175              |
|                   | 16                  | $\Omega$       | 400              |                   | 20                  | 20             | 187              |
|                   | $\mathbf 0$         | 24             | 275              | 40                | 24                  | 16             | 200              |
|                   | $\overline{4}$      | 20             | 287              |                   | 28                  | 12             | 212              |
|                   | 8                   | 16             | 300              |                   | 32                  | 8              | 225              |
| 24                | 12                  | 12             | 312              |                   | 36                  | $\overline{4}$ | 237              |
|                   | 16                  | 8              | 325              |                   | 40                  | $\mathbf 0$    | 250              |
|                   | 20                  | $\overline{4}$ | 337              |                   | 16                  | 32             | 100              |
|                   | 24                  | $\Omega$       | 350              |                   | 20                  | 28             | 112              |
|                   | $\mathbf{0}$        | 32             | 200              | 48                | 24                  | 24             | 125              |
| 32                | 4                   | 28             | 212              |                   | 28                  | 20             | 137              |
|                   | 8                   | 24             | 225              |                   | 32                  | 16             | 150              |
|                   | 12                  | 20             | 237              |                   | 36                  | 12             | 162              |

**Tab. 1-10:** Anzahl der digitalen Erweiterungsmodule und 24-V-DC-Servicespannungsversorgung (mA) des FX2N-32DP-IF

|                   | Ein-/Ausgangsmodule |                | Service-         |                   | Ein-/Ausgangsmodule |          | Service-         |
|-------------------|---------------------|----------------|------------------|-------------------|---------------------|----------|------------------|
| Gesamt-<br>anzahl | Eingänge            | Ausgänge       | spannung<br>(mA) | Gesamt-<br>anzahl | Eingänge            | Ausgänge | spannung<br>(mA) |
|                   | 40                  | 8              | 175              |                   | 32                  | 32       | $\overline{0}$   |
| 48                | 44                  | $\overline{4}$ | 187              |                   | 36                  | 28       | 12               |
|                   | 48                  | $\overline{0}$ | 200              |                   | 40                  | 24       | 25               |
|                   | 24                  | 32             | 50               |                   | 44                  | 20       | 37               |
|                   | 28                  | 28             | 62               | 64                | 48                  | 16       | 50               |
|                   | 32                  | 24             | 75               |                   | 52                  | 12       | 62               |
|                   | 36                  | 20             | 87               |                   | 56                  | 8        | 75               |
| 56                | 40                  | 16             | 100              |                   | 60                  | 4        | 87               |
|                   | 44                  | 12             | 112              |                   | 64                  | $\Omega$ | 100              |
|                   | 48                  | 8              | 125              |                   | 56                  | 16       | $\mathbf 0$      |
|                   | 52                  | 4              | 137              | 72                | 60                  | 12       | 12               |
|                   | 56                  | 0              | 150              |                   | 64                  | 8        | 25               |

**Tab. 1[-10](#page-24-0):** Anzahl der digitalen Erweiterungsmodule und 24-V-DC-Servicespannungsversorgung (mA) des FX2N-32DP-IF-D

|                   | Ein-/Ausgangsmodule |                | Service-         |                   | Ein-/Ausgangsmodule |                | Service-         |
|-------------------|---------------------|----------------|------------------|-------------------|---------------------|----------------|------------------|
| Gesamt-<br>anzahl | Eingänge            | Ausgänge       | spannung<br>(mA) | Gesamt-<br>anzahl | Eingänge            | Ausgänge       | spannung<br>(mA) |
| $\mathbf 0$       | $\overline{0}$      | $\mathbf 0$    | 300              |                   | $\mathbf{0}$        | 32             | $\mathbf 0$      |
|                   | $\Omega$            | 8              | 225              |                   | $\overline{4}$      | 28             | 12 <sup>2</sup>  |
| 8                 | $\overline{4}$      | $\overline{4}$ | 237              |                   | 8                   | 24             | 25               |
|                   | 8                   | $\mathbf 0$    | 250              |                   | 12                  | 20             | 37               |
|                   | $\Omega$            | 16             | 150              | 32                | 16                  | 16             | 50               |
|                   | $\overline{4}$      | 12             | 162              |                   | 20                  | 12             | 62               |
| 16                | 8                   | 8              | 175              |                   | 24                  | 8              | 75               |
|                   | 12                  | $\overline{4}$ | 187              |                   | 28                  | $\overline{4}$ | 87               |
|                   | 16                  | $\overline{0}$ | 200              |                   | 32                  | $\mathbf 0$    | 100              |
|                   | $\mathbf 0$         | 24             | 75               |                   | 24                  | 16             | $\mathbf 0$      |
|                   | $\overline{4}$      | 20             | 87               |                   | 28                  | 12             | 12               |
|                   | 8                   | 16             | 100              | 40                | 32                  | 8              | 25               |
| 24                | 12                  | 12             | 112              |                   | 36                  | 4              | 37               |
|                   | 16                  | 8              | 125              |                   | 40                  | $\mathbf 0$    | 50               |
|                   | 20                  | $\overline{4}$ | 137              | 48                | 48                  | $\mathbf 0$    | 0                |
|                   | 24                  | $\mathbf 0$    | 150              |                   |                     |                |                  |

**Tab. 1-11:** Anzahl der digitalen Erweiterungsmodule und 24-V-DC-Servicespannungsversorgung (mA) des FX2N-32DP-IF-D

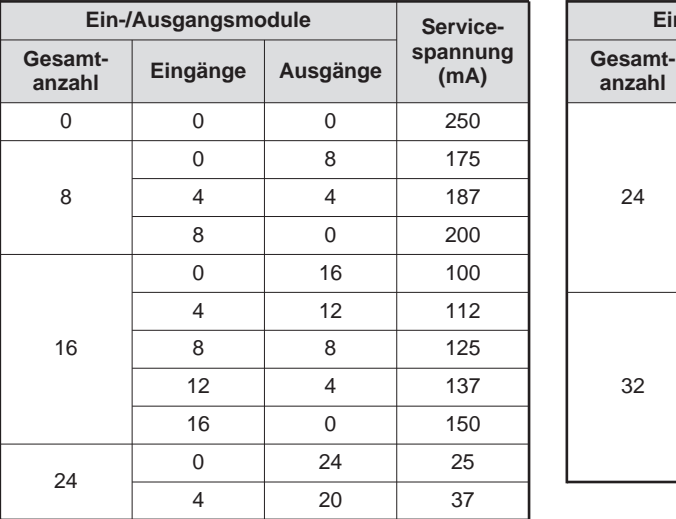

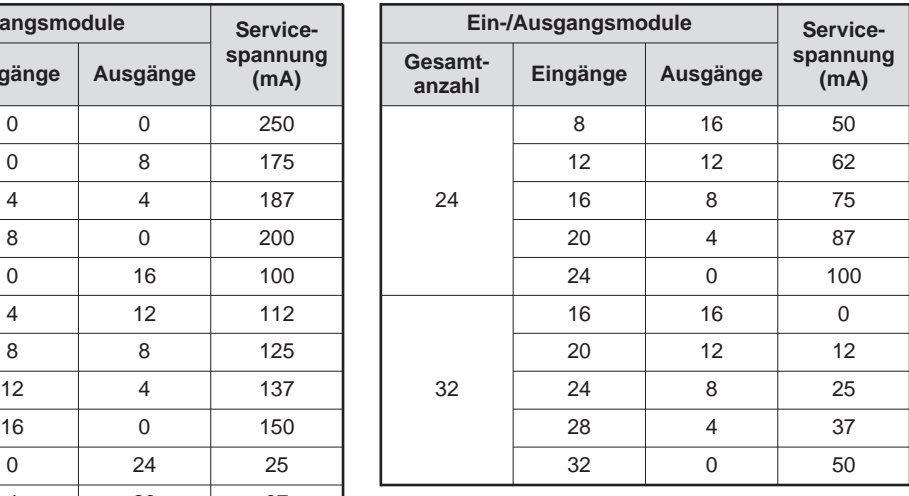

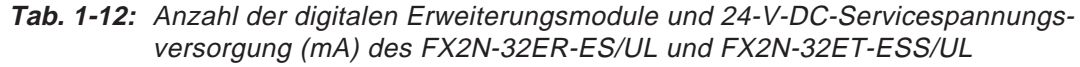

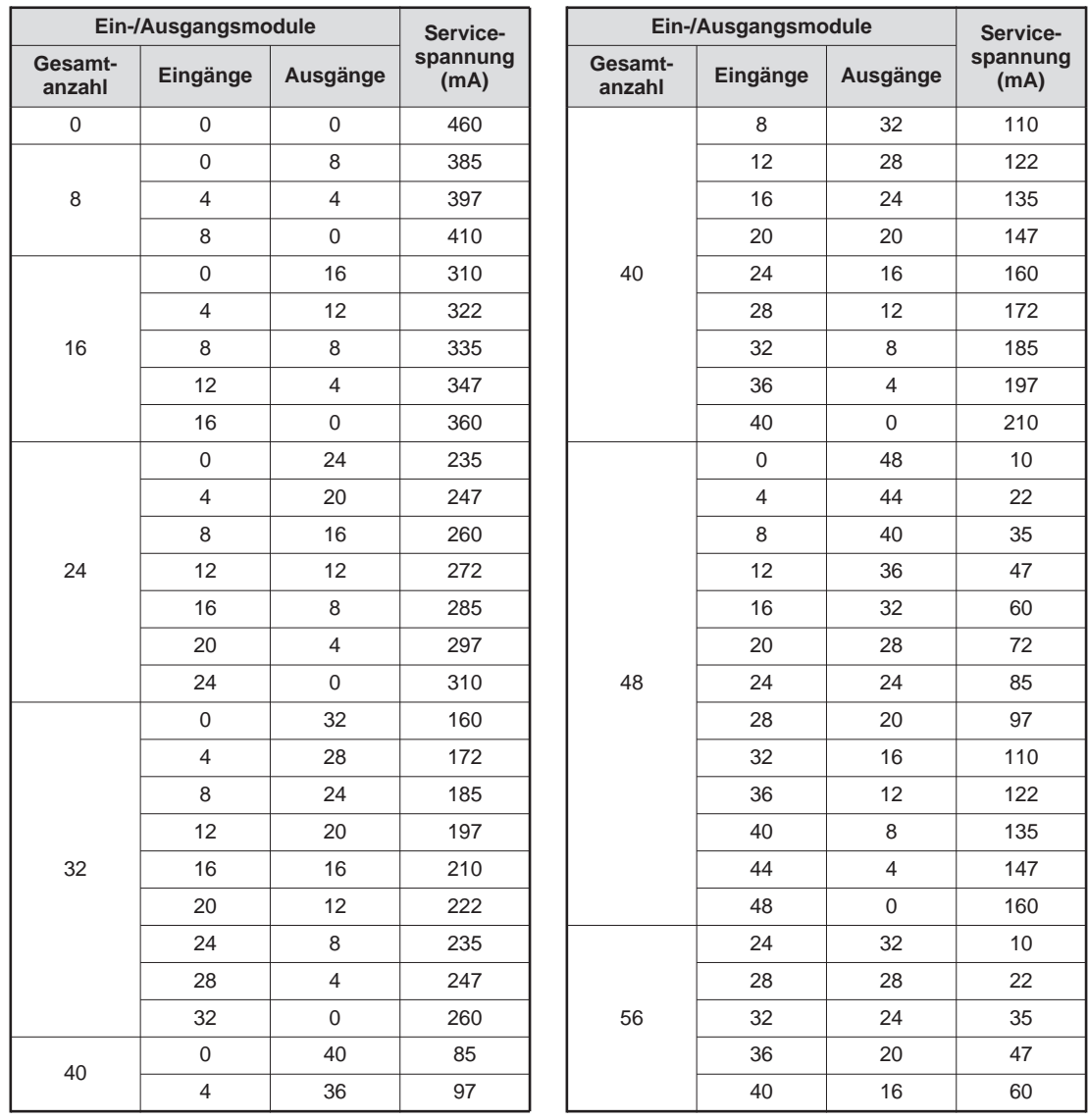

**Tab. 1-13:** Anzahl der digitalen Erweiterungsmodule und 24-V-DC-Servicespannungsversorgung (mA) des FX2N-48ER-ES/UL und FX2N-48ET-ESS/UL

- <span id="page-27-0"></span> Beim Einsatz des FX2N-2AD, FX2N-2DA oder des FX0N-3A im PROFIBUS/DP-Netzwerk, müssen noch weitere Punkte beachtet werden.
	- In der nachstehenden Tabelle sind die maximalen Anschlusswerte für die oben genannten Sondermodule zusammengestellt:

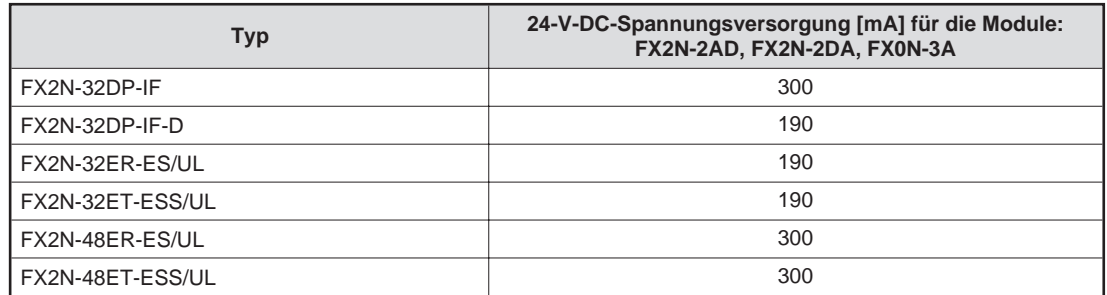

**Tab. 1-14:** Anschlusswerte der 24-V-DC-Spannungsversorgung für die Module FX2N-2AD, FX2N-2DA, FX0N-3A

- Ermitteln Sie den Reststrom (siehe Tab. 1-[10](#page-24-0) Tab. 1-13) und ziehen Sie den Stromverbrauch des jeweiligen Moduls (FX2N-2AD, FX2N-2DA, FX0N-3A) ab. Den Stromverbrauch entnehmen Sie bitte der Tabelle 1-[14](#page-27-0).
- Überprüfen Sie die gesamte Datenaustauschlänge im DP-Master, da diese durch den DP-Master beschränkt sein kann. Die Datenlänge wird bei jedem Durchlauf zwischen dem FX2N-32DP-IF-(D) und dem DP-Master ausgetauscht. Die Datenaustauschlänge der verbundenen Erweiterungsmodule ist in Tab. 1-[5](#page-20-0) beschrieben. Maximal stehen für den Datenaustausch 200 Bytes an Datenmenge zur Verfügung.

Nähere Hinweise zu den einzelnen Modulen entnehmen Sie bitte den zugehörigen Handbüchern.

 Überprüfen Sie die Parameterlänge im DP-Master. Maximal steht eine Datenmenge von 193 Byte für die Benutzerparameter zur Verfügung. Die Datenlängen der einzelnen Benutzerparameter sind in Tab. 1[-5](#page-20-0) zusammengestellt. Die globalen Benutzerparameter haben eine Datenlänge von 2 Byte.

### <span id="page-28-0"></span>**1.3.4 Beispielkonfiguration**

| 16EYR<br>8EYR<br>2AD<br>4DA<br>16EX<br>16EX<br>ES/UL | 32DP-IF |  |  | 8EX |
|------------------------------------------------------|---------|--|--|-----|
|                                                      |         |  |  |     |
|                                                      |         |  |  |     |
|                                                      |         |  |  |     |

**Abb. 1-4:** Beispielkonfigurationen

- Überprüfen Sie die Sondermodule.
	- Zählen Sie die angeschlossenen Sondermodule. Das FX2N-32DP-IF Modul ist mit 2 Sondermodulen (FX2N-2AD, FX2N-4DA) verbunden. Diese Zusammenstellungen sind möglich, da sie weniger als 8 Module beinhalten.
	- Überprüfen Sie die Spannung an der 5-V-DC-Busspannungsversorgung. Die Anschlusswerte der Sondermodule entnehmen Sie der Tabelle 1[-7.](#page-22-0)

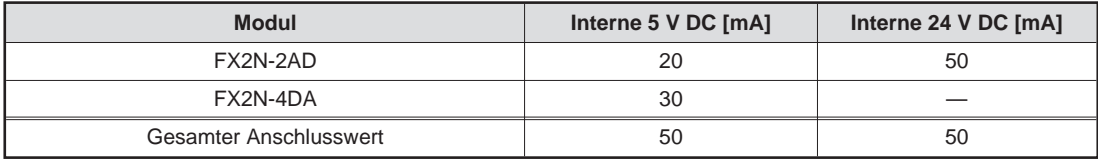

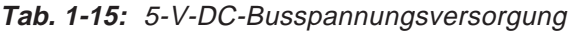

Diese Konfiguration ist möglich, da der Anschlusswert bei 5 V DC kleiner als 220 mA (5-V-DC-Busversorgungs-Kapazität) ist.

Dieses System benötigt für die Sondermodule eine Versorgungsspannung von 50 mA von der externen 24-V-DC-Spannungsversorgung.

 Überprüfen Sie die Anzahl aller Ein- und Ausgänge und die Spannung der 24-V-DC-Service-Spannungsversorgung (siehe Tab. 1[-10\)](#page-24-0).

#### **Konfiguration 1**

| <b>Modul</b>                                       | <b>Adressierbare E/A</b> |              | 24-V-DC- Servicespannungsversorgung                                       |              |  |
|----------------------------------------------------|--------------------------|--------------|---------------------------------------------------------------------------|--------------|--|
|                                                    | Eingänge (X)             | Ausgänge (Y) | Summe E/A                                                                 | <b>Summe</b> |  |
| FX2N-32DP-IF                                       |                          |              |                                                                           |              |  |
| Module, die mit dem FX2N-32DP-IF verbunden sind    |                          |              |                                                                           |              |  |
| FX2N-16EX-ES/UL                                    | 16                       |              | 32 Eingänge<br>24 Ausgänge<br>75 mA                                       |              |  |
| FX2N-16EX-ES/UL                                    | 16                       |              |                                                                           |              |  |
| FX2N-16EYR-ES/UL                                   |                          | 16           |                                                                           |              |  |
| FX0N-8EYR-ES/UL                                    |                          | 8            |                                                                           |              |  |
|                                                    | 32                       | 24           | Diese Konfiguration kann 75 mA der                                        |              |  |
|                                                    | Absolute E/A: 56         |              | 24-V-DC-Spannungsversorgung für die<br>Sondermodule bereitstellen.        |              |  |
| Module, die mit dem FX2N-32ER-ES/UL verbunden sind |                          |              |                                                                           |              |  |
| FX2N-32ER-ES/UL                                    | 16                       | 16           | 0 Eingänge<br>150 mA<br>16 Ausgänge                                       |              |  |
| FX2N-16EX-ES/UL                                    | 16                       |              |                                                                           |              |  |
|                                                    | 32                       | 16           | Diese Konfiguration kann 150 mA der                                       |              |  |
|                                                    | Absolute E/A: 16         |              | 24-V-DC-Servicespannungsversorgung für<br>anderen Gebrauch bereitstellen. |              |  |
| Gesamtanzahl der<br>Ein-/Ausgänge                  | 64                       | 40           |                                                                           |              |  |

**Tab. 1-16:** Absolute Anzahl der Ein- und Ausgänge und die Spannung der 24-V-DC-Servicespannungsversorgung

Diese Konfiguration ist möglich, da die gesamte Anzahl der Ein- und Ausgänge weniger als 256 beträgt. Ebenso kann diese Konfiguration 150 mA der 24-V-DC-Service-Spannungsversorgung für andere Anwendungen zur Verfügung stellen.

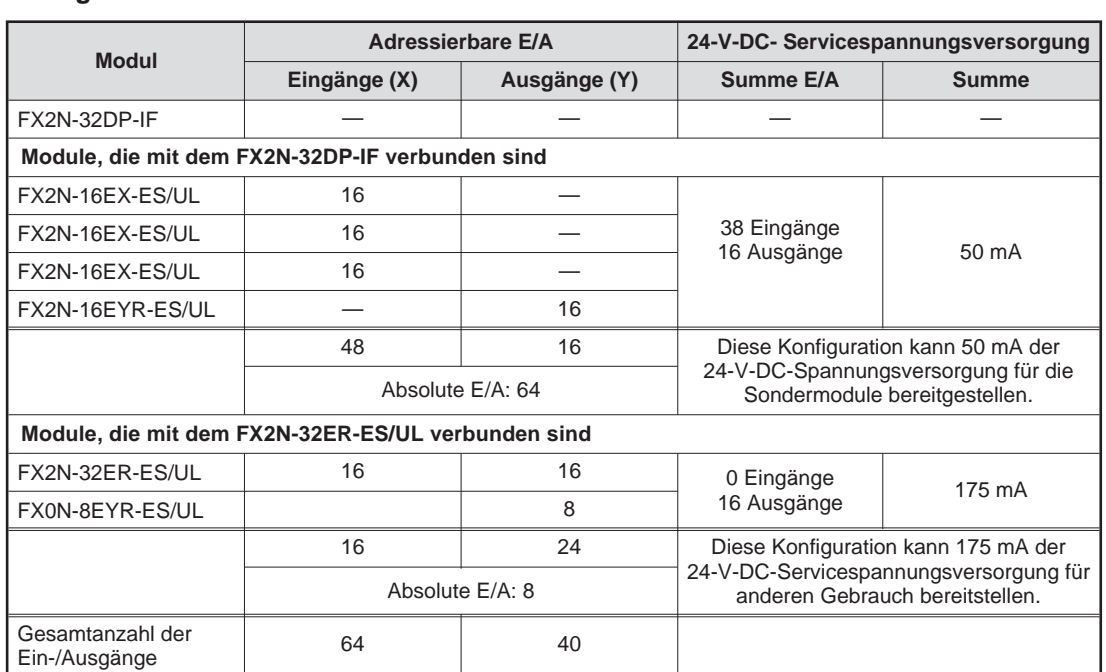

#### **Konfiguration 2**

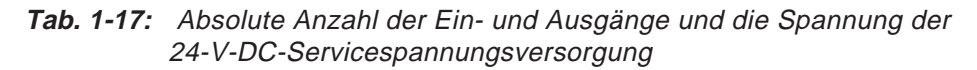

Diese Konfiguration ist möglich, da die gesamte Anzahl der Ein- und Ausgänge weniger als 256 beträgt. Ebenso kann diese Konfiguration 175 mA der 24-V-DC-Service-Spannungsversorgung für andere Anwendungen zur Verfügung stellen.

 Überprüfen Sie die Datenaustauschlänge. Die Datenaustauschlängen für die einzelnen Module sind in Tab. [1-5](#page-20-0) zusammengestellt.

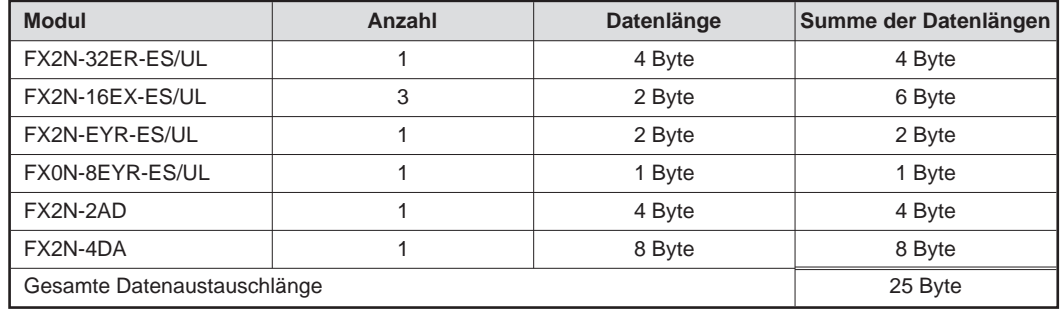

**Tab. 1-18:** Berechnung der Datenaustauschlängen

Die Konfigurationen sind möglich, da die Datenaustauschlänge die Datenmenge von 200 Byte nicht überschreitet.

 Überprüfen Sie die Datenlängen der Benutzerparameter. Die Datenaustauschlängen für die einzelnen Module sind in Tab. [1-5](#page-20-0) zusammengestellt.

| <b>Modul</b>              | <b>Benutzerparameter</b><br>(Kurzkonfiguration) | <b>Benutzerparameter</b><br>(Erweiterte Konfiguration) |  |
|---------------------------|-------------------------------------------------|--------------------------------------------------------|--|
| Globale Benutzerparameter | 2 Byte                                          | 2 Byte                                                 |  |
| FX2N-2AD                  | 4 Byte                                          | 4 Byte                                                 |  |
| FX2N-4DA                  | 14 Byte                                         | 50 Byte                                                |  |
| Gesamte Parameterlänge    | 20 Byte                                         | 56 Byte                                                |  |

**Tab. 1-19:** Berechnung der Parameterlängen

Die Konfigurationen sind möglich, da die Benutzerparameter die Datenmenge von 193 Byte nicht überschreiten.

## <span id="page-32-0"></span>**2 Installation und Montage**

## **2.1 Montageanordnungen**

Um einer Temperaturerhöhung vorzubeugen, montieren Sie das Modul immer an der Rückwand des Schaltschrankes und niemals auf den Boden, an die Decke oder die Seitenwände.

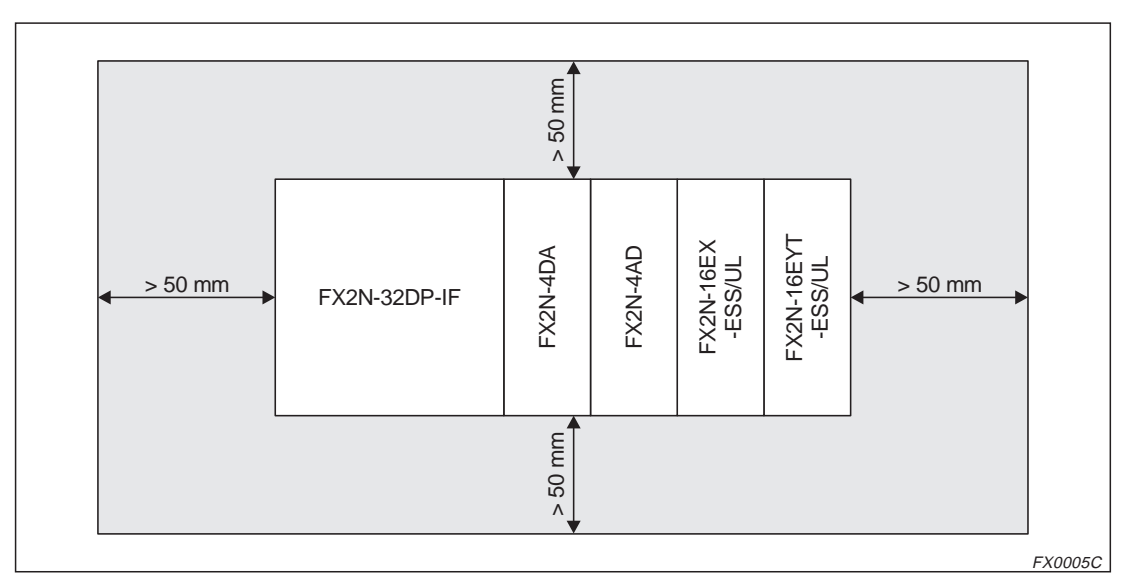

**Abb. 2-1:** Montageposition

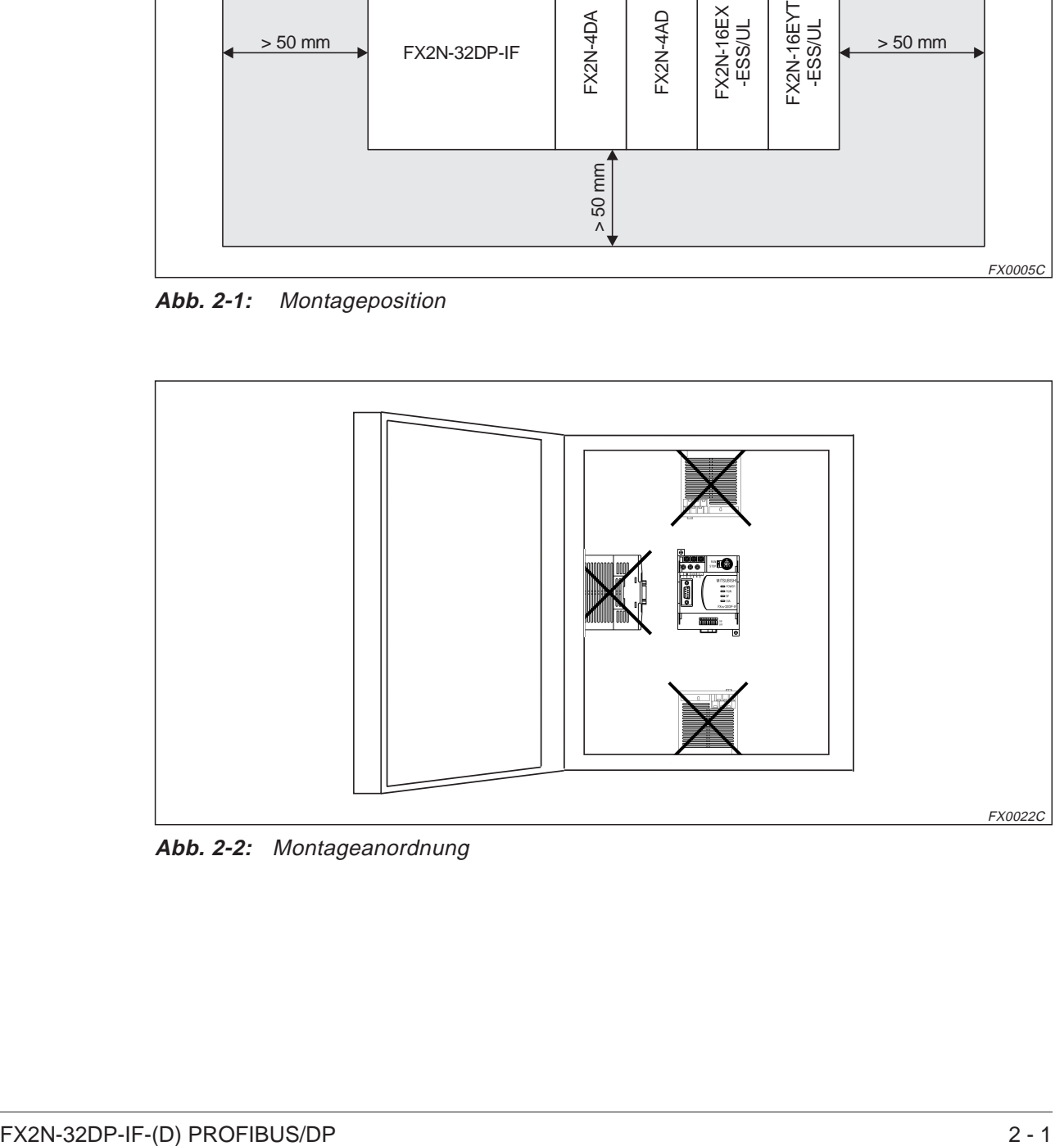

**Abb. 2-2:** Montageanordnung

## <span id="page-33-0"></span>**2.2 Montage**

Das PROFIBUS/DP-Modul können Sie entweder auf einer DIN-Schiene oder direkt mit M4-Schrauben auf der Rückwand eines Schaltschranks montieren.

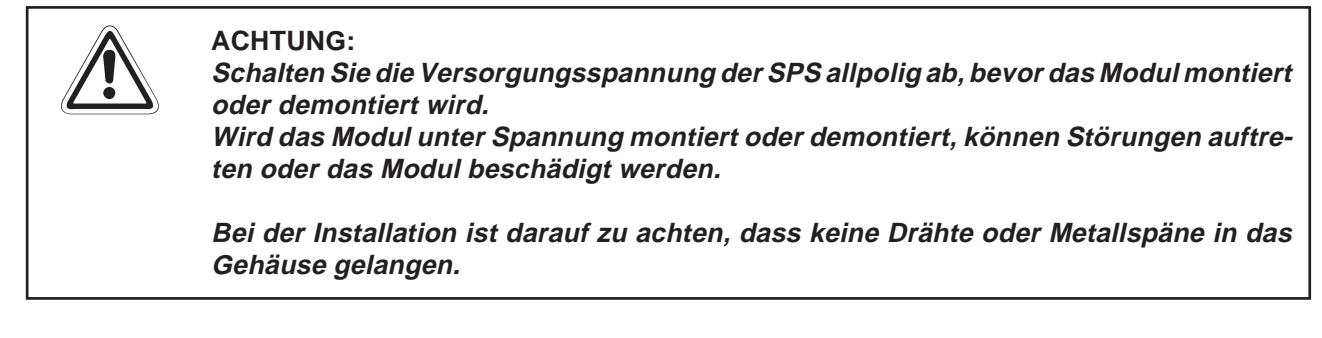

#### **DIN-Schienen-Montage**

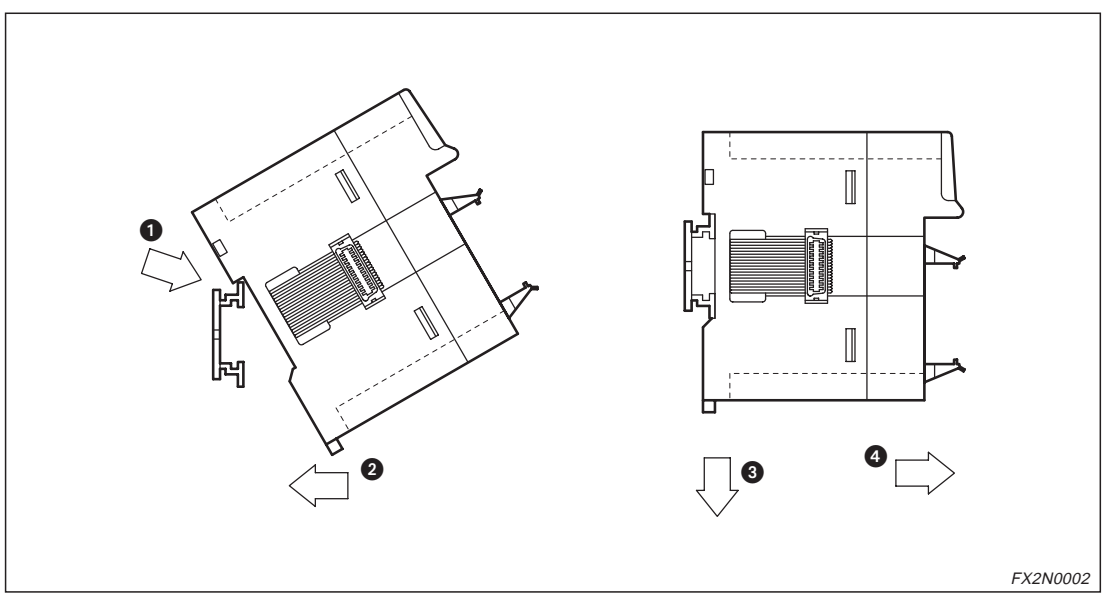

**Abb. 2-3:** Modulinstallation

#### **Vorgehensweise**

- Schalten Sie die Spannungsversorgung der SPS aus.
- Setzen Sie das Modul mit der oberen Kante der DIN-Schienenaussparung angewinkelt auf die obere Kante der DIN-Schiene .
- 3 Drücken Sie das Modul anschließend auf die DIN-Schiene  $\bigcirc$ .

**HINWEISE** | Zur einfachen Demontage ziehen Sie die Schnellbefestigung der DIN-Schiene nach unten 8. Sie können das Modul nun einfach von der DIN-Schiene nehmen ...

> Nähere Informationen zur Montage des Moduls entnehmen Sie bitte dem FX-Hardware-Handbuch.

## <span id="page-34-0"></span>**2.3 Verdrahtung**

### **2.3.1 Sicherheitshinweise**

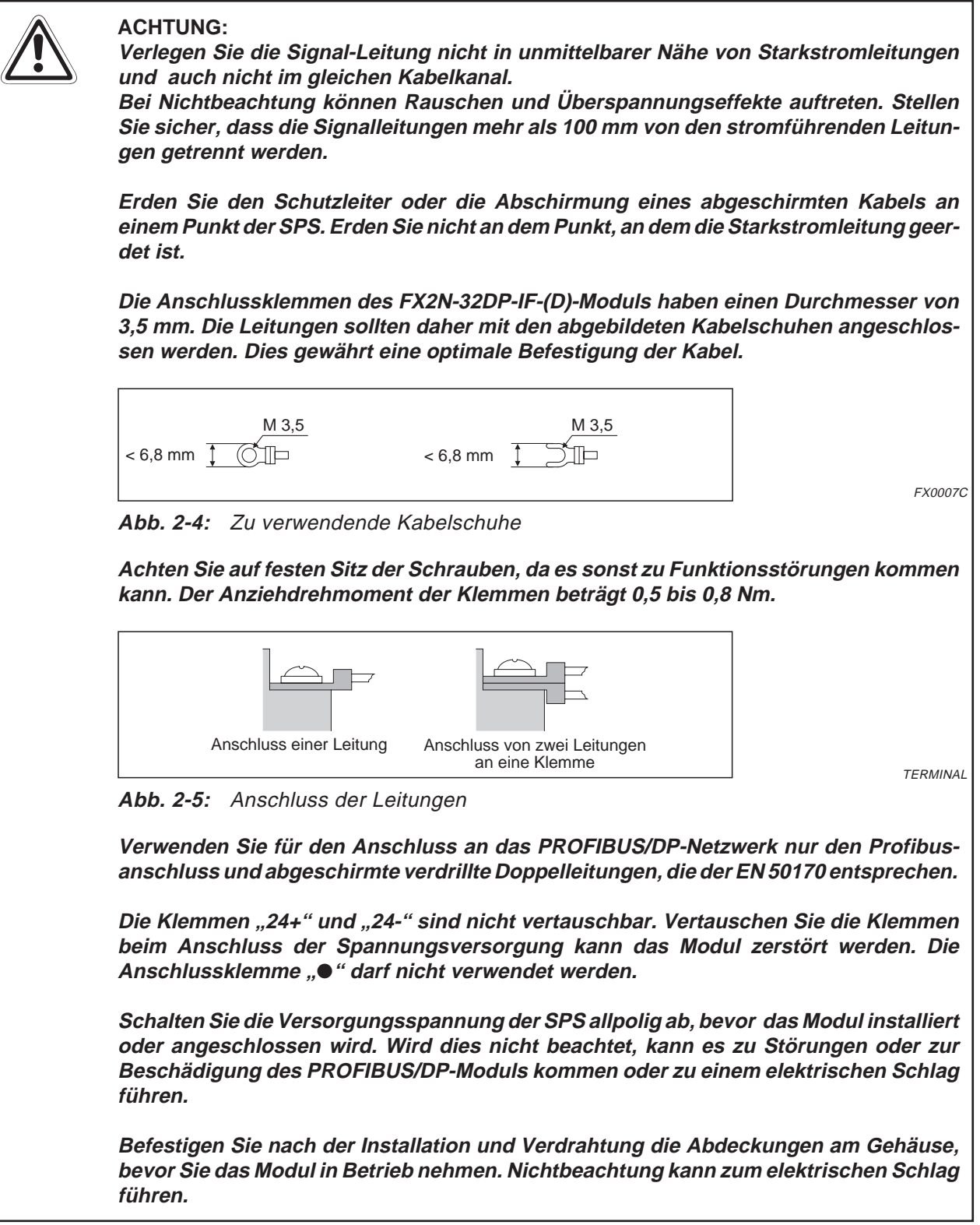

### <span id="page-35-0"></span>**2.3.2 Anschluss der Spannungsversorgung**

#### **Verdrahtung des FX2N-32DP-IF und den Erweiterungsmodulen**

Das FX2N-32DP-IF und die Erweiterungsmodule können an die gleiche AC-Spannungsversorgung angeschlossen werden.

Verbinden Sie die COM-Klemme des FX2N-32DP-IF mit der 0V-Klemme des kompakten Erweiterungs- moduls.

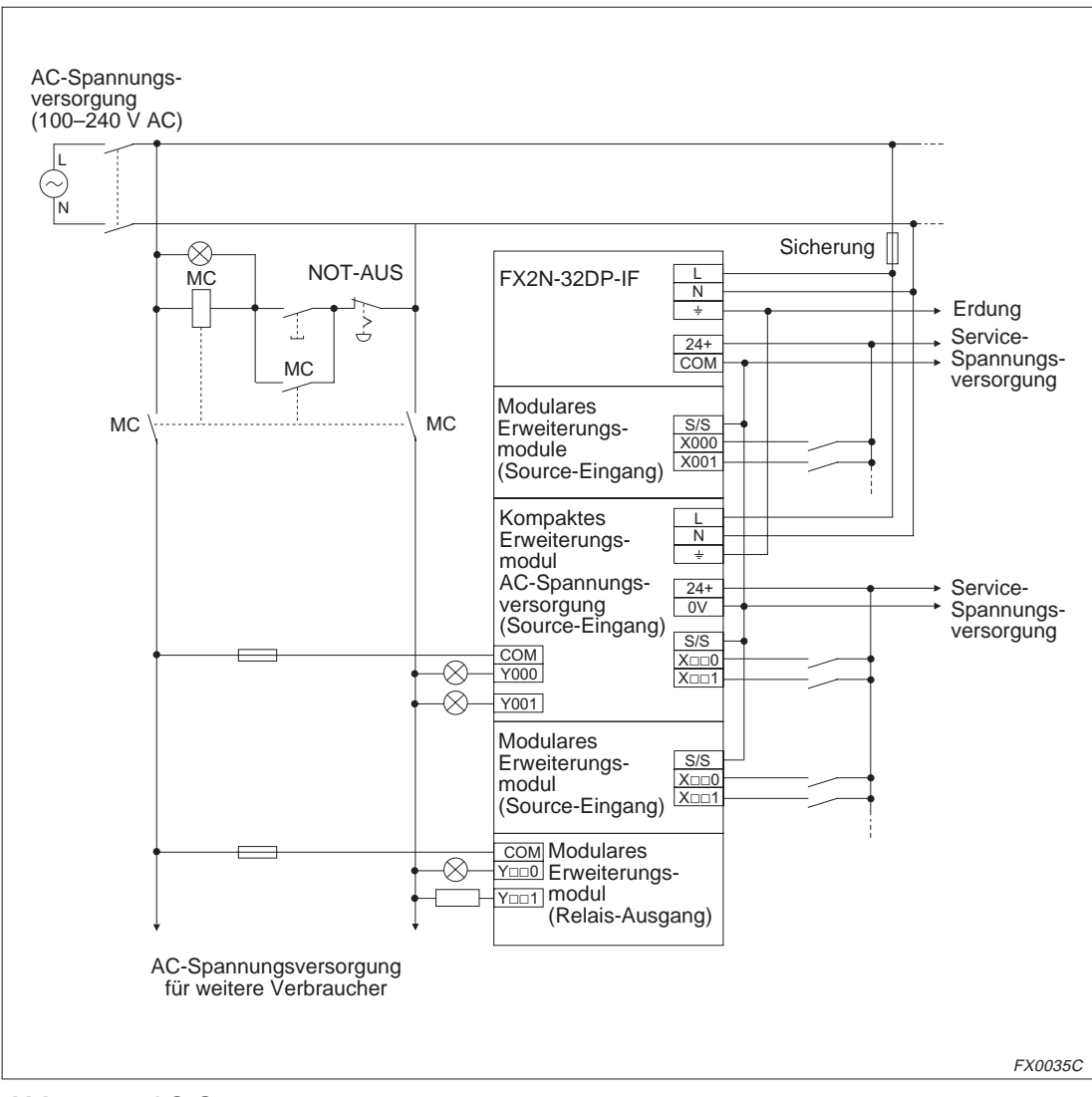

**Abb. 2-6:** AC-Spannungsversorgung
### <span id="page-36-0"></span>**Verdrahtung des FX2N-32DP-IF-D und den Erweiterungsmodulen**

Das FX2N-32DP-IF-D und die Erweiterungsmodule können an die gleiche DC-Spannungsversorgung angeschlossen werden.

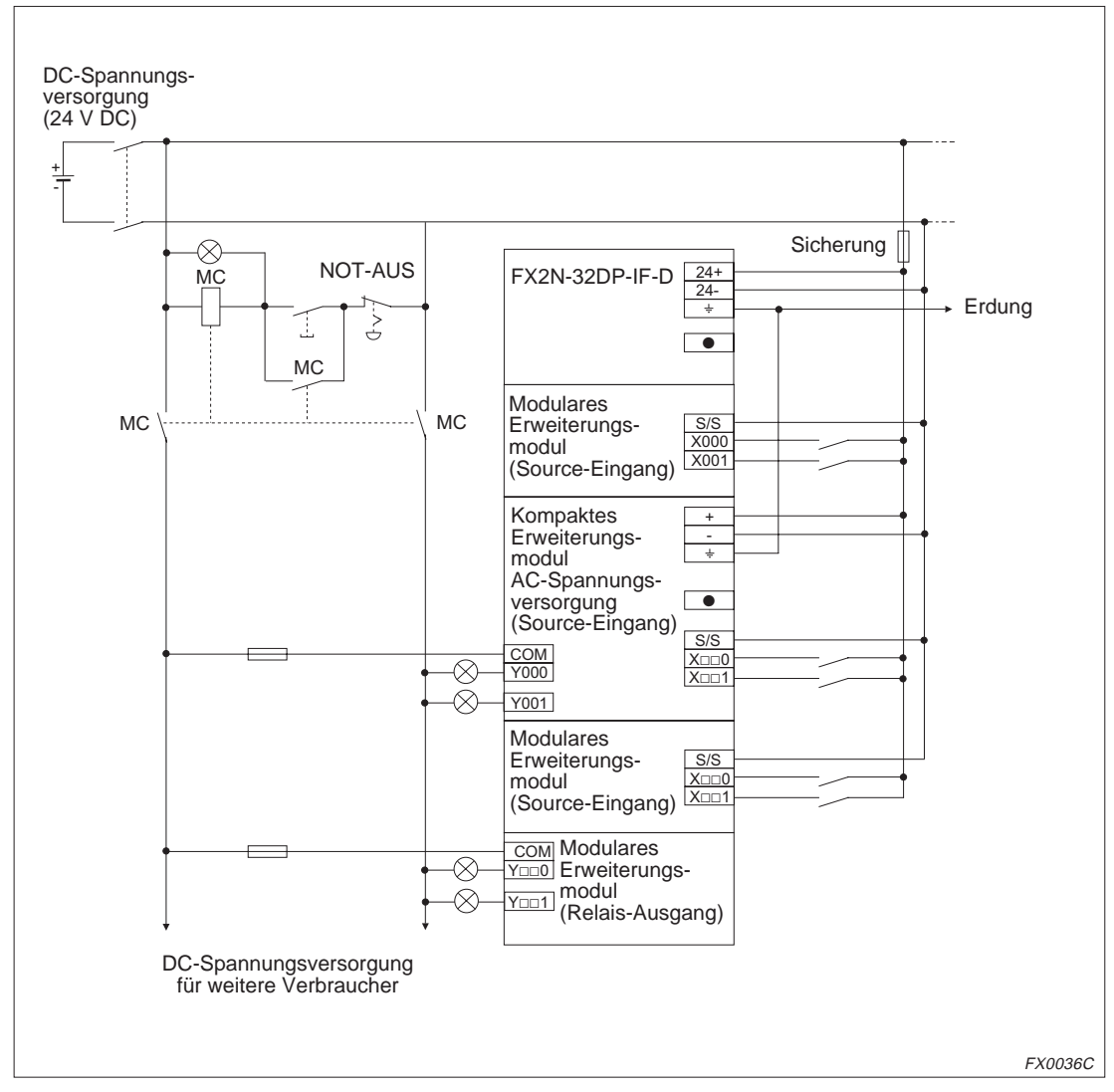

**Abb. 2-7:** DC-Spannungsversorgung

### **2.3.3 Verdrahtung des FX2N-32DP-IF-(D) und des PROFIBUS/DP-Netzwerks**

Zum Anschluss des FX2N-32DP-IF-(D) an das PROFIBUS/DP-Netzwerk benutzen Sie nur den Profibusanschluss und abgeschirmte verdrillte Doppelleitungen, die der EN 50170 entsprechen.

Bitte benutzen Sie Endwiderstände und Profibusanschlüsse, wie in dem DP-Master-Handbuch beschrieben.

HINWEIS | Das FX2N-32DP-IF-(D) besitzt keinen eingebauten Endwiderstand.

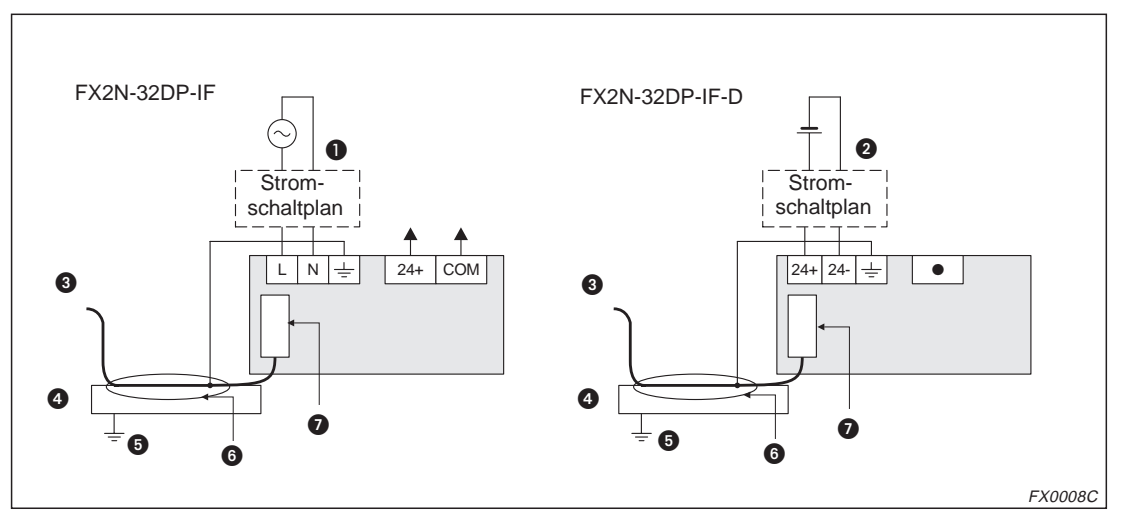

**Abb. 2-8:** Verdrahtung zwischen dem FX2N-32DP-IF-(D) und dem PROFIBUS/DP-Netzwerk

| <b>Nummer</b> | <b>Beschreibung</b>                                                                                                    |  |
|---------------|----------------------------------------------------------------------------------------------------|--|
|               | Der Stromschaltplan für das FX2N-32DP-IF ist in Abb. 2-6 dargestellt.                                                                                                    |  |
| 0             | Der Stromschaltplan für das FX2N-32DP-IF-D ist in Abb. 2-7 dargestellt.                                                                                                    |  |
| ❸             | Anschluss ans PROFIBUS/DP-Netzwerk mit abgeschirmter verdrillter Doppelleitung, das<br>der EN 50170 entspricht                                                                            |  |
| 4             | Erdungsplatte                                                                                                    |  |
| 6             | Erdungswiderstand von < 100 $\Omega$ (Klasse 3)                                                                                                    |  |
| 6             | Um Rauschen zu unterdrücken, verlegen Sie die abgeschirmte, verdrillte Doppelleitung<br>ohne Abstand 50 mm entlang der Erdungsplatte. Auch die Erdungsklemme ist dort ange-<br>schlossen. |  |
|               | Profibusanschluss                                                                                                    |  |

**Tab. 2-1:** Anschlüsse der Module

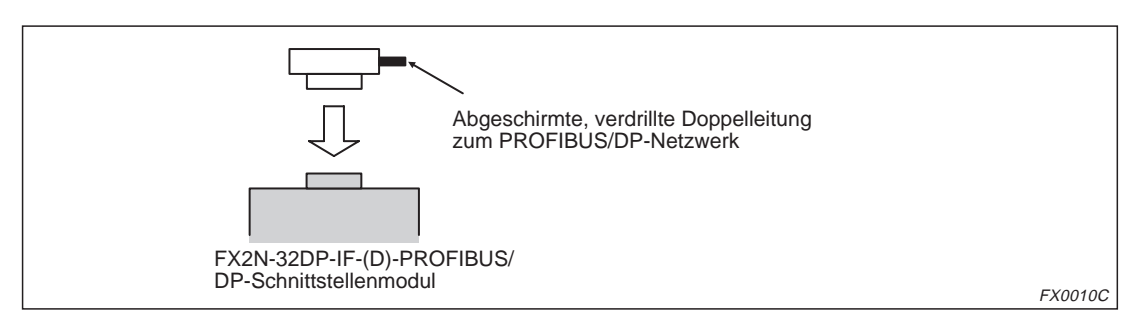

**Abb. 2-9:** Profibusanschluss

## **2.3.4 Verdrahtung der E/A-Erweiterungsmodule**

### **DC-Eingänge (Sink)**

Die Eingänge der modularen Erweiterungsmodule müssen mit der 0V-Klemme des kompakten Erweiterungsmoduls verbunden sein.

**HINWEIS** Detaillierte Angaben zur Verdrahtung der Erweiterungsgeräte und Sondermodule entnehmen Sie bitte den zugehörigen Handbüchern.

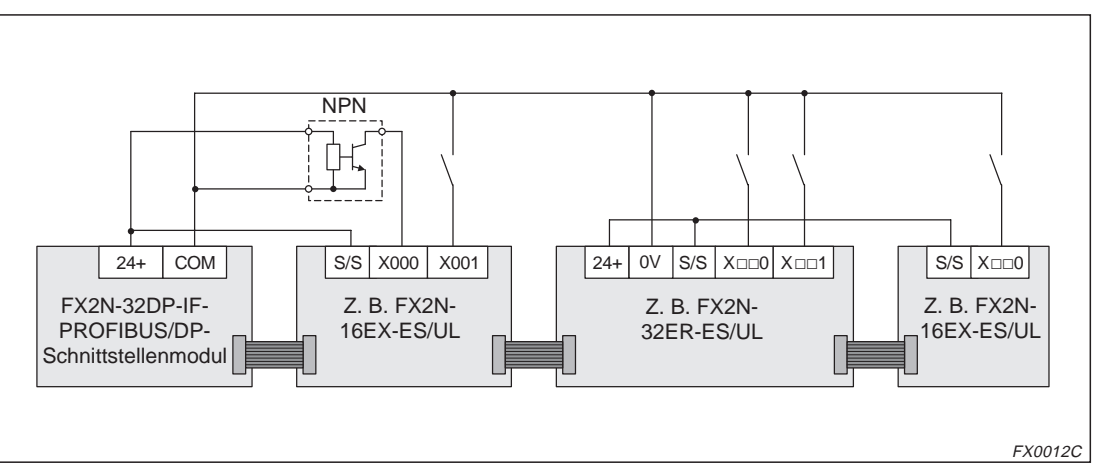

**Abb. 2-7:** Sink (Eingänge positiv und S/S-Klemme negativ beschaltet), FX2N-32DP-IF

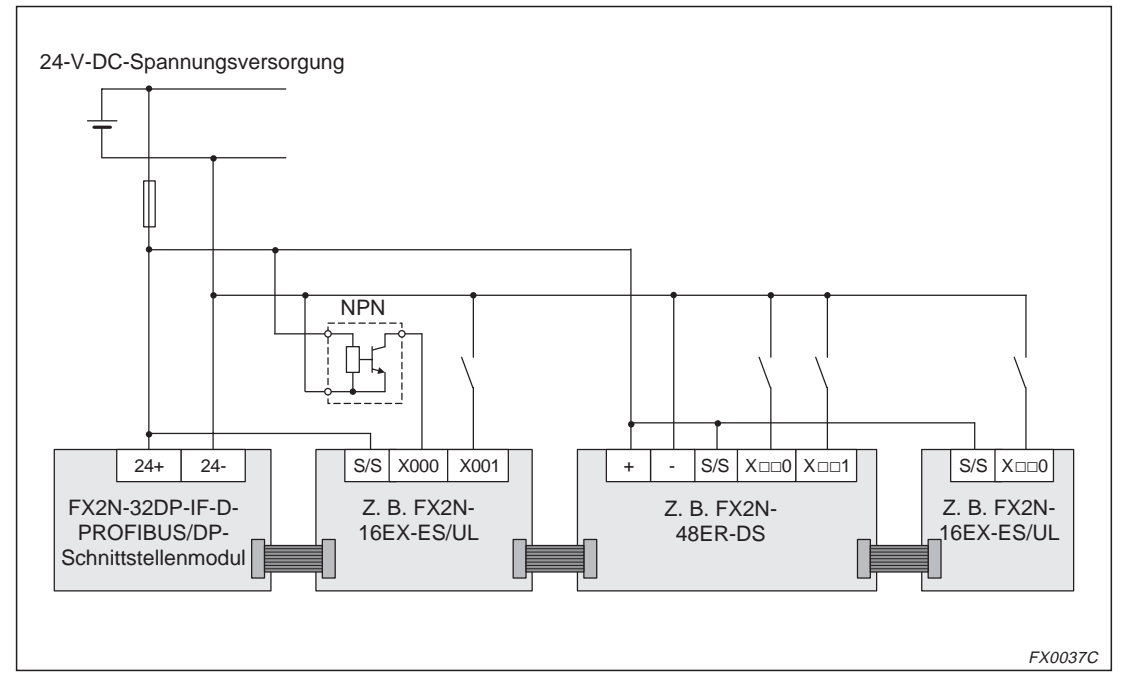

**Abb. 2-8:** Sink (Eingänge positiv und S/S-Klemme negativ beschaltet), FX2N-32DP-IF-D

### **DC-Eingänge (Source)**

Die Eingänge der modularen Erweiterungsmodule müssen mit der 24+-Klemme des kompakten Erweiterungsmoduls verbunden sein.

**HINWEIS** Detaillierte Angaben zur Verdrahtung der Erweiterungsgeräte und Sondermodule entnehmen Sie bitte den zugehörigen Handbüchern.

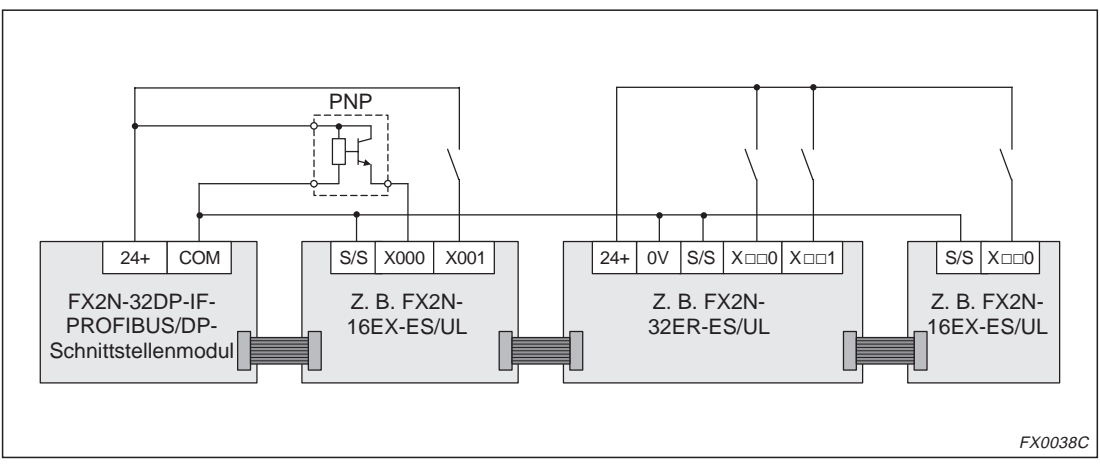

**Abb. 2-10:** Source (Eingänge negativ und S/S-Klemme positiv beschaltet), FX2N-32DP-IF

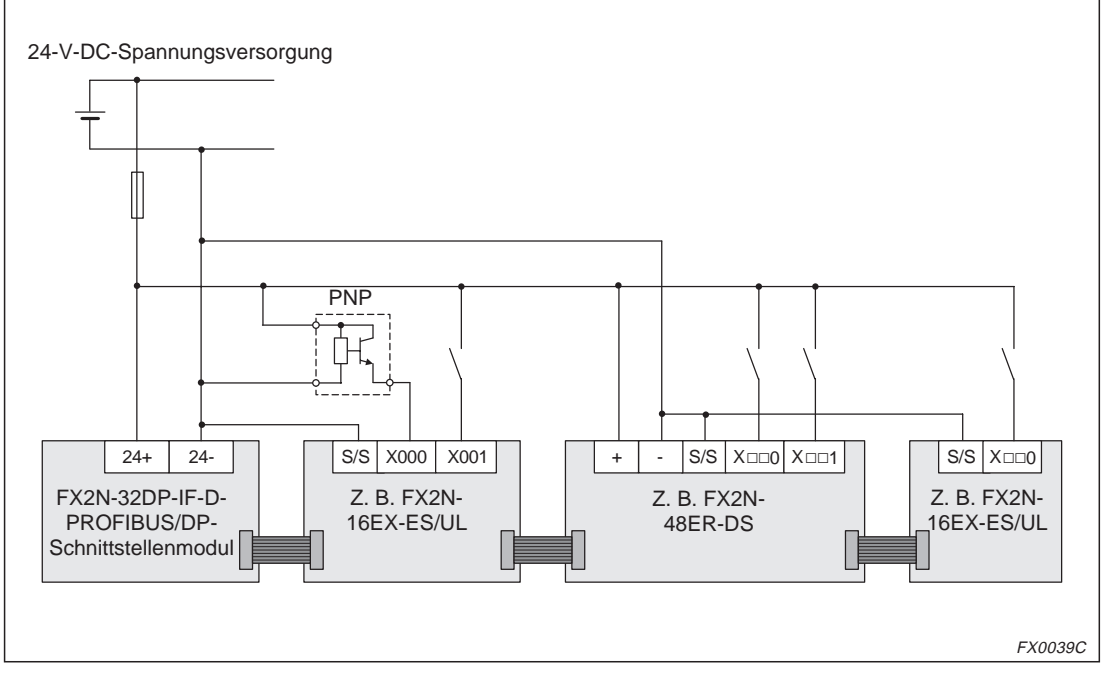

**Abb. 2-11:** Source (Eingänge negativ und S/S-Klemme positiv beschaltet), FX2N-32DP-IF-D

**3 Technische Daten**

## **3.1 Allgemeine Betriebsbedingungen**

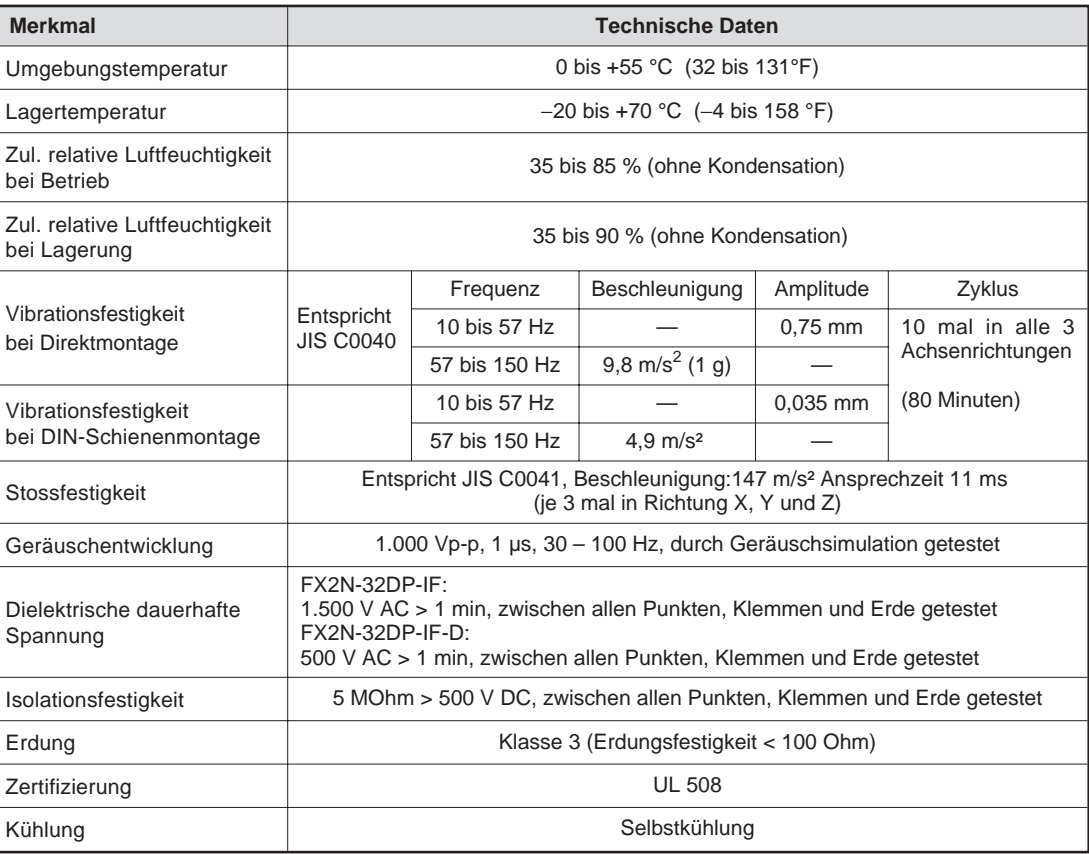

**Tab. 3-1:** Basisdaten

## **3.2 Spannungsversorgung**

| <b>Merkmale</b>                              | AC-Spannungsversorgung                                                                                   | DC-Spannungsversorgung                                                                                   |  |
|----------------------------------------------|----------------------------------------------------------------------------------------------------|----------------------------------------------------------------------------------------------------|--|
| Spannungs-<br>versorgung                     | 100 ~ 240 V AC +10% - 15%, 50/60 Hz                                                                      | 24 V DC +20% -30%                                                                                        |  |
| Max. erlaubte<br>Stromausfallperiode         | 10 ms bei 100 V AC<br>(< 10 ms, FX2N-32DP-IF = RUN fortsetzen,<br>$>$ 10 ms, FX2N-32DP-IF = ausschalten) | 5 ms bei 24 V DC<br>(< 5 ms, FX2N-32DP-IF-D = RUN fortsetzen,<br>$> 5$ ms, FX2N-32DP-IF-D = ausschalten) |  |
| Sicherungen (Größe)                          | $3 A (05 \times 20$ mm)                                                                                  | 1 A $(265 \times 20$ mm)                                                                                 |  |
| Einschaltstromspitze                         | 100 V AC max. 40 A $<$ 5 ms,<br>200 V AC max, 60 A $<$ 5 ms                                              | 24 V DC max. 30 mA $<$ 5 ms,                                                                             |  |
| Stromverbrauch                               | 30 VA                                                                                                    | 14 W                                                                                                    |  |
| 24-V-DC-Service-<br>Spannungs-<br>versorgung | 500 mA                                                                                                   |                                                                                                    |  |
| Max 5-V-DC-Bus-<br>spannungs-<br>versorgung  | 220 mA                                                                                                   |                                                                                                    |  |

**Tab. 3-2:** Daten der Spannungsversorgung

## **3.3 Leistungsmerkmale**

| <b>Merkmale</b>                                   |                                                     | <b>Technische Daten</b>                                                                                    |  |
|---------------------------------------------------|-----------------------------------------------------|----------------------------------------------------------------------------------------------------|--|
|                                                   | Maximale Anzahl der überprüfbaren Ein- und Ausgänge | 256                                                                                                    |  |
| Ubermittlungsdaten (maximale Datenaustauschlänge) |                                                     | 200 Bytes können während einer Busperiode<br>versendet und empfangen werden.                               |  |
| Übermittlungstyp                                  |                                                     | <b>Bus-Netzwerk</b>                                                                                        |  |
|                                                   | 9-poliger D-SUB-Anschluss                           | Anschluss für das PROFIBUS/DP-Netzwerk                                                                     |  |
| Anschluss                                         | 8-poliger Mini-DIN-Anschluss                        | Anschluss für FX-20P-E oder PC (GX-IEC-Developer<br>bzw. MMplus)                                           |  |
|                                                   | 9.6 k, 19.2 k, 45,45 k, 93,75 k                     | $1.200 \text{ m}$                                                                                          |  |
| Unterstützte                                      | 187,5 k                                             | 1.00 <sub>m</sub>                                                                                          |  |
| Baud-Rate und                                     | 500k                                                | 400 m                                                                                                    |  |
| Buslänge (bps)                                    | 1,5M                                                | $200 \text{ m}$                                                                                            |  |
|                                                   | 3 M, 6 M, 12 M                                      | 100 m                                                                                                    |  |
|                                                   | POWER-LED                                           | Leuchtet, wenn Spannung anliegt                                                                            |  |
| LED-Anzeige                                       | RUN-LED                                             | Leuchtet, wenn FX2N-32DP-IF-(D) Daten mit den<br>E/A-Erweiterungsmodulen und Sondermodulen aus-<br>tauscht |  |
|                                                   | BF-LED                                              | Leuchtet, wenn ein Kommunikationsfehler auftritt                                                           |  |
|                                                   | DIA-LED                                             | Leuchtet, wenn Diagnosedaten aufgezeichnet werden                                                          |  |

**Tab. 3-3:** Leistungsdaten

# **4 Erweiterte Adressen**

## **4.1 Datenregister**

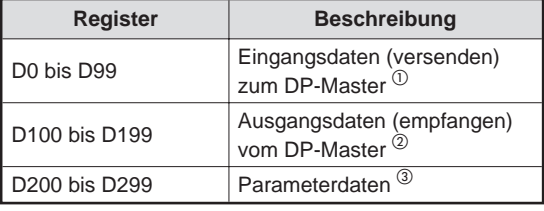

 $\mathbf{Tab}$   $\mathbf{4-1}$ Liste der unterstützten Datenregister

- $\overline{0}$  Wenn sich das FX2N-32DP-IF-(D) im Datenaustauschmodus befindet, können die gesendeten Daten überwacht werden. Dazu werden sie aus dem Datenregister D0 bis D99 ausgelesen. Beispiele zugewiesener Geräte finden Sie in Abs. [4.1.1.](#page-43-0)
- $\overline{a}$  Wenn sich das FX2N-32DP-IF-(D) im Datenaustauschmodus befindet, können die vom DP-Master empfangenen Daten überwacht werden. Dazu werden sie aus dem Datenregister D100 bis D199 ausgelesen. Beispiele zugewiesener Geräte finden Sie in Abs. [4.1.1.](#page-43-0)
- $\overline{a}$  Die Datenregister D200 bis D299 beinhalten die Daten der Benutzerparameter, die vom DP-Master gesendet werden. Nach dem Einschalten wird die Baud-Rate über das FX2N-32DP-IF-(D) bestimmt. Das FX2N-32DP-IF-(D) befindet sich dann entweder im Baud-Suchen-Modus oder im Parameter-Wartemodus. In den Datenregistern D200 bis D299 liegen nach dem Einschalten die Standardeinstellungen vor. Weitere Hinweise zu den Benutzerparametern finden Sie in Kapitel [6](#page-54-0). Angaben zu den Basisparametern können Sie dem Anhang [A](#page-74-0) entnehmen.

## <span id="page-43-0"></span>**4.1.1 Beispiel zugewiesener Geräte**

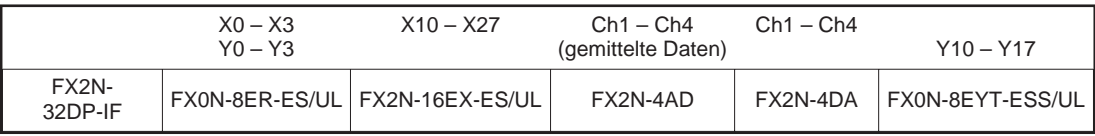

**Tab. 4-2:** Beispiel für zugewiesene Geräte

| <b>Register</b>                       |            | <b>Beschreibung</b>                                            |  |
|---------------------------------------|------------|----------------------------------------------------------------|--|
| D <sub>0</sub> bis D <sub>3</sub>     |            | Eingangsdaten des FX2N-4AD (BFM #5 - #8)                       |  |
| D4                                    | $< 8$ Bits | $X0 - X3$ des FX0N-8ER-ES/UL (Bit $4 - 7$ wird nicht benutzt.) |  |
|                                       | $> 8$ Bits | X10 - X17 des FX2N-16EX-ES/UL                                  |  |
| D <sub>5</sub>                        | $< 8$ Bits | X20 - X27 des FX2N-16EX-ES/UL                                  |  |
|                                       | $> 8$ Bits | Dieser Eintragsbereich wird nicht benutzt.                     |  |
| D6 bis D99                            |            |                                                                |  |
| D <sub>100</sub> bis D <sub>103</sub> |            | Ausgangsdaten des FX2N-4DA (BFM #1 $-$ #4)                     |  |
| D <sub>104</sub>                      | $< 8$ Bits | $Y0 - Y3$ des FX0N-8ER-ES/UL (Bit $4 - 7$ wird nicht benutzt.) |  |
|                                       | $> 8$ Bits | Y10 - Y17 des FX0N-8EYT-ESS/UL                                 |  |
| D <sub>15</sub> bis D <sub>199</sub>  |            | Dieser Adressbereich wird nicht benutzt.                       |  |

**Tab. 4-3:** Beispiel zugewiesener Adressen

**HINWEIS** | In der Konfigurations-Datei des FX2N-32DP-IF-(D) stehen als erstes die Sondermodule, als zweites die Eingangsdaten der E/A-Erweiterungsmodule und zum Schluss die Ausgangsdaten der E/A-Erweiterungsmodule. Die physikalische Anordnung der Module stimmt nicht zwingend mit der Anordnung in der GSD-Datei überein. Stimmen die Parameter des DP-Master-Moduls nicht mit der aktuellen Konfiguration überein, so kann dies zu Störungen des FX2N-32DP-IF-(D) führen.

## <span id="page-44-0"></span>**4.2 Diagnoseoperanden (Sonderoperanden)**

**HINWEIS** | Nicht setzbare Adressen:

Jede Adresse vom Typ M oder D besitzt eine der folgenden Eigenschaften:

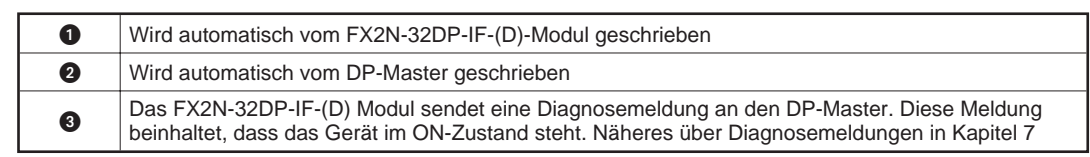

Bei  $\bigcirc$  oder  $\bigcirc$  können die Adressen nicht mit dem Programmiergerät gesetzt werden. Im Fall der M-Einträge zieht die Spule nicht an, aber alle Adressen können überwacht werden. Bei D-Adressen kann der neue Wert nicht von einem Benutzer in das Register geschrieben werden, jedoch kann das gesamte Register überwacht werden.

## **4.2.1 Status des FX2N-32DP-IF-(D) (M8000 – M8009 und D8000 – D8009)**

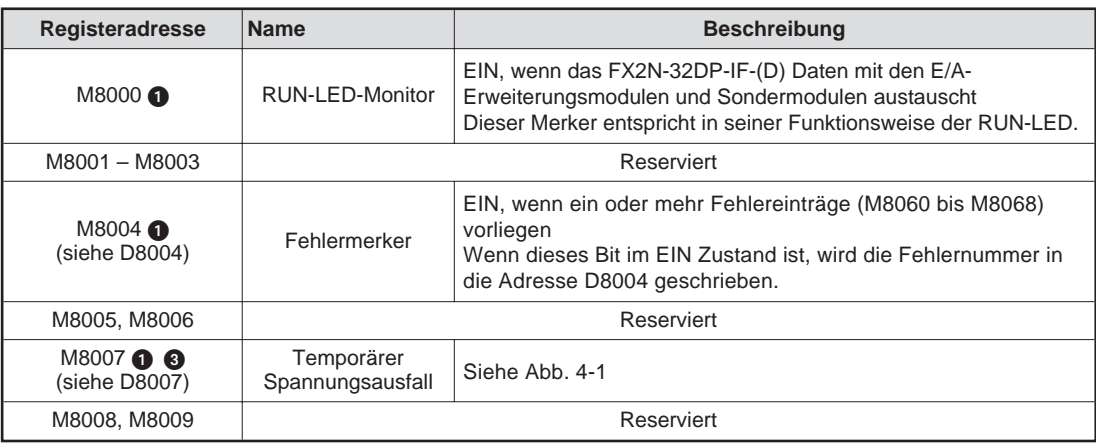

**Tab. 4-4:** Sondermerker (M8000 – M8009)

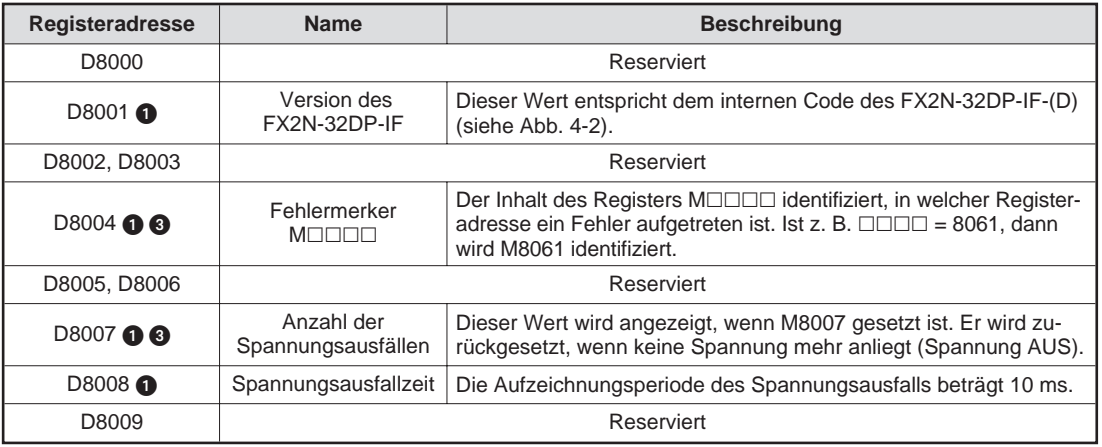

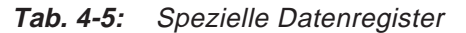

<span id="page-45-0"></span>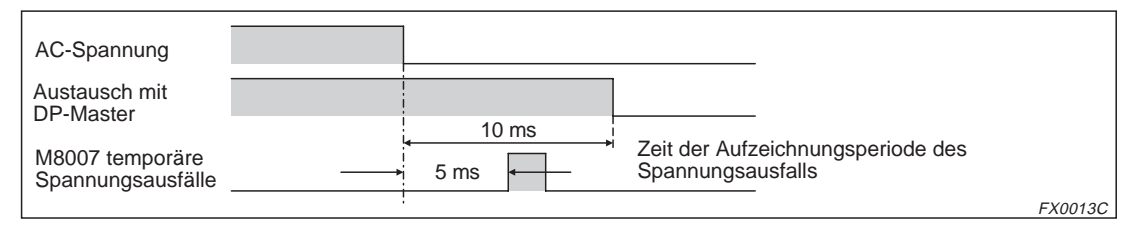

**Abb.4-1:** Momentane Fehlerspannung

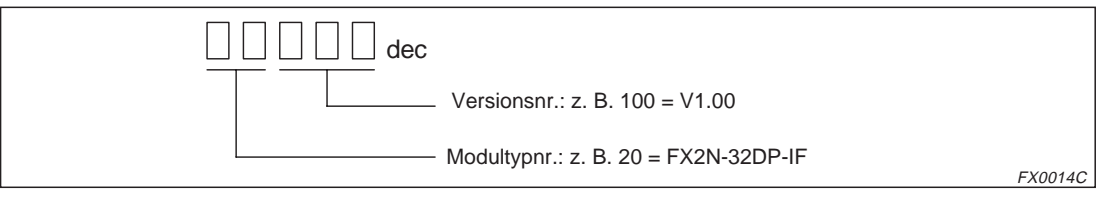

**Abb. 4-2:** Version FX2N-32DP-IF

## **4.2.2 Zeittakt (D8010 – D8019)**

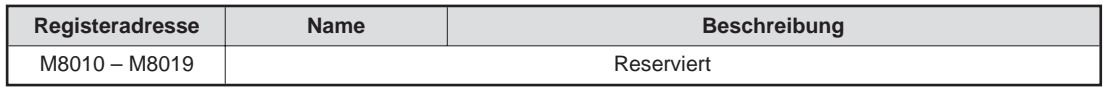

**Tab. 4-6:** Sondermerker (M8010 – M8019)

| Registeradresse      | <b>Name</b>                                                                | <b>Beschreibung</b>                                 |
|----------------------|----------------------------------------------------------------------------|-----------------------------------------------------|
| $D8010$ <sup>O</sup> | Aktuelle Abtastzeit                                                        | Aktuelle Programmzykluszeit in Einheiten von 0,1 ms |
| D8011 <sup>0</sup>   | Minimale Abtastzeit<br>Minimale Programmzykluszeit in Einheiten von 0.1 ms |                                                     |
| D8012 <sup>0</sup>   | Maximale Abtastzeit<br>Maximale Programmzykluszeit in Einheiten von 0,1 ms |                                                     |
| $D8013 - D8019$      | Reserviert                                                                 |                                                     |

**Tab. 4-7:** Sonderregister (D8010 – D8019)

## **4.2.3 Zustand des PROFIBUS/DP-Netzwerk-Status (M8020 – M8039 und D8020 – D8039)**

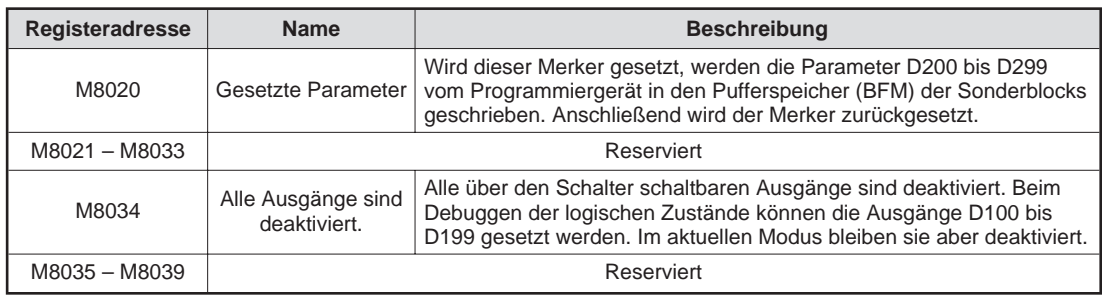

**Tab. 4-8:** Sondermerker (M8020 – M8039)

| Registeradressen              | <b>Name</b>                                | <b>Beschreibung</b>                                                                                                    |  |  |
|-------------------------------|--------------------------------------------|----------------------------------------------------------------------------------------------------|--|--|
| D8020 <sup>2</sup>            | Datenaustausch-<br><b>Status</b>           | Das Datenregister D8020 beinhaltet ein Statusbit für den Datenaus-<br>tausch. Hat es den Zustand "1", befindet sich das FX2N-32DP-IF-(D)<br>im Datenaustausch-Modus. Hat es den Zustand "0", ist es nicht im<br>Austausch-Modus.                                                                                                    |  |  |
| D8021 <sup>2</sup>            | Tauscht die<br>Byteanordnung               | Einige DP-Master handhaben niederwertige und höherwertige Bytes<br>eines Wortes auf andere Art als das FX2N-32DP-IF-(D). Um die Kom-<br>munikation zwischen Modul und DP-Master zu ermöglichen, kann<br>das Bit 0 des Datenregisters D8021 gesetzt werden. Wenn das Bit 0<br>im Zustand "1" ist, können die niederwertigen und höherwertigen<br>Bytes jedes Benutzerwortes und jeder benutzerspezifischen Diag-<br>nose getauscht werden. Das Bit 0 des Registers D8021 kann mit dem<br>zweiten Benutzerparameter-Byte gesetzt oder zurückgesetzt werden.<br>Dieses Byte wird vom DP-Master empfangen. Nach dem Einschalten<br>ist der Standardwert "0". |  |  |
| D8022 <sup></sup>             | Gesendete<br>Eingangsdatenlänge<br>(Byte)  | Diese Adresse enthält in diesem Register eine Kopie der Eingangs-                                                                                                    |  |  |
| $D8023$ <sup>2</sup>          | Empfangene<br>Ausgangsdatenlänge<br>(Byte) | datenlänge und der Ausgangsdatenlänge, die der DP-Master setzt.                                                                                                    |  |  |
| $D8024$ <sup>2</sup>          | <b>Baud-Rate</b>                           | Dieses Datenregister zeigt die gegenwärtige Baud-Rate des PROFI-<br>BUS/DP-Netzwerks. Diese Baud-Rate hängt von den DP-Master-<br>Einstellungen ab. Tabelle 4-10 und 4-11 zeigen die möglichen<br>Baud-Raten und den Wert von D8024. Wenn das Modul im<br>Baud-Suchen-Modus steht, wechselt dieser Wert, bis das Modul eine<br>zugelassene Baud-Rate findet.                                                                                                    |  |  |
| D8025 <sup><sup>2</sup></sup> | Kommunikations-<br><b>Status</b>           | Kommunikations-Status<br>Diese Adresse beinhaltet den Kommunikations-Status des<br>FX2N-32DP-IF-(D). Das Setzen der Bits erfolgt gemäß Tab. 4-11.                                                                                                    |  |  |
| D8026 <b>O</b>                | Profibusmodul ID<br>(PNO ID Code)          | PNO-Nr.F232 (Hex)<br>(Diese Nummer beinhaltet die Profibus-Modul-ID für das<br>FX2N-32DP-IF-(D)-Modul).                                                                                                    |  |  |
| D8027 <b>O</b>                | Slave-Adresse                              | Die Slave-Adresse wird durch die DIP-Schalter des FX2N-32DP-IF-(D)<br>gesetzt. Der Wert dieser Adresse liegt zwischen 0 und 126. Eine<br>Adressänderung des PROFIBUS/DP Klasse 2 durch ein Netzwerk<br>oder ein Programmiermodul wird nicht unterstützt.                                                                                                    |  |  |
| D8028                         |                                            | Reserviert                                                                                                    |  |  |
| <b>D8029 18</b>               | Fehlerstatus                               | Das Datenregister zeigt den Fehlerstatus des FX2N-32DP-IF-(D)-<br>Moduls an. Im Fall eines allgemeinen Fehlers (Bit "0" = ON) versucht<br>das Modul eine statische Diagnose an den DP-Master zu senden. Ein<br>normaler Datenaustausch ist in diesem Zustand nicht mehr möglich.<br>Wenn das Bit "0" in den OFF-Zustand zurückgeht, wird die statische<br>Diagnosemeldung gelöscht.<br>Die Definition der Fehler-Bits zeigt Tab. 4-13.                                                                                                    |  |  |

**Tab. 4-9:** Sonderregister (D8020 – D8039)

<span id="page-47-0"></span>

| Wert in D8024 (Hex) | <b>Baud-Rate (bps)</b> |  |
|---------------------|------------------------|--|
| 96E2H               | 9.600                  |  |
| 19E3 <sub>H</sub>   | 19,2 k                 |  |
| 45E3H               | 45,45 k                |  |
| 93E3H               | 93,75 k                |  |
| 18E4 <sub>H</sub>   | 187,5 k                |  |
| 05E5H               | 500 k                  |  |
| <b>15E5H</b>        | 1,5M                   |  |
| 03E6 <sub>H</sub>   | 3 M                    |  |
| <b>06Е6н</b>        | 6 M                    |  |
| 12Е6н               | 12 M                   |  |

**Tab. 4-10:** Baud-Rate in D8024

| Bit-Nr.  | <b>Beschreibung</b>                              | Zustand "1" (EIN)                                    | Zustand "0" (AUS)                            |
|----------|--------------------------------------------------|------------------------------------------------------|----------------------------------------------|
| $\Omega$ | Module sind online/ offline                      | Module sind online.                                  | Module sind offline.                         |
| 1        |                                                  | Reserviert                                           |                                              |
| 2        | Diagnose Merker                                  | Neue Diagnose (nicht un-<br>terstützt vom DP-Master) | Neue Diagnose unter-<br>stützt vom DP-Master |
| 3        |                                                  | Reserviert                                           |                                              |
|          |                                                  | $(Bit 5, 4) = (0, 0)$                                | Wartezustand                                 |
| 4,5      | <b>DP-Status</b>                                 | $(Bit 5, 4) = (0, 1)$                                | Warte-Konfigurations-<br>zustand             |
|          |                                                  | $(Bit 5, 4) = (1, 0)$                                | Datenaustauschzustand                        |
|          |                                                  | $(Bit 5, 4) = (1, 1)$                                | Nicht möglich                                |
|          |                                                  | $(Bit 6, 7) = (0, 0)$                                | Baud-Suchzustand                             |
| 6, 7     | DP-Überwachungszustand                           | $(Bit 6, 7) = (0, 1)$                                | Baud-Kontrollzustand                         |
|          |                                                  | $(Bit 6, 7) = (1, 0)$                                | DP-Suchzustand                               |
|          |                                                  | $(Bit 6, 7) = (1, 1)$                                | Nicht möglich                                |
| 8        | Reserviert                                       |                                                      |                                              |
| 9        | CLEAR-Befehl für globale Dienste <sup>(1)</sup>  | <b>CLEAR-Befehl erhalten</b>                         | Keinen CLEAR-Befehl<br>erhalten              |
| 10       | UNFREEZE-Befehl für globale Dienste <sup>2</sup> | UNFREEZE-Befehl<br>erhalten                          | Keinen UNFREEZE-<br>Befehl erhalten          |
| 11       | FREEZE-Befehl für globale Dienste 3              | FREEZE-Befehl erhalten                               | Keinen FREEZE-Befehl<br>erhalten             |
| 12       | UNSYNC-Befehl für globale Dienste 4              | UNSYNC-Befehl erhalten                               | Keinen UNSYNC-Befehl<br>erhalten             |
| 13       | SYNC-Befehl für globale Dienste 5                | SYNC-Befehl erhalten                                 | Keinen SYNC-Befehl<br>erhalten               |
| 14.15    | Reserviert                                       |                                                      |                                              |

**Tab. 4-11:** Kommunikationsstatus in D8025

- $\overline{O}$  CLEAR-Befehl für globale Dienste: Wenn diese Anweisung empfangen wird, setzt das FX2N-32DP-IF-(D) alle Ausgangsdaten (D100 bis D199) der angeschlossenen Erweiterungsmodule in den Zustand "0".
- UNFREEZE-Befehl für globale Dienste: Der Steuerungsbefehl UNFREEZE stoppt den Überwachungsmodus FREEZE. Die Eingangsdaten (D0 bis D99) der mit dem FX2N-32DP-IF-(D) verbundenen Erweiterungsmodule werden direkt zum DP-Master gesendet.
- FREEZE-Befehl für globale Dienste:

Der DP-Master sendet den Steuerungsbefehl FREEZE zu einer Gruppe von DP-Slaves, um ihre vorhandenen Eingangszustände zu erhalten. Die Eingangsdaten (D0 bis D99) der mit dem FX2N-32DP-IF-(D) verbundenen Erweiterungsmodule werden bis zum nächsten FREEZE/UNFREEZE-Steuerungsbefehl gesperrt.

## UNSYNC-Befehl für globale Dienste:

Der UNSYNC-Befehl stoppt den SYNC-Steuerungsmodus. Die Ausgangsdaten (D100 bis D199) werden direkt vom DP-Master zu den mit dem FX2N-32DP-IF-(D) verbundenen Erweiterungsgeräten geleitet.

 $<sup>⑤</sup>$  SYNC-Befehl für globale Dienste:</sup>

Der DP-Master sendet einen SYNC-Steuerungsbefehl zu einer Gruppe von DP-Slaves. Diese können so ihre Ausgangszustände synchronisieren. Die Ausgangsdaten (D100 bis D199) der mit dem FX2N-32DP-IF-(D) verbundenen Erweiterungsmodule bleiben bis zum nächsten SYNC/UNSYNC Befehls konstant.

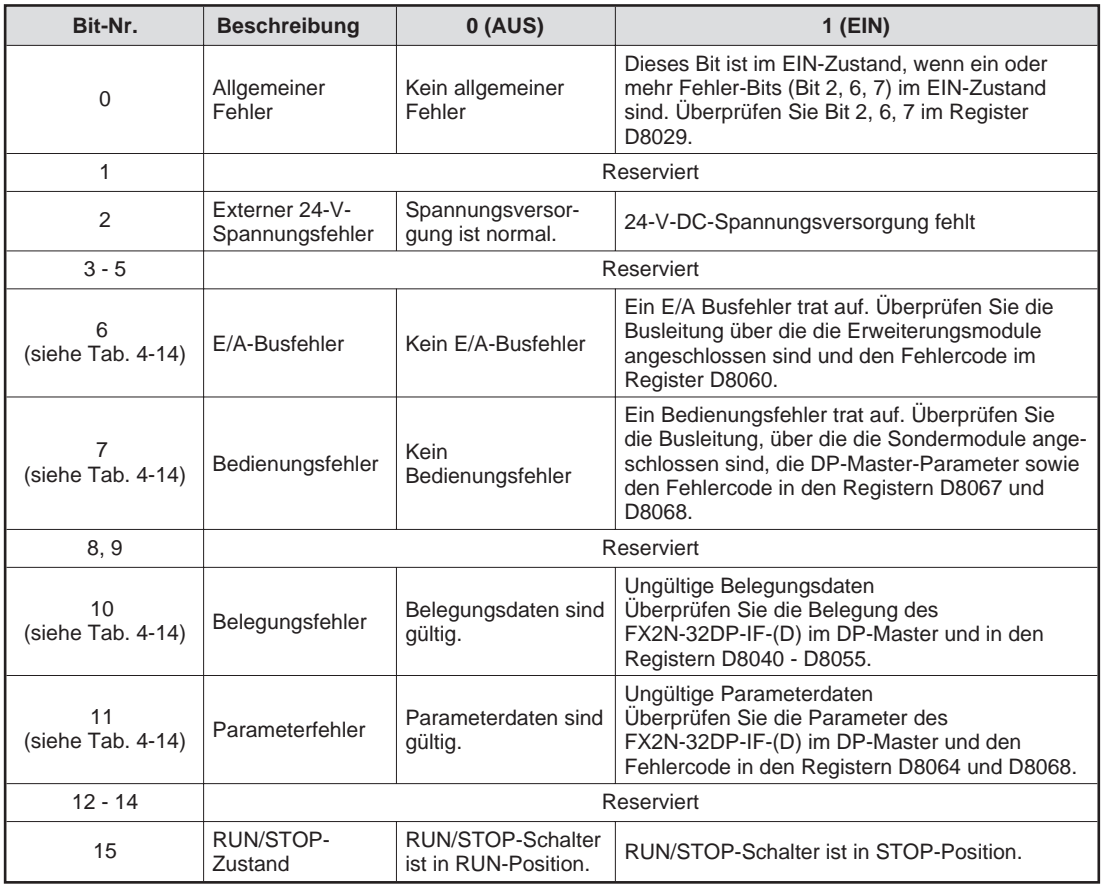

**Tab. 4-12:** Fehlerstatus im Register D8029

## <span id="page-49-0"></span>**4.2.4 Belegungsstatus (M8040 – M8059 und D8040 – D8059)**

Die Registeradressen (M8040 – M8059, D8040 – D8059) sind reserviert. Die Belegungsbytes in den Registern D8040 – D8059 definieren die Datenmenge, die zwischen den korrespondierenden E/A-Modulen, Sondermodulen und dem DP-Master ausgetauscht werden.

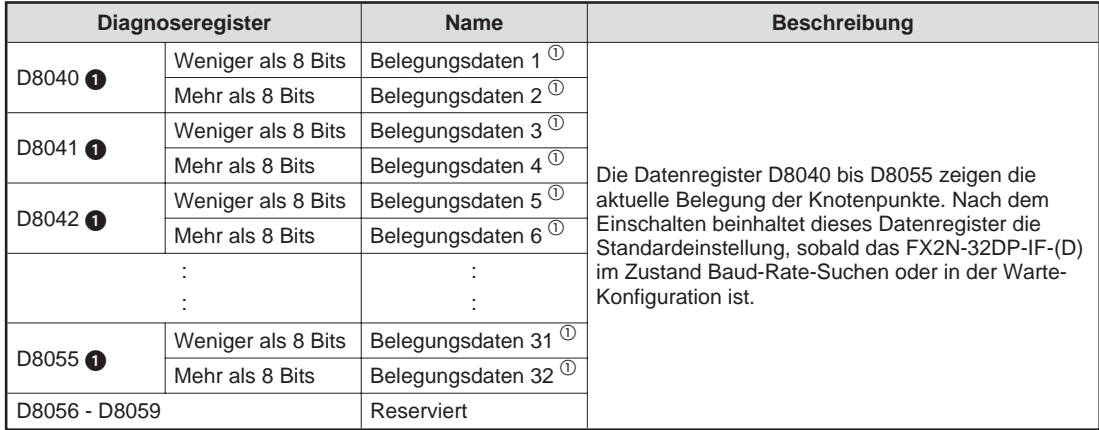

**Tab. 4-13:** Sonderregister (D8040 – D8059)

 $\overline{\textcircled{\tiny{1}}}$  Diesen Wert zeigt die folgende Abbildung: 10 hex=1 Byte (8 Bit); Eingänge sind nicht konsistent. 63 hex=4 Worte; Ausgänge sind nicht konsistent.

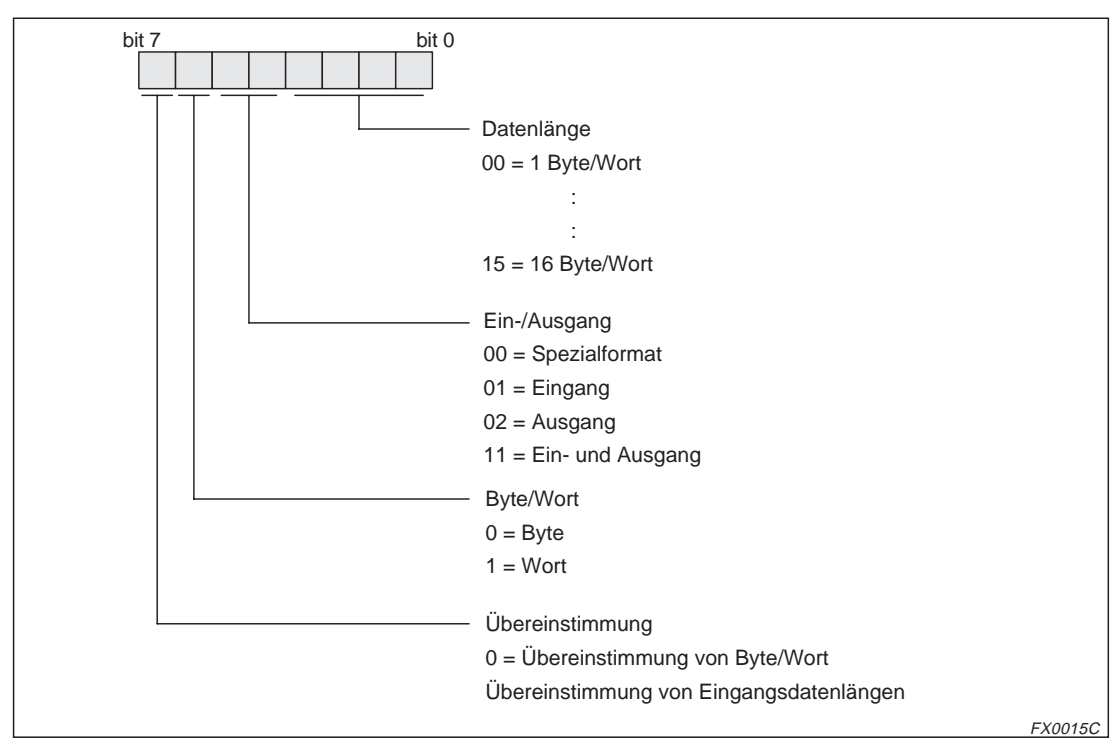

**Abb. 4-3:** Datenbelegung

## <span id="page-50-0"></span>**4.2.5 Fehlerstatus**

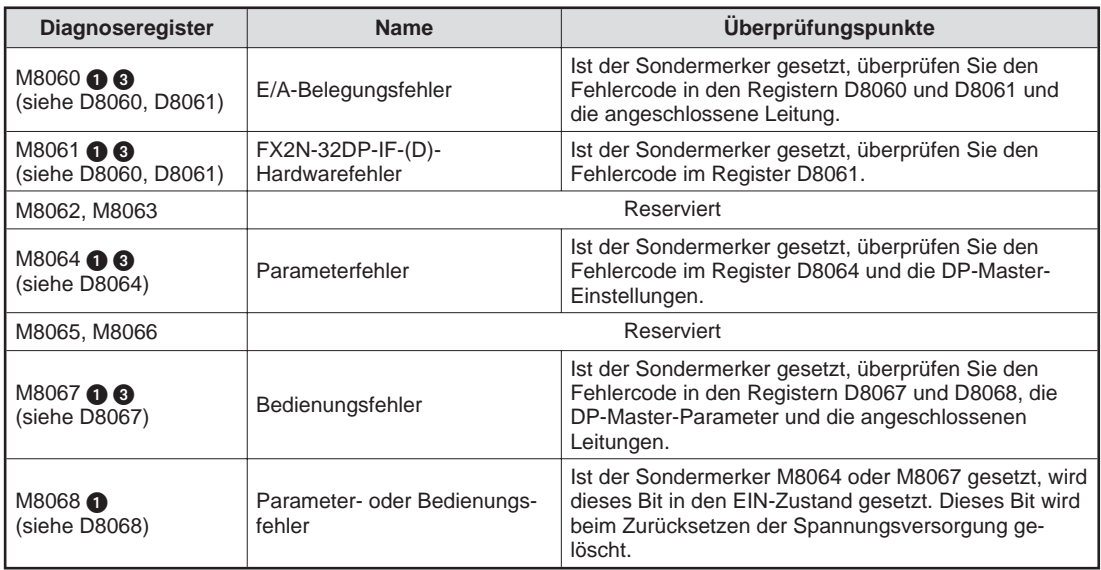

**Tab. 4-14:** Sondermerker (M8060 – M8069)

| <b>Diagnoseregister</b>     | <b>Name</b>                        | <b>Fehlercode</b><br><b>Beschreibung</b>                                                                                                    |                                                                                                    |  |
|-----------------------------|------------------------------------|----------------------------------------------------------------------------------------------------|----------------------------------------------------------------------------------------------------|--|
| <b>D8060 1 8</b>            | E/A-Belegungsfehler                | Dieses Register beinhaltet die niedrigste Registeradresse, die<br>aus dem Fehler resultiert. Überprüfen Sie das Register D8061.                              |                                                                                                    |  |
|                             |                                    | $\Omega$                                                                                                    | Kein Fehler                                                                                                    |  |
|                             |                                    | 6102                                                                                                    | Fehler im Stromkreis<br>Bitte wenden Sie sich an einen<br>Service-Techniker.                                                                                                    |  |
| D8061 <b>0 8</b>            | FX2N-32DP-IF-(D)<br>Hardwarefehler | 6103                                                                                                    | E/A-Busfehler<br>Überprüfen Sie die Anschlussleitung der<br>Erweiterungsmodule.                                                                                                    |  |
|                             |                                    | 6129                                                                                                    | BFM #29 (Fehlerstatus) eines angeschlossenen<br>Sondermoduls zeigt einen von "0" abweichenden<br>Wert an. Bitte überprüfen Sie die Diagnose-<br>meldung vom DP-Master.                                                                                                    |  |
| D8062, D8063                |                                    |                                                                                                    | Reserviert                                                                                                    |  |
|                             |                                    | 0                                                                                                    | Kein Fehler                                                                                                    |  |
|                             | Parameterfehler                    | 6406                                                                                                    | Parameterfehler der Erweiterungsmodule<br>Überprüfen Sie den Fehlercode des Registers<br>D8068 und den Parameter im DP-Master.                                                                                                    |  |
|                             |                                    | 6407                                                                                                    | Parameterlängen-Fehler<br>Die Parameterdaten sind zu lang.<br>Überprüfen Sie die Länge des Parameters im<br>DP-Master.                                                                                                    |  |
| D8064 <b>O</b>              |                                    | 6408                                                                                                    | Konfigurationsfehler der Erweiterungsmodule<br>Überprüfen Sie den Fehlercode des Registers<br>D8068 und den Parameter im DP-Master.                                                                                                    |  |
|                             |                                    | 6410                                                                                                    | DIP-Schalter-Fehler<br>Die Position der DIP-Schalter liegt bei einge-<br>schaltetem FX2N-32DP-IF-(D)-Modul zwischen<br>den Zuständen ON und OFF. Überprüfen Sie die<br>Positionen der DIP-Schalter. Tritt dieser Fehler<br>trotz korrekter Position der DIP-Schalter auf.<br>kontaktieren Sie bitte Ihren Mitsubishi-Partner. |  |
| D8065, D8066                |                                    |                                                                                                    | Reserviert                                                                                                    |  |
|                             |                                    | $\Omega$                                                                                                    | Kein Fehler                                                                                                    |  |
| <b>D8067 18</b>             | Bedienungsfehler                   | 6708                                                                                                    | Bedienungsfehler<br>Ein Bedienungsfehler ist in den angeschlossenen<br>Sondermodule aufgetreten. Überprüfen Sie den<br>Fehlercode im Register D8068 und den<br>DP-Master-Parameter sowie die Anschluss-<br>leituna.                                                                                                    |  |
| D8068 <b>O</b> <sup>8</sup> | Parameter- und<br>Bedienungsfehler | Dieses Register beinhaltet die kleinste Adresse eines Sonder-<br>moduls, welches einen Fehler ausgelöst hat. Überprüfen Sie<br>die Register D8064 und D8067. |                                                                                                    |  |
| D8069                       | Reserviert                         |                                                                                                    |                                                                                                    |  |

**Tab. 4-15:** Sonderregister (D8060 – D8069)

# **5 Adresseinstellung**

## **5.1 Adressen einstellen**

Die Slave-Adresse des FX2N-32DP-IF-(D) für das PROFIBUS/DP-Netzwerk wird mittels der DIP-Schalter voreingestellt. Die DIP-Schalter besitzen die Zustände ON und OFF. Der Einstellungsbereich der Slave-Adresse liegt zwischen 0 und 126. Wenn die Spannungsversorgung des FX2N-32DP-IF-(D) eingeschaltet ist, entspricht die Slave-Adresse der Gesamtsumme seiner DIP-Schalterwerte.

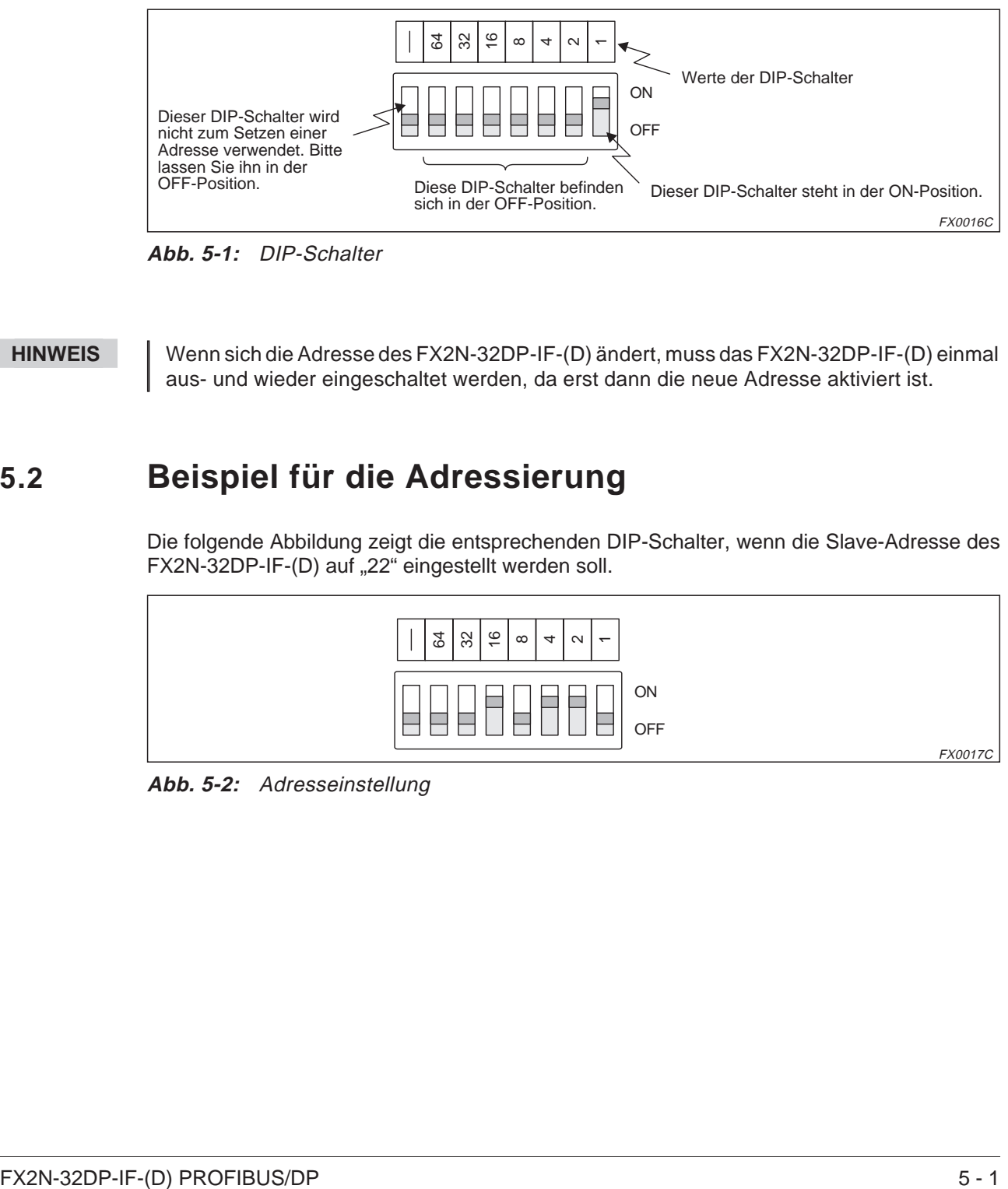

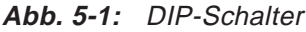

**HINWEIS** Wenn sich die Adresse des FX2N-32DP-IF-(D) ändert, muss das FX2N-32DP-IF-(D) einmal aus- und wieder eingeschaltet werden, da erst dann die neue Adresse aktiviert ist.

## **5.2 Beispiel für die Adressierung**

Die folgende Abbildung zeigt die entsprechenden DIP-Schalter, wenn die Slave-Adresse des FX2N-32DP-IF-(D) auf "22" eingestellt werden soll.

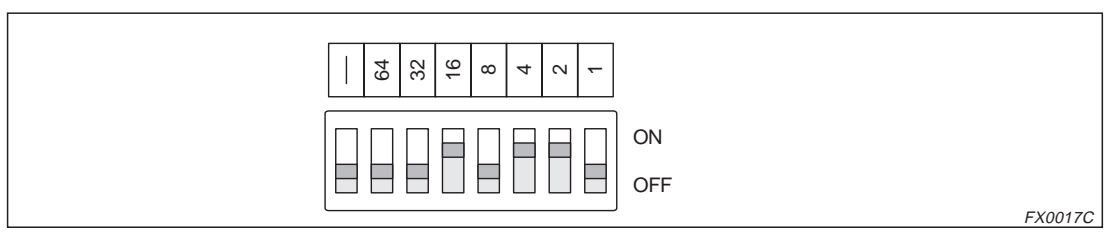

**Abb. 5-2:** Adresseinstellung

# <span id="page-54-0"></span>**6 Benutzerparameter**

## **6.1 Regeln für die Benutzerparameter**

Einige Bytes der Eingangs- und Ausgangsdaten, die mit dem DP-Master ausgetauscht werden (z. B. die FX2N-32DP-IF-(D)-Konfiguration), müssen durch Benutzerparameter definiert sein. Ebenso wird durch die Benutzerparameter festgelegt, wie der Datenaustausch zwischen den zur Verfügung stehenden Ein- und Ausgängen und den Sondermodulen stattfindet. Die Verstärkung und der Offset müssen initialisiert werden. Für diesen Zweck benötigt das FX2N-32DP-IF-(D) einen Satz von Parameterdaten, welcher durch die Benutzerparameter festgesetzt werden muss.

Weitere Informationen zu den Parametern nach dem Einschalten entnehmen Sie bitte Abs. [6.2.](#page-58-0)

**HINWEIS** Die Benutzerparameter sind gültig für das FX2N-32DP-IF-(D) und die Sondermodule (z. B. FX2N-4AD, FX2N-4DA).

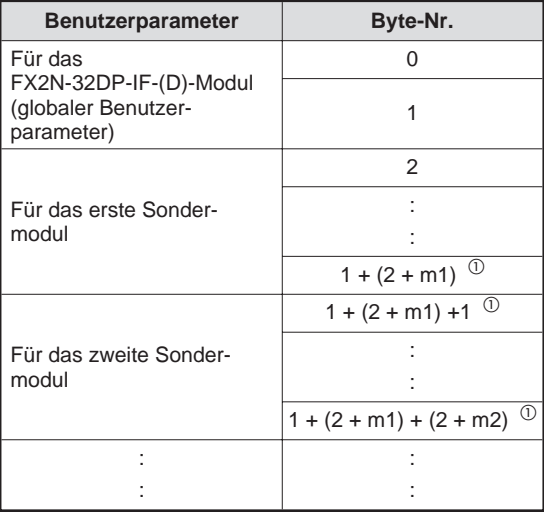

**Tab. 6-1:** Konfiguration der Benutzerparameter

 $^{\circledR}$  m1, m2: Gesamtlänge der Parameterdaten dieser Sondermodule

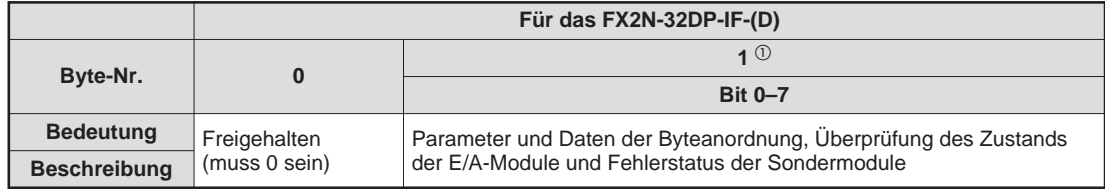

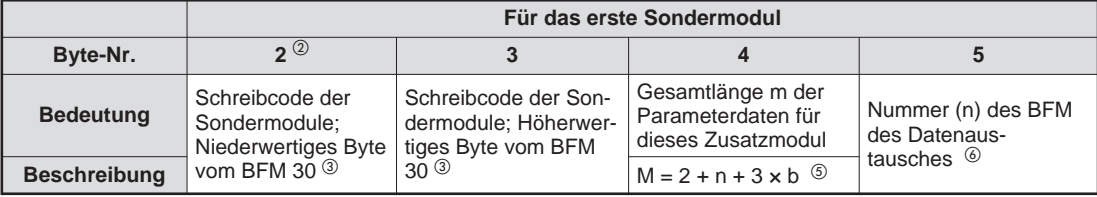

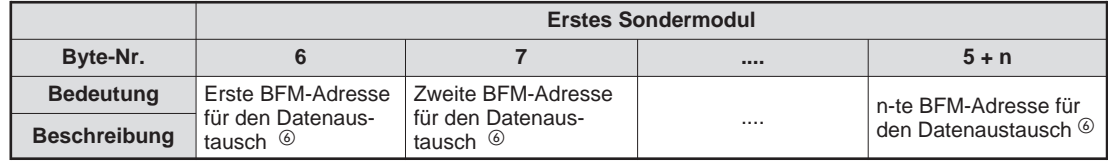

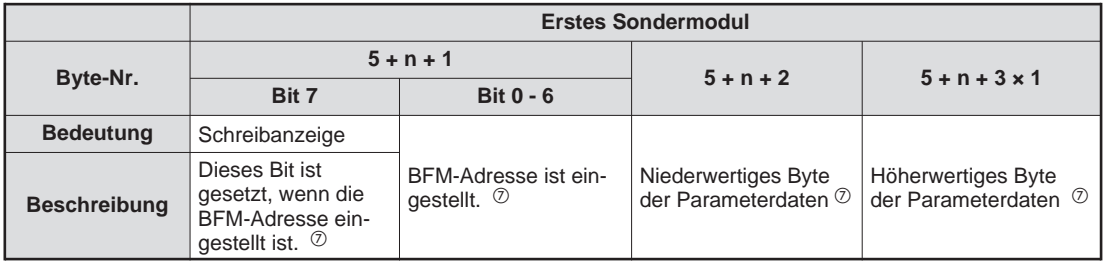

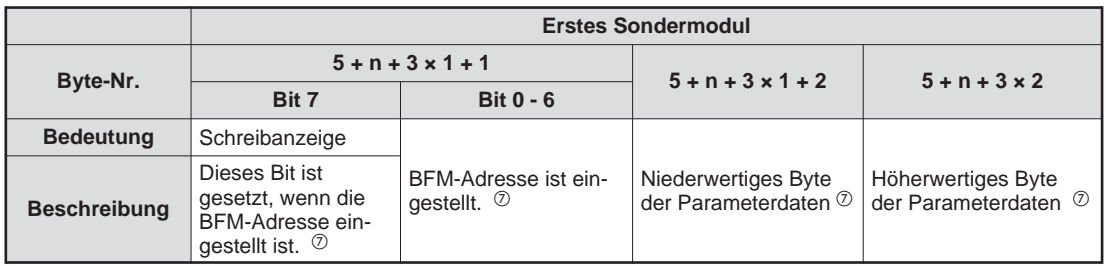

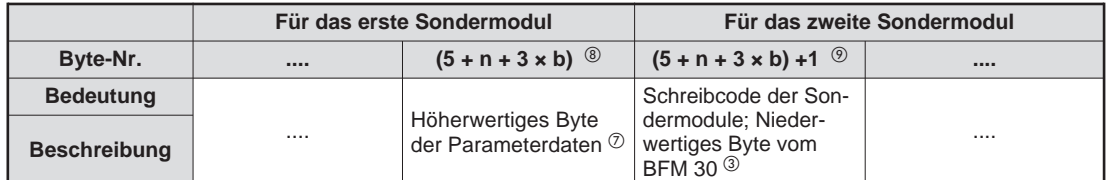

**Tab. 6-2:** Regeln der Benutzerparameter

<span id="page-56-0"></span> $\odot$ 

| Bit-Nr.        | <b>Bezeichnung</b>                        | <b>Beschreibung</b>                                                                                                    |
|----------------|-------------------------------------------|----------------------------------------------------------------------------------------------------|
| b <sub>0</sub> | Byteanordnung                             | Ist dieses Bit gesetzt, werden Bytes inner-<br>halb eines Wortes getauscht.<br>AUS: Intel-Format innerhalb der Wortdaten<br>FIN: Motorola-Format innerhalb der Wortda-<br>ten.                                                                                                    |
| h <sub>1</sub> | Uberprüfung des Zustands der E/A-Module   | Ist dieses Bit gesetzt, wird in jedem Zyklus<br>der Status der E/A-Module überprüft.                                                                                                    |
| h <sub>2</sub> | Fehlerstatus der Sondermodule             | Ist dieses Bit gesetzt, wird der Fehlerstatus<br>BFM #29 bei allen angeschlossenen Sonder-<br>modulen in jedem Zyklus überprüft.<br>In den Modulen FX2N-10GM, FX2N-20GM,<br>FX2N-2AD, FX2N-2DA und FX0N-3A wird<br>der Fehlerstatus nicht überprüft.                                                                                                    |
| b3             | Byteanordnung innerhalb der Wortparameter | Ist dieses Bit gesetzt, werden Bytes inner-<br>halb eines Wortparameter getauscht.<br>AUS: Intel-Format innerhalb der Wort-<br>parameter<br>FIN: Motorola-Format innerhalb der<br>Wortparameter<br>Der Bit-Status ist abhängig vom angeschlos-<br>senen Master-Modul, Bei Master-Modulen<br>der A-Serie und System Q ist dieses Bit auf<br>"0" gesetzt. |
| $h4-h7$        | Nicht belegt                              |                                                                                                    |

**Tab. 6-3:** Bedeutung der Bit-Zustände

- $\overline{\textcircled{2}}$  Diese Byte-Nummer ist der erste Parametereintrag des ersten Sondermoduls.
- $\circledast$  Der Schreibcode der Sondermodule ist der folgenden Tabelle zu entnehmen. Dieser Code muss bei dem Parameter zuerst ins niederwertige und als zweites ins höherwertige Byte geschrieben werden.

| <b>Modul</b>      | <b>Schreibcodes</b> |            |  |  |
|-------------------|---------------------|------------|--|--|
|                   | <b>Dezimal</b>      | <b>Hex</b> |  |  |
| FX2N-4AD          | K2010               | 07DA       |  |  |
| FX2N-4AD-TC       | K2030               | 07EE       |  |  |
| FX2N-4AD-PT       | K2040               | 07F8       |  |  |
| FX2N-4DA          | K3020               | 0BCC       |  |  |
| FX2N-2AD          |                     |            |  |  |
| FX2N-2DA          | K <sub>1</sub>      | 0001       |  |  |
| FX0N-3A           |                     |            |  |  |
| FX2N-8AD          | K2050               | 0802       |  |  |
| FX2N-2LC          | K2060               | 080C       |  |  |
| FX2N-1HC          | K4010               | 0FAA       |  |  |
| FX2N-1PG-E        | K5110               | 13F6       |  |  |
| <b>FX2N-10PG</b>  | K5120               | 1400       |  |  |
| <b>FX2N-10GM</b>  | K5310               | 14BE       |  |  |
| <b>FX2N-20GM</b>  | K5210               | 145A       |  |  |
| FX2N-32ASI-M      | K7070               | 1B9E       |  |  |
| <b>FX2N-232IF</b> | K7030               | 1B76       |  |  |

**Tab. 6-4:** Schreibcodes der Sondermodule

- $\overset{\text{\textcircled{\textcirc}}}{ }$  Diese Sondermodule besitzen keinen eigenen Schreibcode.
- $\circledS$  b: Dieser Wert ist die Adresse, in der der Pufferspeicher einzustellen ist.
- Die Nummer der Austausch-BFM für die Eingangs- und Ausgangsdaten ( $n = 0 32$ ) definieren, wie viele Worte für den Datenaustausch mit dem DP-Master reserviert sind. Die folgenden Bytes definieren die BFM-Adresse für diese Worte.

Zum Beispiel definieren K3, K1, K2 und K5 drei Worte für die Eingangsdaten. Diese werden von der BFM #1, BFM #2 und BFM #5 der korrespondierenden Sondermodule gelesen oder in diese geschrieben.

 $\overline{O}$  Das Format dieses Parameter-Bytes ist "Bit 7 = Schreibanzeige" und "Bit 6 – Bit 0 = BFM-Adresse".

Ist Bit 7 = ON (1), werden die Daten der folgenden zwei Bytes in die durch die Bits6–0 festgelegten BFM geschrieben. Ist Bit 7 = 0, werden die folgenden zwei Bytes ignoriert. Dieses wird zum Schreiben aller Parameterdaten von der GSD-Datei oder den Registern D200 – D299 in die BFM der Sondermodule genutzt.

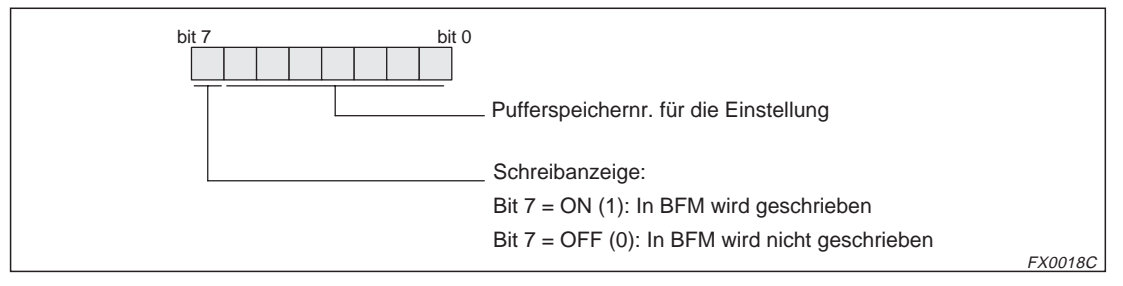

**Abb. 6-1:** BFM-Adresse zum Einstellen der Pufferspeicheradressen

- <sup>(8)</sup> Diese Byte-Nummer ist der letzte Parametereintrag des ersten Sondermoduls.
- $\overline{\textcircled{\tiny{2}}}$  Diese Parameternummer ist der erste Parametereintrag des zweiten Sondermoduls. Wenn das FX2N-32DP-IF-(D)-Modul vier Sondermodule nutzt, muss der Benutzerparameter vier Muster erstellen (Byte Nr. " $2^{\circ}$  – " $5 + n + 3 \times b^{\circ}$ ).

## <span id="page-58-0"></span>**6.2 Benutzerparameter (Standard)**

Die Kommunikation zwischen dem FX2N-32DP-IF-(D) und dem Master-Modul kann auf unterschiedlichen Wegen stattfinden:

- Nach dem Einschalten des FX2N-32DP-IF-(D) werden die Parameter vom Master-Modul übermittelt.
- Unter Verwendung eines einfachen Kommunikationsmodus mit dem GX Configurator-DP (ProfiMap).
- Unter Verwendung der Sondermodule FX0N-3A, FX2N-2AD, FX2N-2DA, FX2N-10GM, FX2N-20GM und dem GX Configurator-DP (ProfiMap).
- Unter Verwendung von Konfigurations-Software, wie dem GX Configurator-DP (ProfiMap).

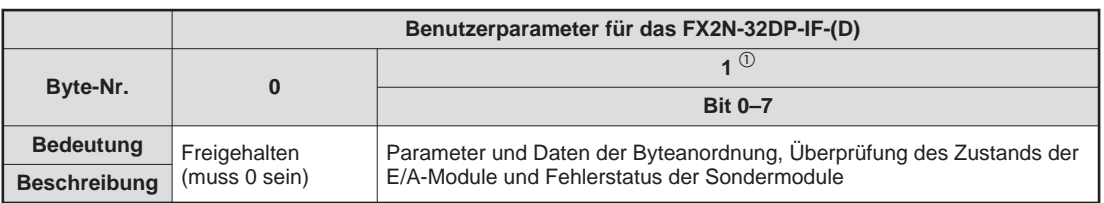

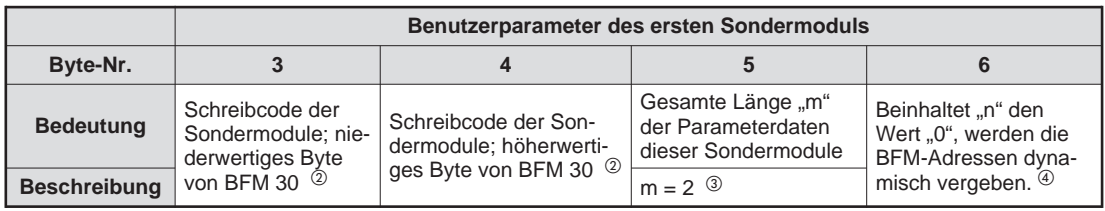

|                     | 1.111 | Benutzerparameter der letzten (y-ten (5) Sondermodule                    |       |                                                                 |
|---------------------|-------|--------------------------------------------------------------------------|-------|-----------------------------------------------------------------|
| Byte-Nr.            | 1.111 | $2 + 4 \times (y - 1) + 1$ <sup>(5)</sup>                                | 1.111 | $2 + 4 \times y$ <sup>5</sup>                                   |
| <b>Bedeutung</b>    |       | Schreibcode der Son-<br>dermodule; niederwerti-<br>ges Byte von BFM 30 2 |       | Beinhaltet "n" den                                              |
| <b>Beschreibung</b> |       |                                                                          |       | Wert "0", werden die<br>BFM-Adressen dyna-<br>misch vergeben. 4 |

**Tab. 6-5:** Benutzerparameter

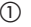

| Bit-Nr.        | <b>Bezeichnung</b><br><b>Beschreibung</b> |                                                                                                    |  |  |
|----------------|-------------------------------------------|----------------------------------------------------------------------------------------------------|--|--|
| b <sub>0</sub> | Byteanordnung                             | Ist dieses Bit gesetzt, werden Bytes inner-<br>halb eines Wortes getauscht.<br>AUS: Intel-Format innerhalb der Wortdaten<br>EIN: Motorola-Format innerhalb der Wortda-<br>ten.                                                                                                    |  |  |
| h <sub>1</sub> | Uberprüfung des Zustands der E/A-Module   | Ist dieses Bit gesetzt, wird in jedem Zyklus<br>der Status der E/A-Module überprüft.                                                                                                    |  |  |
| b2             | Fehlerstatus der Sondermodule             | Ist dieses Bit gesetzt, wird der Fehlerstatus<br>BFM #29 bei allen angeschlossenen Sonder-<br>modulen in jedem Zyklus überprüft.<br>In den Modulen FX2N-10GM, FX2N-20GM,<br>FX2N-2AD, FX2N-2DA und FX0N-3A wird<br>der Fehlerstatus nicht überprüft.                                                                                                    |  |  |
| b3             | Byteanordnung innerhalb der Wortparameter | Ist dieses Bit gesetzt, werden Bytes inner-<br>halb eines Wortparameter getauscht.<br>AUS: Intel-Format innerhalb der Wort-<br>parameter<br>EIN: Motorola-Format innerhalb der Wort-<br>parameter<br>Der Bit-Status ist abhängig vom angeschlos-<br>senen Master-Modul, Bei Master-Modulen<br>der A-Serie und System Q ist dieses Bit auf<br>"0" gesetzt. |  |  |
| $h4-h7$        | Nicht belegt                              |                                                                                                    |  |  |

**Tab. 6-6:** Bedeutung der Bit-Zustände

- $\overline{\textcircled{2}}$  Der Schreibcode der Sondermodule ist der Tab. 6[-3](#page-56-0) zu entnehmen. Dieser Code muss zuerst in das niederwertige Byte und dann in das höherwertige Byte des Parameters geschrieben werden.
- <sup>3</sup> Nach dem Einschalten ist die Standardeinstellung dieses Parameters für alle Sondermodule 2.
- $\overline{a}$  Nach dem Einschalten ist die Standardeinstellung dieses Parameters 0, da die BFM-Adressen für Lese- und Schreibbefehle nicht in den Parameterdaten codiert sind. Sie werden jedoch mit den Profibusdaten zusammen übermittelt. Näheres zum Datenaustausch finden Sie im Abs. [6.2.1](#page-60-0).
- $\circledS$  "y" entspricht der Anzahl der angeschlossenen Sondermodule an das FX2N-32DP-IF-(D)-Modul ( $y = 1 - 8$ ).

### <span id="page-60-0"></span>**6.2.1 Datenaustausch durch Standard-Parameter**

Nach dem Einschalten kennt der Bus-Netzwerkknoten die Eigenschaften der E/A-Module und die der angeschlossenen Sondermodule nicht. Daher wird jedes Sondermodul je einem Leseund Schreibbefehl unterzogen. Der Datenaustausch ist im folgenden Schema dargestellt:

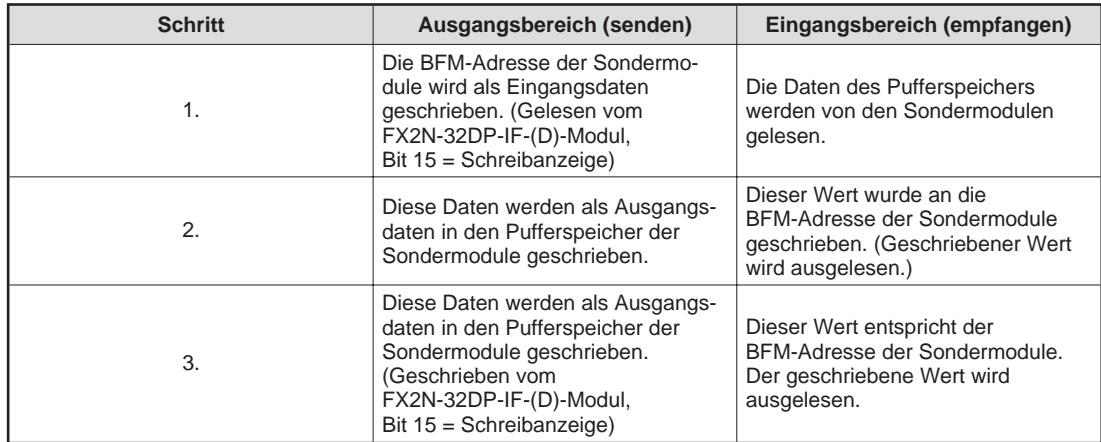

**Tab. 6-7:** Ausgetauschte Parameterdaten

**Beispiel** Lesen der BFM #17 und schreiben der K1000 in die BFM #9 des Sondermoduls:

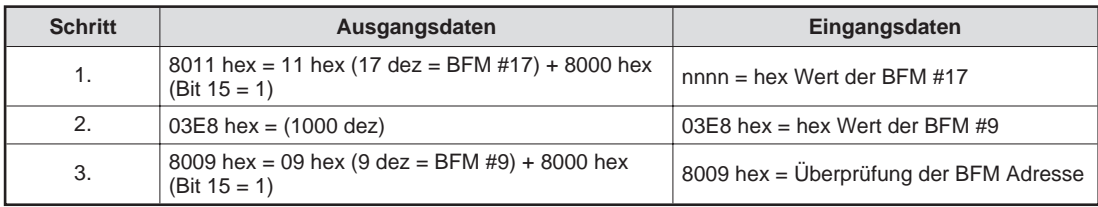

**Tab. 6-8:** Beispiel des Austauschs von Parameterdaten

 $\triangle$ 

Sie können diesen Parameterblock für alle Sondermodule einsetzen, doch einfacher ist es die erweiterte oder Kurzkonfiguration in den den Parametereinstellungen einzusetzen. Auf die höherwertigen BFM-Adressbereiche kann nur mit diesem Kommunikationsformat zugegriffen werden.

### **Vorgehensweise bei der Kommunikation**

Das erste Wort der zyklischen Sendedaten ist die "FROM-Adresse", das zweite Wort die "TO-Daten" und das dritte Wort die "TO-Adresse". Dabei ist das Bit (MSB) zur Anforderung einer FROM/TO-Anweisung innerhalb des FX2N-32DP-IF-(D) für die FROM- und TO-Adresse wichtig. Ist dieses Bit auf "0" gesetzt, wird der Inhalt der FROM- und TO-Adresse in das FX2N-32DP-IF-(D) ohne den Lese/Schreib-Befehl auszuführen übertragen. Ist dieses Bit auf "1" gesetzt, wird die BFM adressiert. Ist die TO-Adresse 8000H, wird der Inhalt der TO-Daten in die BFM #0 geschrieben.

### **TO-Anweisung**

- Um die Daten in den Pufferspeicher zu übertragen, schreiben Sie die Sendedaten in das Datenwort "TO-Daten".
- Schreiben Sie die BFM-Nummer in die "TO-Adresse" und setzen Sie MSB auf "1". Ist die TO-Adresse und die TO-Daten identisch mit der TO-Adresse und den TO-Daten der empfangenen Daten, ist die Datenübertragung korrekt ausgeführt.
- Bevor Sie weitere Daten in die TO-Daten schreiben, setzen Sie die TO-Adresse auf "0" oder setzen Sie die MSB der TO-Adresse zurück. Andernfalls werden die neuen Daten in die alte BFM geschrieben.

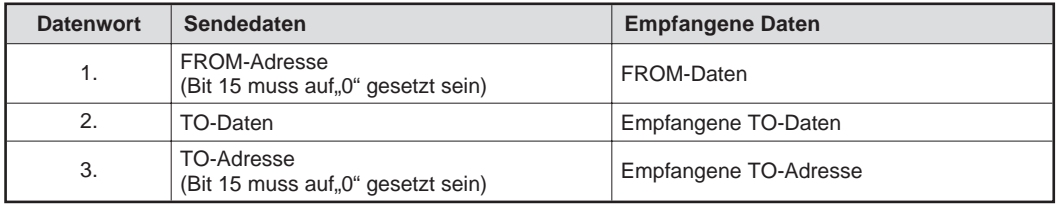

**Tab. 6-9:** Wortdaten der TO-Anweisung

**HINWEIS** | Möglicher Adressbereich: 0 bis 32767

### **FROM-Anweisung**

- $\textcircled{1}$  Nach einem Zyklus (Master → Slave → FX2N-32DP-IF-(D) → Slave → Master) können Sie Daten aus einer ausgewählten BFM auslesen. Verwenden Sie ein FX2N-32DP-IF-(D) ab der Baureihe 1.10, ist die Zykluszeit in den Pufferspeicheradressen 8010–8012 gespeichert. (BFM 8010 = aktuelle Zykluszeit, BFM 8011 = minimale Zykluszeit, BFM 8012 = maximale Zykluszeit)
- Ist keine TO-Anweisung ausgeführt worden, werden die empfangenen Daten in den FROM-Daten gespeichert. Die zugeordnete FROM-Adresse wird als empfangene TO-Adresse im FX2N-32DP-IF-(D) abgelegt.

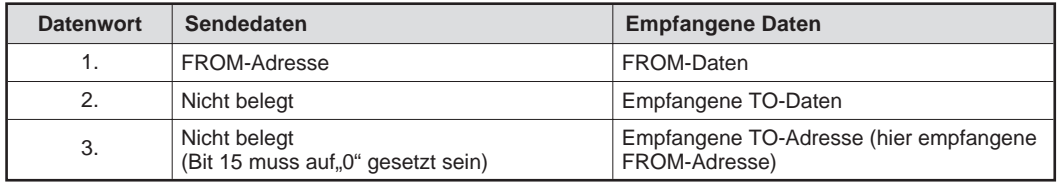

**Tab. 6-10:** Wortdaten der FROM-Anweisung

**HINWEIS** Möglicher Adressbereich: 0 bis 32767

### **Lese- und Schreib-Anweisung**

Um gleichzeitig eine Lese- und Schreibanweisung auszuführen, gehen Sie wie folgt vor:

- Schreiben Sie die Pufferspeicheradresse aus der Sie Daten lesen wollen in die FROM-Adresse. Zusätzlich setzen Sie MSB auf 1.
- Schreiben Sie die Daten in die TO-Daten.
- Schreiben Sie die Pufferspeicheradresse in der Sie Daten schreiben wollen in die TO-Adresse. Zusätzlich setzen Sie MSB auf 1.

Die Datenübertragung ist abgeschlossen, wenn die empfangenen Daten mit den TO-Daten und der TO-Adresse übereinstimmen. Bevor Sie neue Daten in die TO-Daten schreiben, setzen Sie die TO-Adresse auf 0 oder setzen Sie die MSB der TO-Adresse zurück. Andernfalls werden die neuen Daten in die alte BFM geschrieben.

### **Beispiel** CPU-Eingang = D0 und CPU-Ausgang = D20

| Konfiguration                               |                    | $FX2N-32DP-IF-(D)$ | FX2N-4DA<br>(Erweiterte<br>Konfiguration) | FX2N-4DA<br>(Kurz-<br>konfiguration) | FX2N-4AD<br>(Kurz-<br>konfiguration) | FX2N-4AD<br>(Einfache<br>Konfiguration<br>$3W-IF$ |
|---------------------------------------------|--------------------|--------------------|-------------------------------------------|--------------------------------------|--------------------------------------|---------------------------------------------------|
| Parameter                                   |                    | 2 Byte             | 50 Byte                                   | 11 Byte                              | 11 Byte                              | 4 Byte                                            |
| Zyklische<br>Daten<br>(Lesezugriff)         | Größe              | 0 Byte             | 0 Byte                                    | 0 Byte                               | 8 Byte                               | 6 Byte (3<br>Worte)                               |
|                                             | Daten-<br>register |                    |                                           |                                      | $D0-D3$                              | $D4-D6$                                           |
| Zyklische<br>Daten<br>(Schreib-<br>zugriff) | Größe              | 0 Byte             | 8 Byte                                    | 8 Byte                               | 0 Byte                               | 6 Byte (3<br>Worte)                               |
|                                             | Daten-<br>register |                    | D <sub>20</sub> -D <sub>23</sub>          | D <sub>24</sub> -D <sub>27</sub>     |                                      | D <sub>28</sub> -D <sub>30</sub>                  |

**Tab. 6-11:** Beispielkonfiguration

Um die BFM #5 des Sondermoduls FX2N-4AD (Kurzkonfiguration) auszulesen, gehen Sie wie folgt vor:

- Schreiben Sie die Adresse 8005H in das Datenregister D28 (MSB = 1 + BFM 5).
- Nach der doppelten Profibuszykluszeit und der Zykluszeit des FX2N-32DP-IF-(D) enthält das Datenregister D4 den Inhalt der Pufferspeicheradresse BFM 5.
- Schreiben Sie die Adresse 8005H in das Datenregister D28 (MSB = 1 + BFM 5). Dabei muss die MSB des Datenregisters D30 auf "0" eingestellt sein. Wenn D6 identisch mit D28 ist, ist die Datenübertragung abgeschlossen und das Datenregister D4 hat den Inhalt der Pufferspeicheradresse BFM #5.

Änderung der Übertragungsanzahl für Kanal 2 von 3 auf 10:

- Schreiben Sie in das Datenregister D28 den Wert 10.
- $(2)$  Schreiben Sie die Adresse 8002H in das Datenregister D30 (MSB = 1 + BFM 2).

Die Datenübertragung wurde erfolgreich abgeschlossen, wenn der Inhalt der Datenregister D5 und D29 sowie D6 und D30 übereinstimmen.

 $\triangle$ 

### **6.2.2 Datenaustausch über einfache Kommunikationsmodi**

Wenn Sie einfache Kommunikationsmodi für den Datenaustausch mit dem FX2N-32DP-IF-(D) nutzen, verwenden Sie die Standard-Benutzerparameter.

Die Austauschfrequenz ist abhängig vom Kommunikationsmodus. In der folgenden Tabelle sind die zur Verfügung stehenden Kommunikationsmodi mit der zugehörigen Austauschfrequenz zusammengestellt:

| Kommunikationsmodus |                   | Datenaustauschlänge |                                                |  |
|---------------------|-------------------|---------------------|------------------------------------------------|--|
|                     | Austauschfrequenz |                     | Eingangsdaten [Bytes]   Austauschdaten [Bytes] |  |
| 3 Worte (3W-IF)     |                   | 6                   | 6                                              |  |
| 6 Worte (6W-IF)     |                   | 12                  | 12                                             |  |
| 9 Worte (9W-IF)     | 3                 | 18                  | 18                                             |  |
| 12 Worte (12W-IF)   | 4                 | 24                  | 24                                             |  |
| 15 Worte (15W-IF)   | 5                 | 30                  | 30                                             |  |

**Tab. 6-12:** Austauschfrequenz und Datenaustauschlänge für die Kommunikationsmodi

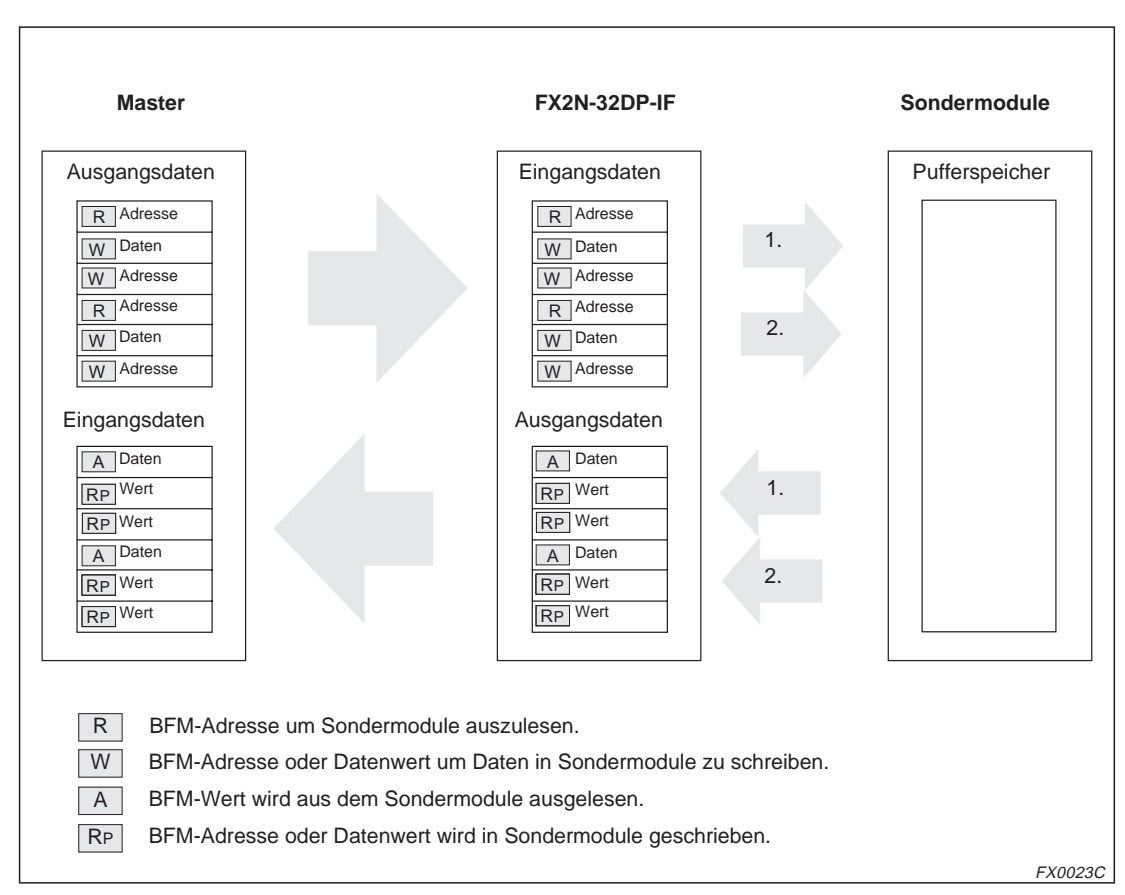

**Abb. 6-2:** Schematische Darstellung der Kommunikation über den 6W-IF-Modus

## **6.3 Strukturierung des Slave-Parameters**

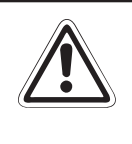

### **E ACHTUNG:**

**Die Benutzerparameterdaten und die Konfiguration des FX2N-32DP-IF-(D)-Moduls** müssen immer konsistent sein. Um sicherzustellen, dass die Daten der Benutzerpara**meter und die Konfiguration des FX2N-32DP-IF-(D)-Moduls gleich sind, sollten die** Daten der Benutzerparameter immer mit der GSD-Datei erstellt werden. Diese ist im **Lieferumfang des FX2N-32DP-IF-(D)-Modul enthalten.**

### **6.3.1 Einstellen der Slave-Parameter mittels der GSD-Datei**

Die Parametereinstellung des FX2N-32DP-IF-(D) kann mittels der GSD-Datei vorgenommen werden. Die GSD-Datei finden Sie auf der Diskette, die zusammen mit dem FX2N-32DP-IF-(D) ausgeliefert wird. Für eine einfache Einstellung aller Benutzerparameter eignet sich am besten die Programmier-Software "GX Configurator-DP" (vormals ProfiMap) von Mitsubishi Electric.

Beispielkonfigurationen der Slave-Parameter wie sie im GX Configurator-DP eingestellt werden, entnehmen Sie bitte Anhang [A](#page-74-0).

**HINWEIS** In der GSD-Datei weisen Sie zuerst die Sondermodule, dann die Eingangsdaten der E/A-Erweiterungsmodule und zum Schluss die Ausgangsdaten der E/A-Erweiterungsmodule zu. Die physikalische Anordnung der Module muss nicht mit der Anordnung der Module in der GSD-Datei übereinstimmen.

> Die Sondermodule müssen in der gleichen Weise angeordnet sein, wie sie im Netzwerk angeschlossen sind.

# <span id="page-66-0"></span>**7 Diagnose**

## **7.1 Diagnosemeldungen**

Wenn ein Diagnosefehler im FX2N-32DP-IF-(D) auftritt, wird von diesem Modul eine Diagnosemeldung zum DP-Master gesendet. Dieser Ablauf ist in der Tab. 7-[1](#page-66-0) dargestellt. Näheres zur Beschreibung der Diagnosemeldung lesen Sie im Abs. [4.2](#page-44-0) nach.

**HINWEIS** Wenn der DP-Master eine Diagnosemeldung empfängt, ergreifen Sie in Übereinstimmung mit der Fehlermeldung Maßnahmen, um das System in einen abgesicherten Zustand zu versetzen.

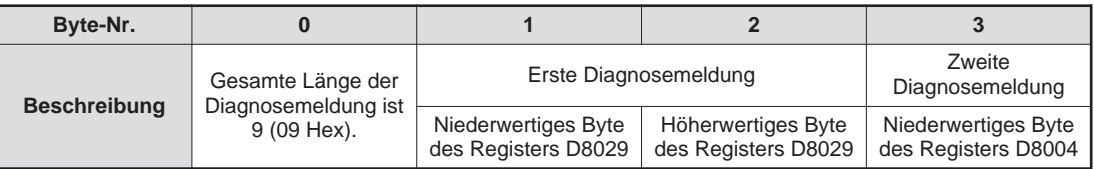

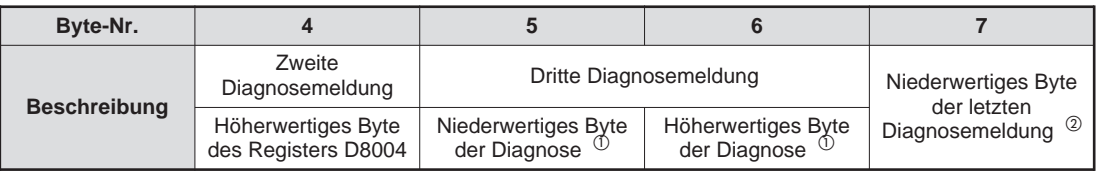

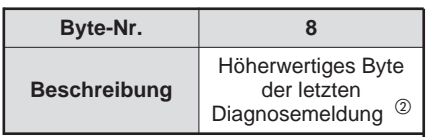

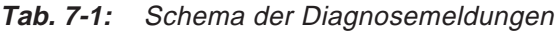

- $\overline{\text{O}}$  Diese Diagnosemeldung entspricht der Anzahl der Spannungsausfälle oder dem Fehlercode, der mit dem Inhalt des D8004 (Byte Nr. 3, 4) zusammenhängt. Näheres zum Fehlercode finden Sie im Abs. [4.2.4](#page-49-0) oder [8.3.3.](#page-72-0)
- $\textcircled{\tiny 2}$  Diese Diagnosemeldung ist gleich "0" oder entspricht dem Inhalt des Registers D8068.

## **7.2 Inhalt der Diagnosemeldung**

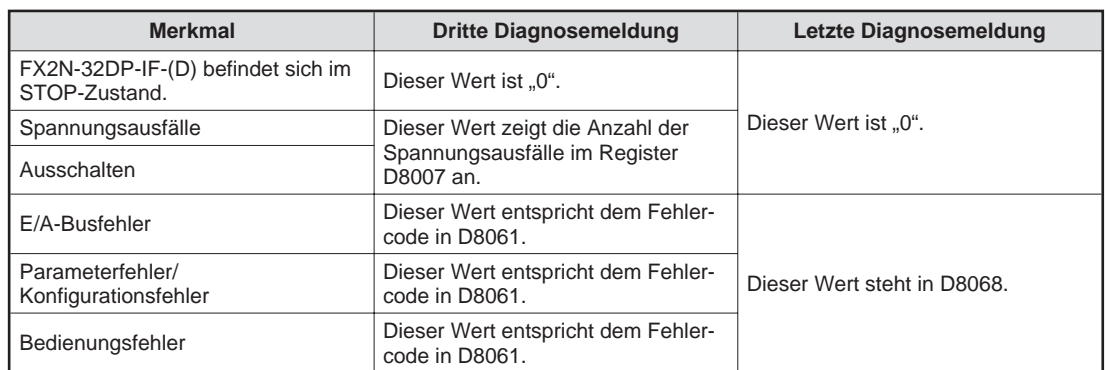

**Tab. 7-2:** Übersicht der Diagnosemeldungen

# **8 Fehlerdiagnose**

## **8.1 Vorbereitende Maßnahmen**

- Überprüfen Sie die POWER LED. Leuchtet diese nicht, lesen Sie den Abs. [8.2.](#page-69-0)
- Überprüfen Sie die Spannungsversorgung der Sondermodule und E/A-Erweiterungsmodule. Liegt dort keine Spannung an, liegt im FX2N-32DP-IF-(D) möglicherweise eine Funktionsstörung vor.
- Überprüfen Sie die Slave-Adressen. Sie müssen im FX2N-32DP-IF-(D) und in der DP-Master-Konfiguration identisch sein. Ist dies nicht der Fall, ändern Sie die Adressen, so dass sie in beiden Modulen übereinstimmen.
- Überprüfen Sie, ob die Parameter des FX2N-32DP-IF-(D) in dem DP-Master richtig eingestellt sind. Sollte dies nicht der Fall sein, kann die Kommunikation über das PROFIBUS/DP-Netzwerk gestört sein.
- Überprüfen Sie, ob die Leitungen des Netzwerks als auch die Leitungen der Erweiterungsmodule richtig an das FX2N-32DP-IF-(D) angeschlossen sind.
- Überprüfen Sie, ob für das FX2N-32DP-IF-(D) die Anzahl der Sondermodule 8 und die der E/A-Steuerungen 256 nicht überschritten wurden.
- Bringen Sie den RUN/STOP-Schalter des FX2N-32DP-IF-(D) in die RUN-Position.

## <span id="page-69-0"></span>**8.2 LED-Zustände**

Ist die Funktionalität des FX2N-32DP-IF-(D) gestört, überprüfen Sie die folgenden Funktionen:

### **POWER-LED**

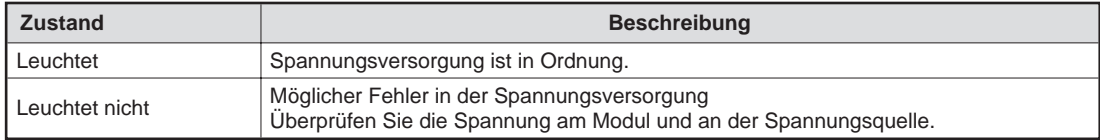

**Tab. 8-1:** POWER-LED-Überprüfung

### **RUN-LED**

| <b>Zustand</b> | <b>Beschreibung</b>                                                                                                    |
|----------------|----------------------------------------------------------------------------------------------------|
| Leuchtet       | Das FX2N-32DP-IF-(D) tauscht mit den Erweiterungs- und Sondermodulen Daten aus.                                                                                                    |
| Leuchtet nicht | Das FX2N-32DP-IF-(D) tauscht nur Eingangsdaten mit den Erweiterungsmodulen aus.<br>Überprüfen Sie die Position des RUN/STOP-Schalters. Ist dieser in der Postion STOP,<br>legen Sie den Schalter in die RUN-Position. Ist der Schalter in der RUN-Position, überprü-<br>fen Sie die Spannungsversorgung der Sondermodule und der E/A-Erweiterungsmodule. |

**Tab. 8-2:** RUN-LED-Überprüfung

### **BF-LED**

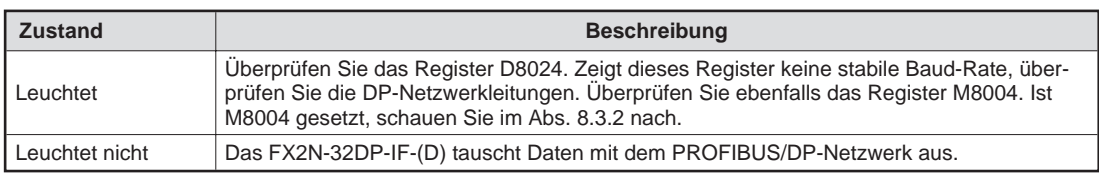

**Tab. 8-3:** BF-LED-Überprüfung

### **DIA-LED**

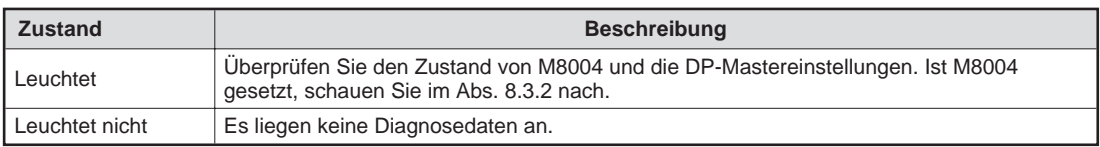

**Tab. 8-4:** DIA-LED-Überprüfung

## **8.3 Fehlerstatus**

## **8.3.1 Fehlerstatus im Register D8029**

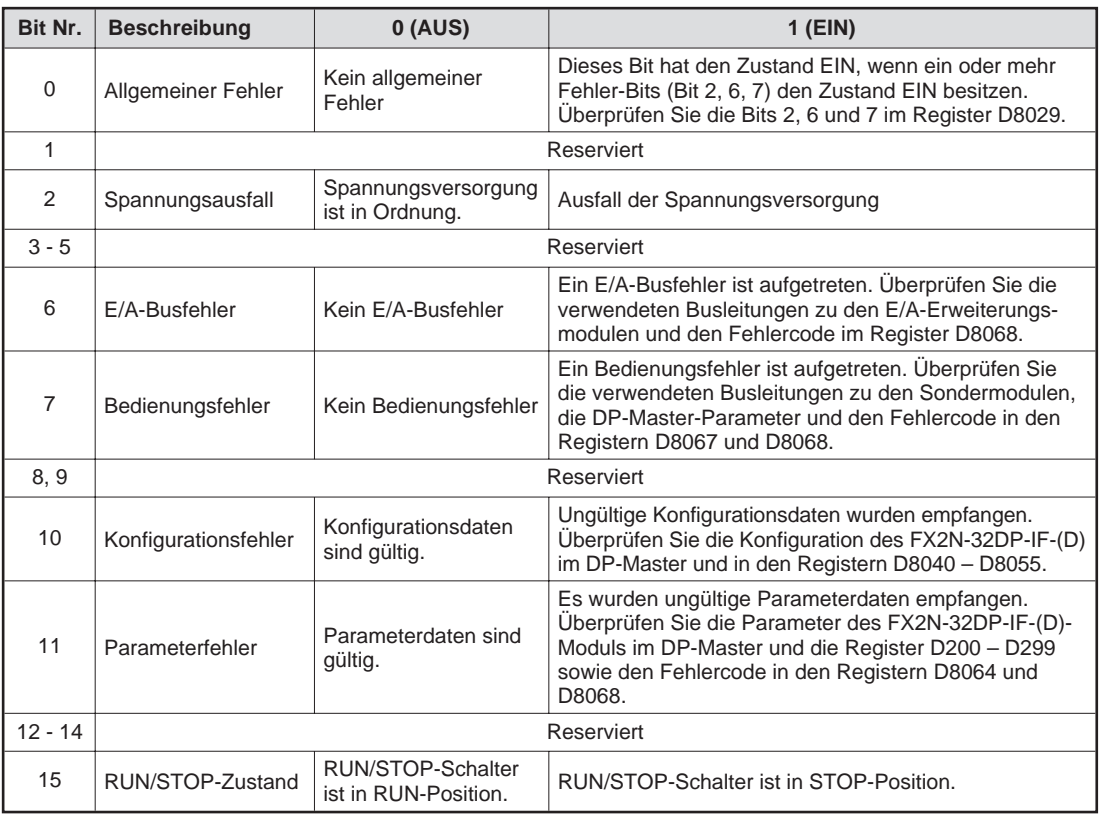

**Tab. 8-5:** Fehlerstatus im Register D8029

## <span id="page-71-0"></span>**8.3.2 Fehleranzeige**

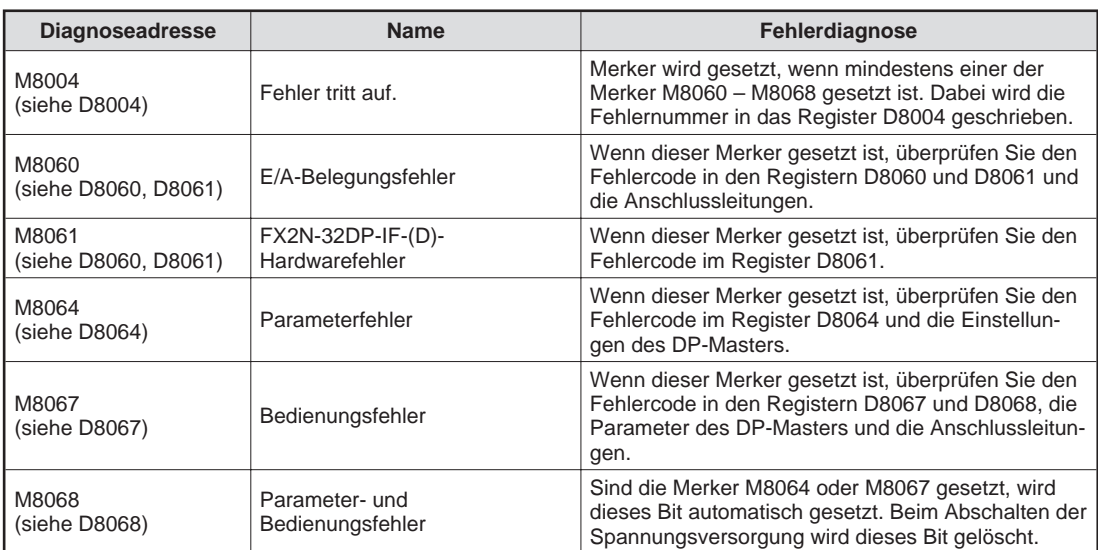

**Tab. 8-6:** Fehleranzeige
### <span id="page-72-0"></span>**8.3.3 Fehlercodes**

| <b>Diagnoseadresse</b> | <b>Name</b>                                         | <b>Fehlercode</b> | <b>Beschreibung</b>                                                                                                    |
|------------------------|-----------------------------------------------------|-------------------|----------------------------------------------------------------------------------------------------|
| D8004                  | Fehlernummer<br>$M \square \square \square \square$ |                   | Der Inhalt des Registers □□□□ zeigt an, welche Fehleranzeige<br>aktiv ist. Entspricht z. B. $\Box$ $\Box$ $\Box$ = 8061, so ist M8061 aktiv.                                                        |
| D8060                  | $F/A-$<br>Konfigurationsfehler                      |                   | Diese Adresse beinhaltet die niedrigste Adresse, auf die der Fehler<br>basiert. Überprüfen Sie das Register D8061.                                                                                  |
|                        |                                                     | $\Omega$          | Kein Fehler                                                                                                    |
| D8061                  |                                                     | 6102              | Fehler im Stromkreis: Bitte kontaktieren Sie<br>einen Service-Techniker.                                                                                                    |
|                        | FX2N-32DP-IF-(D)-<br>Hardwarefehler                 | 6103              | E/A-Busfehler: Überprüfen Sie die<br>Anschlussleitungen zu den<br>E/A-Erweiterungsmodulen.                                                                                                    |
|                        |                                                     | 6129              | BFM #29 (Fehlerstatus) des angeschlosse-<br>nen Sondermoduls zeigt einen von "0" ver-<br>schiedenen Wert. Bitte überprüfen Sie die<br>Diagnosemeldung am DP-Master.                                 |
|                        |                                                     | $\mathbf 0$       | Kein Fehler                                                                                                    |
| D8064                  | Parameterfehler                                     | 6406              | Parameterfehler der Erweiterungsmodule:<br>Überprüfen Sie den Fehlercode im Register<br>D8068 und den Parameter im DP-Master.                                                                       |
|                        |                                                     | 6407              | Fehler der Parameterlänge: Die Parameter-<br>daten sind zu lang. Überprüfen Sie die<br>Länge der Parameter im DP-Master.                                                                            |
|                        |                                                     | $\Omega$          | Kein Fehler                                                                                                    |
| D8067                  | Bedienungsfehler                                    | 6407              | Bedienungsfehler: Ein Bedienungsfehler ist<br>bei einem Sondermodul aufgetreten. Über-<br>prüfen Sie den Fehlercode im Register<br>D8068, die Parameter im DP-Master und<br>die Anschlussleitungen. |
| D8068                  | Parameter- und<br>Bedienungsfehler                  | und D8067.        | Diese Adresse beinhaltet die niedrigste Sondermodul-Adresse,<br>auf die der Fehler basiert. Überprüfen Sie die Register D8064                                                                       |

**Tab. 8-7:** Übersicht der Fehlercodes

# <span id="page-74-0"></span>**A Anhang**

### **A.1 Beispieleinstellung der Parameter im GX Configurator-DP**

Die in diesem Kapitel beschriebenen Beispielkonfigurationen wurden mit dem GX Configurator-DP erstellt. Nähere Informationen zur Software entnehmen Sie bitte dem Software-Handbuch des GX Configurator-DP. Detaillierte beschreibungen der Sondermodule entnehmen Sie den entsprechenden Handbüchern.

### **A.1.1 Beispielkonfiguration**

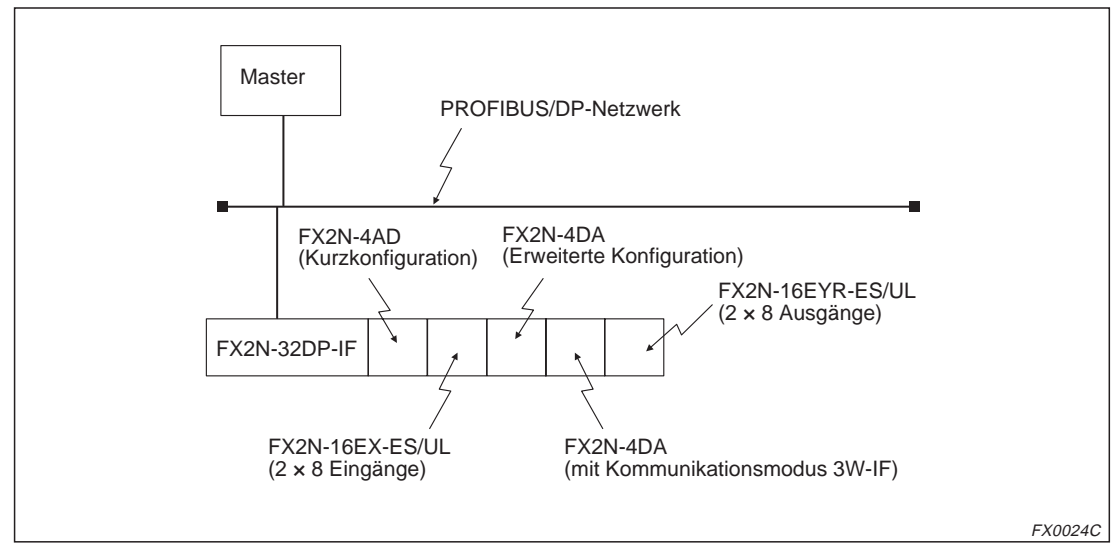

**Abb. A-1:** Beispielkonfiguration des FX2N-32DP-IF

### **A.1.2 Einstellung der Systemkonfiguration**

Der GX Configurator-DP ermöglicht es Ihnen in einem grafischen Netzwerk-Editor das PROFI-BUS/DP-Netzwerk zu konfigurieren. Um Module anzuordnen öffnen Sie im grafischen Netzwerk-Editor über die rechte Maustaste das Kontextmenü. In diesem Kontextmenü gibt es mehrere Einträge. Damit Sie ein Modul aus der GSD-Datenbank auswählen können, wählen Sie den Menüeintrag DP-Slave einfügen aus.

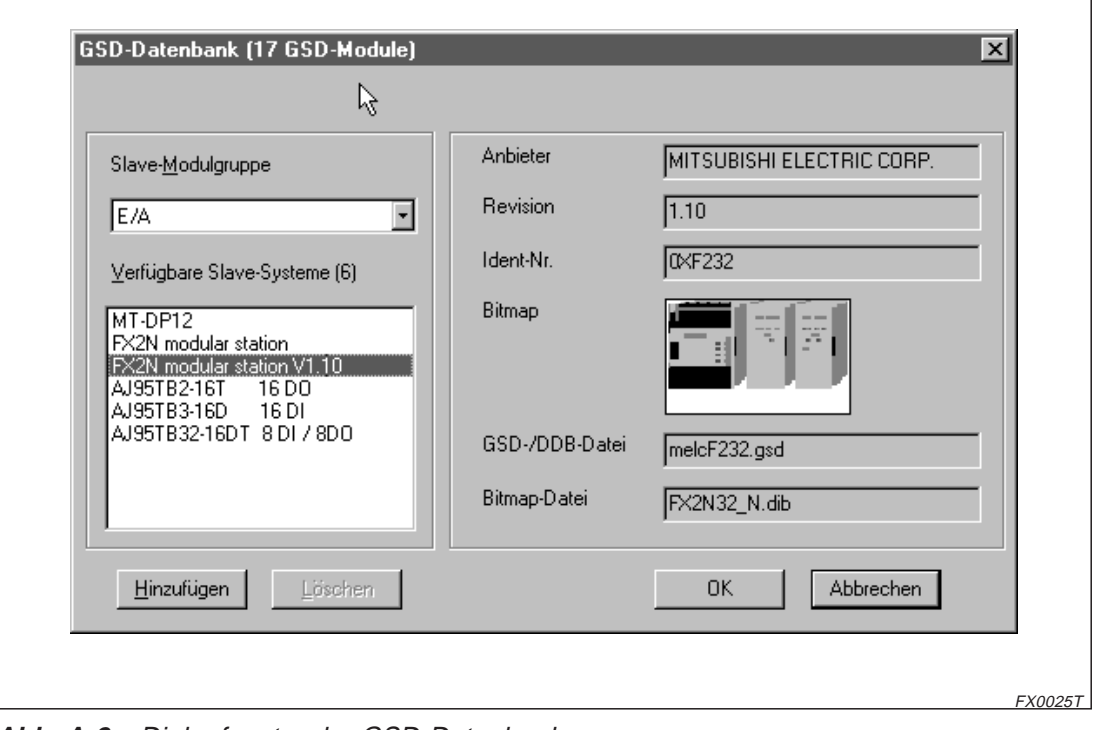

**Abb. A-2:** Dialogfenster der GSD-Datenbank

Wählen Sie aus den verfügbaren Slave-Systemen den Eintrag "FX2N modular station V $\Box$ .  $\Box$ aus. Auf der rechten Seite des Dialogfensters ist ein Bild des Moduls abgebildet. Unter dem Menüpunkt "Slave-Modulgruppe" können Sie verschiedene Modulgruppen (z. B. SPS, Antriebe, Schalter, usw.) auswählen.

Haben Sie das gewünschte Modul ausgewählt, betätigen Sie die **OK**-Schaltfläche. Es öffnet sich das Dialogfenster der Slave-Parametereinstellung.

<span id="page-76-0"></span>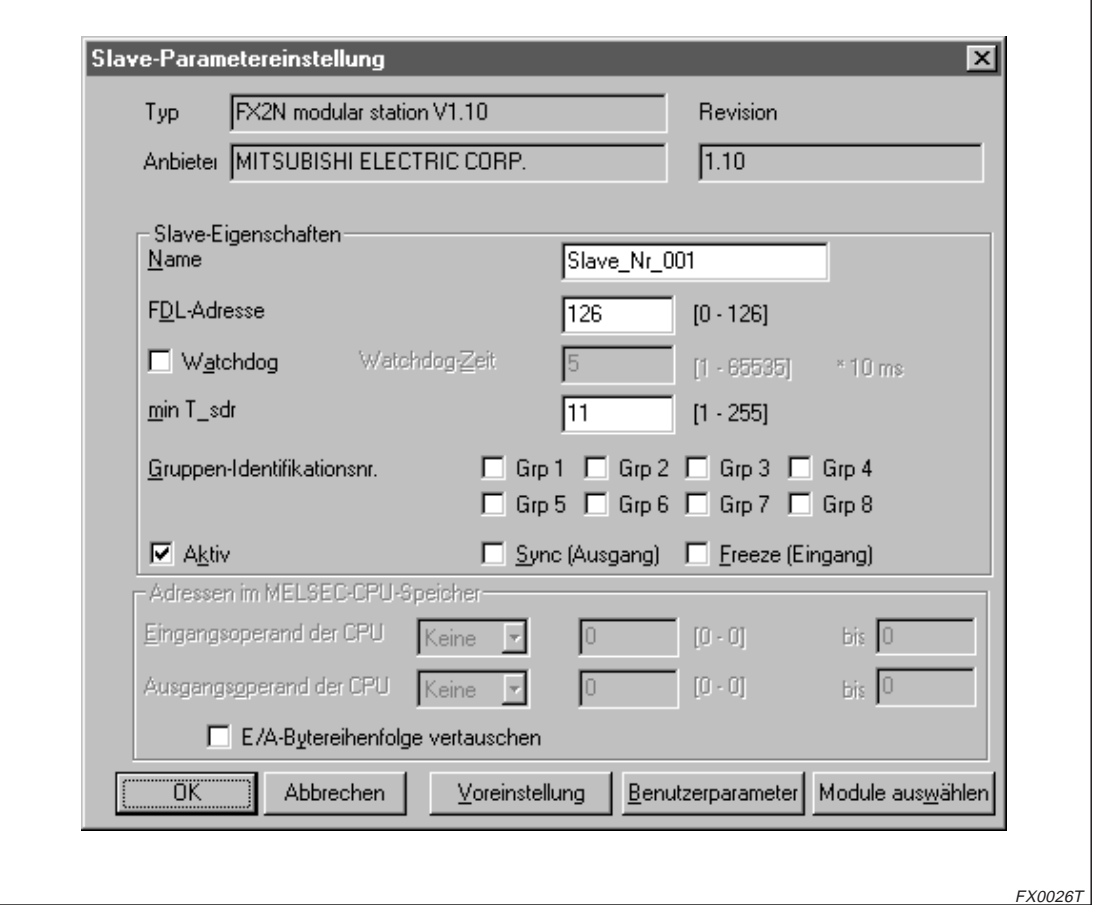

**Abb. A-3:** Dialogfenster Slave-Parametereinstellung

In diesem Dialogfenster haben Sie die Möglichkeit das Slave-Modul näher zu spezifizieren und die Benutzerparameter einzustellen.

Um ein Slave-Modul näher zu spezifizieren klicken Sie auf die Schaltfläche **Modul auswählen**. Wenn Sie, wie in diesem Beispiel, ein E/A-Modul ausgewählt haben, dann können Sie nun in einem weiteren Dialogfenster den Typ des Moduls festlegen.

<span id="page-77-0"></span>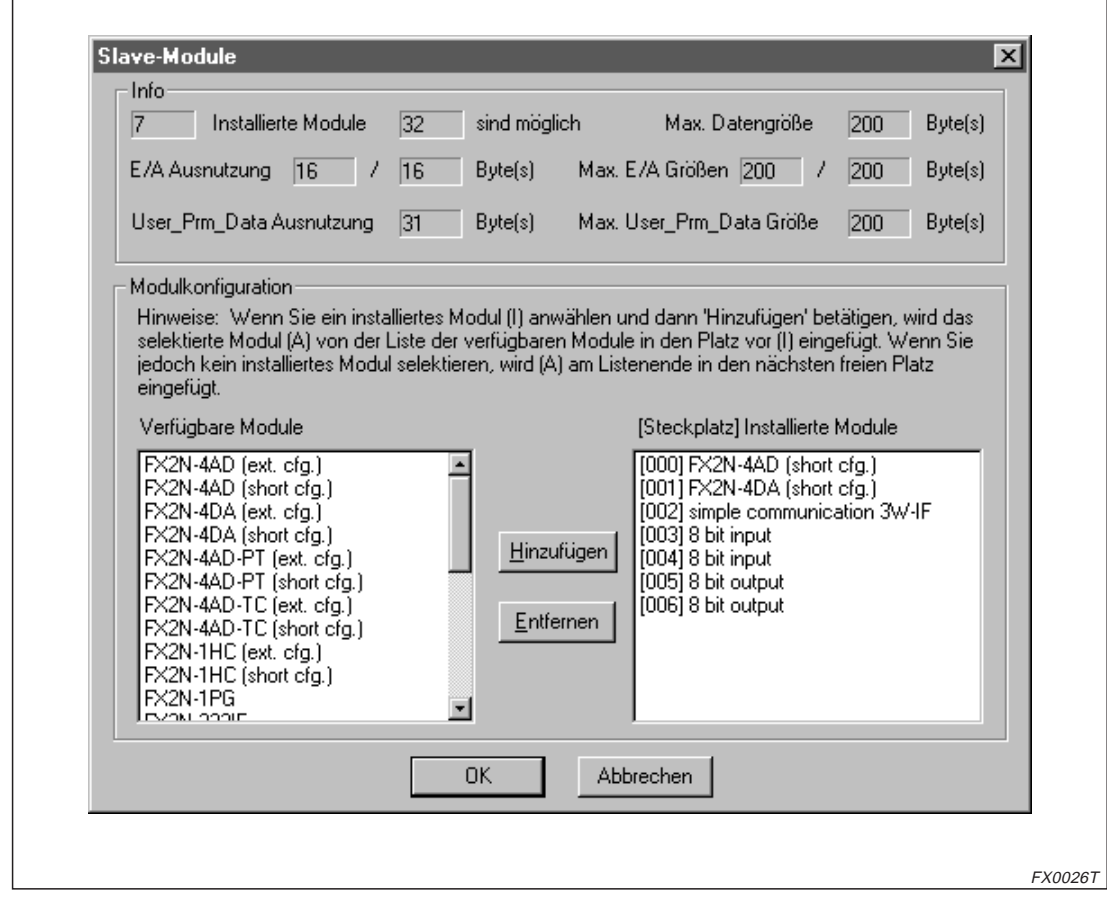

**Abb. A-4:** Dialogfenster Slave-Module

Aus der Liste der verfügbaren Module wählen Sie die tatsächlich installierten Module aus und fügen diese in die Liste der installierten Module ein. Der GX Configurator-DP liest automatisch die maximal mögliche Modulanzahl, die maximal erlaubte Länge des Datentelegramms sowie die Datengröße der Benutzerparameter aus und zeigt diese Informationen im oberen Teil des Dialogfensters an.

Haben Sie alle vorhandenen Module in die Liste der installierten Module aufgenommen, gelangen Sie über die OK-Schaltfläche zum Dialogfenster "Slave-Parametereinstellung" (siehe Abb. A-[3](#page-76-0)) zurück.

### **A.1.3 Einstellung der Benutzerparameter**

Die Benutzerparameter der Slave-Module können individuell festgelegt werden. Im Dialogfenster "Slave-Parametereinstellung" klicken Sie auf die Schaltfläche **Benutzerparameter**. Das Dialogfenster "Erweiterte Benutzerparameter" öffnet sich.

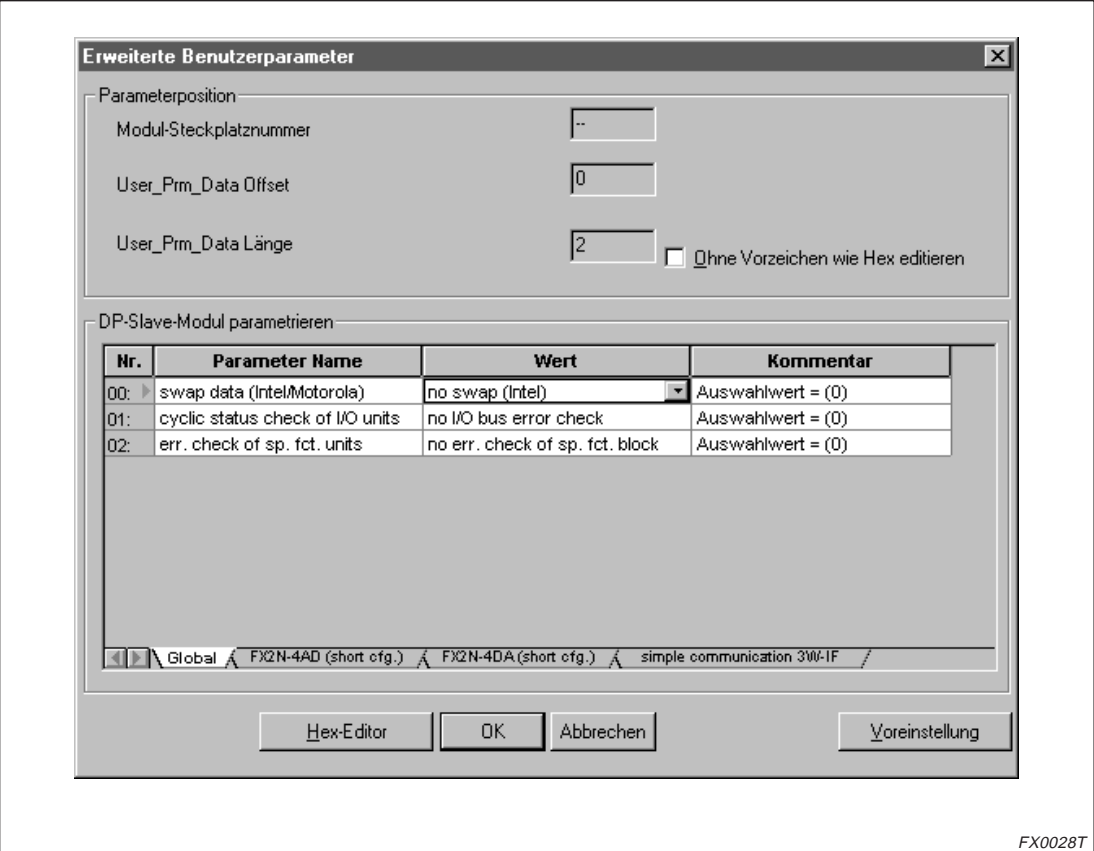

**Abb. A-5:** Dialogfenster Erweiterte Benutzerparameter

Sie können nun die individuellen Slave-Module parametrieren. Um Werte zu ändern, klicken Sie das entsprechende Listenfeld an.

Im Folgenden werden die Slave-Parameter der in die Liste der installierten Module (siehe Abb. A[-4](#page-77-0)) aufgenommenen Module eingestellt.

 Über das Datenblatt "Global" können Sie die Parameter des FX2N-32DP-IF-(D) einstellen.

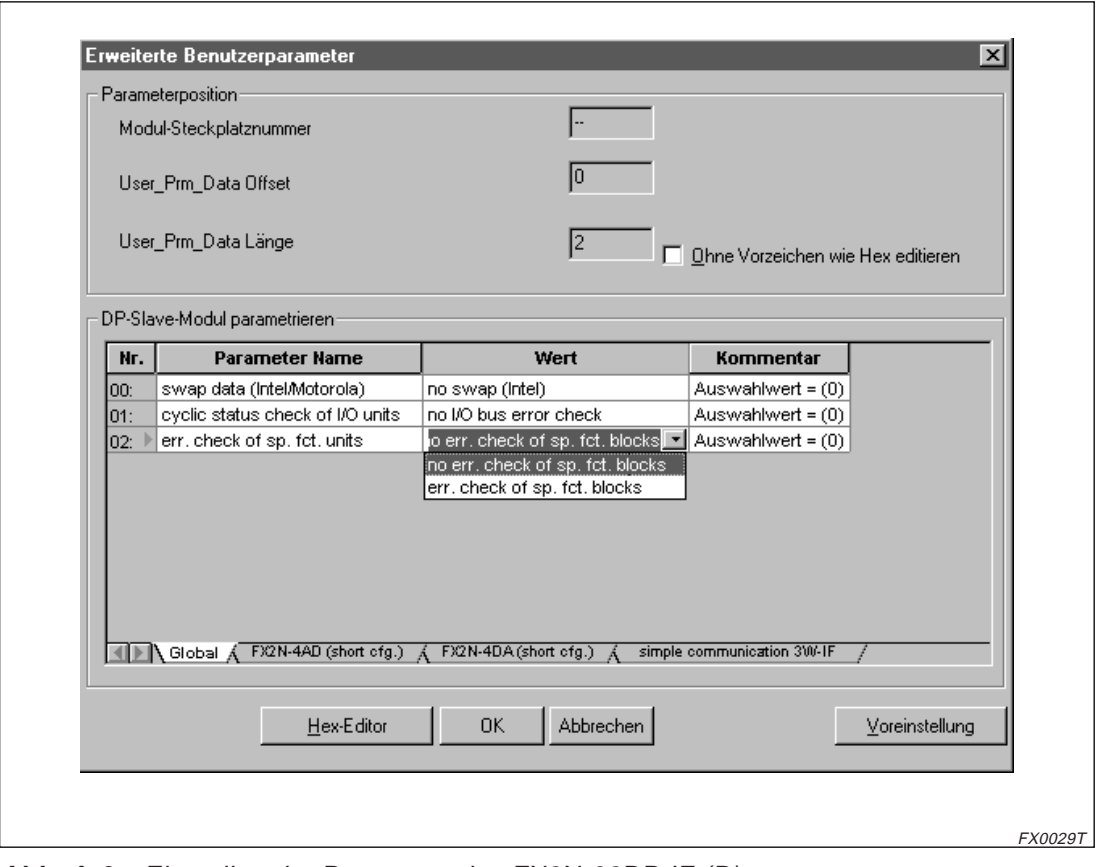

**Abb. A-6:** Einstellen der Parameter des FX2N-32DP-IF-(D)

2 Klicken Sie im unteren Bereich des Dialogfensters auf "FX2N-4AD (short cfg.)". Im Bereich DP-Slave-Modul parametrieren werden die Parameter des FX2N-4AD angezeigt.

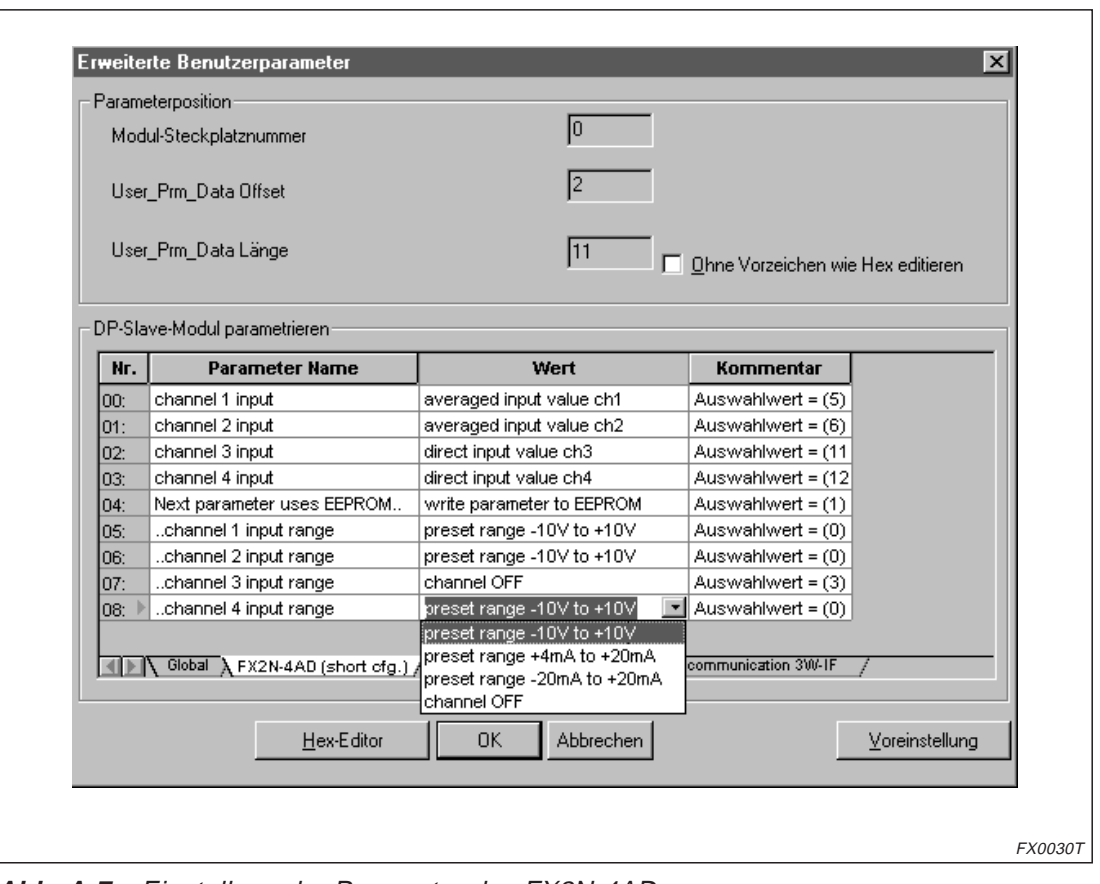

**Abb. A-7:** Einstellung der Parameter des FX2N-4AD

3 Klicken Sie im unteren Bereich des Dialogfensters auf "FX2N-4DA (short cfg.)". Im Bereich DP-Slave-Modul parametrieren werden die Parameter des FX2N-4DA angezeigt.

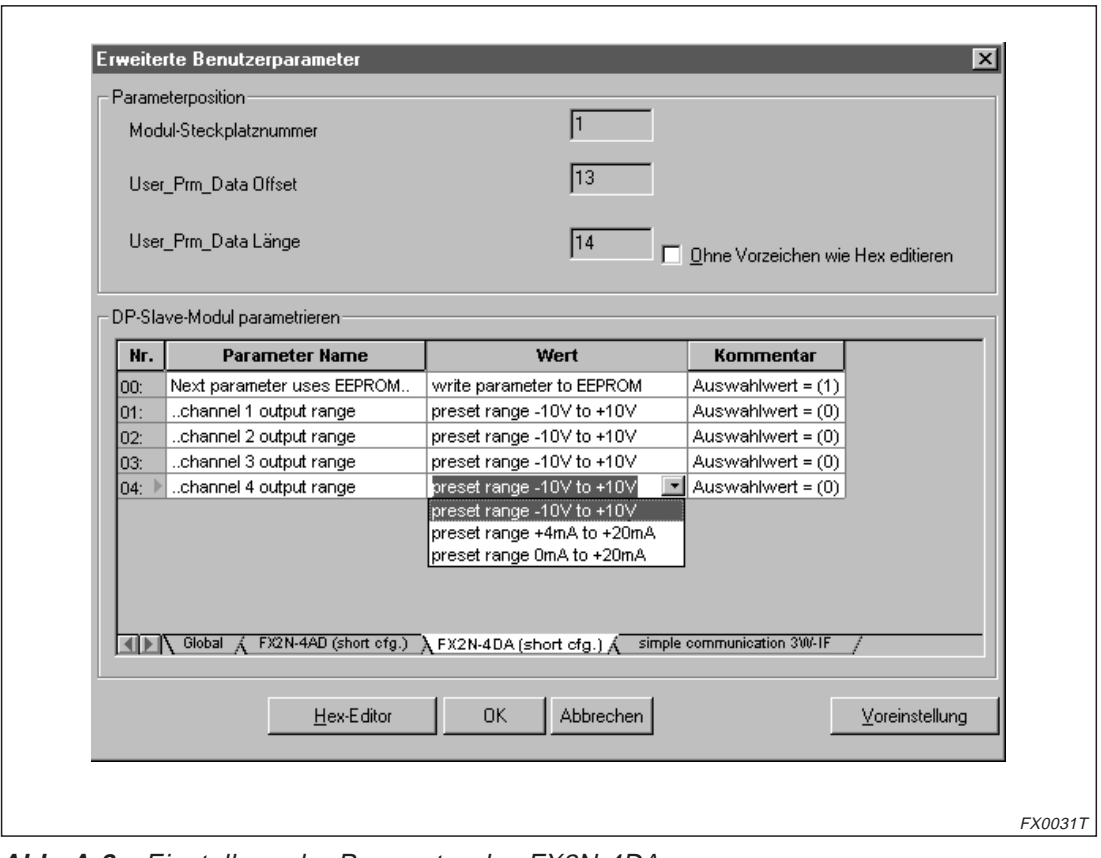

**Abb. A-8:** Einstellung der Parameter des FX2N-4DA

4) Klicken Sie im unteren Bereich des Dialogfensters auf "simple communication 3W-IF". Im Bereich DP-Slave-Modul parametrieren werden die Parameter des Kommunikationsmodus 3W-IF angezeigt.

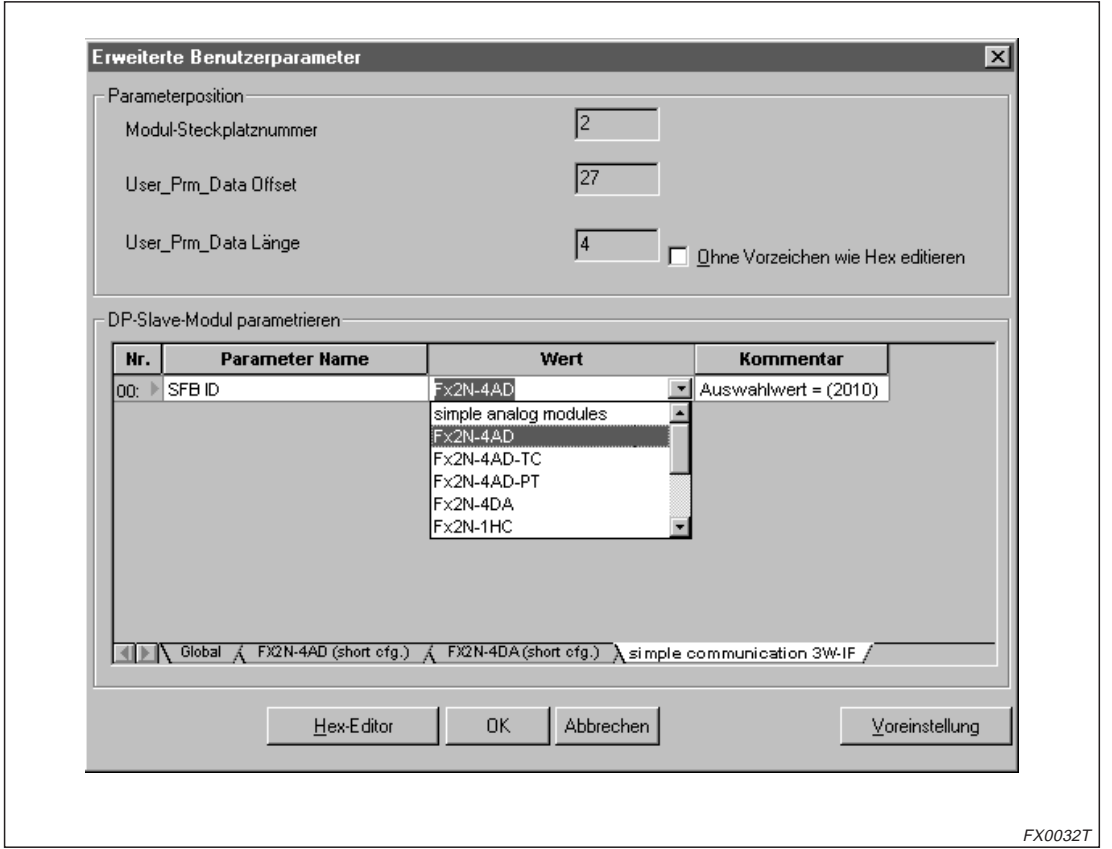

**Abb. A-9:** Einstellung der Parameter des Kommunikationsmodus 3W-IF

**E** Über die OK-Schaltfläche gelangen Sie zum Dialogfenster "Slave-Parametereinstellung" zurück. Um wieder zum grafischen Netzwerk-Editor zu gelangen, verlassen Sie dieses Dialogfenster ebenfalls über die **OK**-Schaltfläche.

# <span id="page-84-0"></span>**B Anhang**

### **B.1 Benutzerparameter (Hex-Code)**

In diesem Abschnitt sind die globalen Benutzerparameter unter Verwendung der GSD-Datei V2.10 zusammengestellt.

**HINWEIS** | Informationen zu den Benutzerparametern der einzelnen Sondermodule entnehmen Sie bitte den Bedienungsanleitungen der entsprechenden Module.

> Klicken Sie im Dialogfenster "Erweiterte Benutzerparameter" auf die Schaltfläche Hex-Editor um den Hex-Editor zu öffnen. In dieser Matrix sind die Parameterdaten der einzelnen Module zusammengestellt. Der relevante Bereich ist dabei farbig hinterlegt.

| 0C<br>CC<br>0C<br>07<br>09<br>0B<br>00<br>0B<br>00<br>00<br>DA.<br>09<br>04<br><b>0A</b><br>00<br>00<br>b.<br>11<br>07<br>04<br>02<br>03<br>04<br>00<br>00<br>85<br>11<br>DA.<br>02<br>00<br>XX.<br>01<br>00.<br>XX.<br>XХ<br>XХ<br>XX.<br>XX.<br>XХ<br>XX.<br>XX.<br>XХ<br>XX.<br>XX.<br>XХ<br>XX.<br>XX.<br>XХ<br>XX.<br>XX.<br>XX<br>XX.<br>XX.<br>XX.<br>XX.<br>XX.<br>XX.<br>XX.<br>XX.<br>XХ<br>XХ<br>XX.<br>XХ<br>XХ<br>XХ<br>XХ<br>XX<br>XХ<br>XX.<br>XХ<br>XХ<br>XX.<br>XХ<br>XX<br>XX.<br>XХ<br>XХ<br>XX.<br>XX<br>XX<br>XX.<br>XХ<br>XХ<br>XX.<br>XX.<br>XX.<br>XХ<br>XХ<br>XХ<br>XХ<br>XХ<br>XХ<br>XХ<br>XХ<br>XХ<br>XХ<br>XX.<br>XX.<br>XX.<br>XX.<br>XХ<br>XХ<br>XХ<br>XХ<br>XX.<br>XХ<br>XХ<br>XХ<br>XХ<br>XХ<br>XХ<br>XХ<br>XХ<br>XX<br>XX<br>XX<br>XX<br>XX<br>XX<br>XX<br>XX.<br>XX.<br>XX.<br>XX.<br>XX<br>XX.<br>XХ<br>XX<br>XX<br>XX<br>XX<br>XХ<br>XX.<br>XX.<br>XX<br>XX.<br>XX<br>XX.<br>XX<br>XХ<br>XX<br>XX.<br>XX<br>XХ<br>XX.<br>회 | A:O   | $+0$ | $+1$ | $+2$ | $+3$ | $+4$ | +5 | +6 | $+7$ | +8∣ | +9 | l+A | l+B | +C | l+D | I+E | l+F |  |
|----------------------------------------------------------------------------------------------------|-------|------|------|------|------|------|----|----|------|-----|----|-----|-----|----|-----|-----|-----|--|
|                                                                                                    | 0000: |      |      |      |      |      |    |    |      |     |    |     |     |    |     |     |     |  |
|                                                                                                    | 0010: |      |      |      |      |      |    |    |      |     |    |     |     |    |     |     |     |  |
|                                                                                                    | 0020: |      |      |      |      |      |    |    |      |     |    |     |     |    |     |     |     |  |
|                                                                                                    | 0030: |      |      |      |      |      |    |    |      |     |    |     |     |    |     |     |     |  |
|                                                                                                    | 0040: |      |      |      |      |      |    |    |      |     |    |     |     |    |     |     |     |  |
|                                                                                                    | 0050: |      |      |      |      |      |    |    |      |     |    |     |     |    |     |     |     |  |
|                                                                                                    | 0060: |      |      |      |      |      |    |    |      |     |    |     |     |    |     |     |     |  |
|                                                                                                    | 0070: |      |      |      |      |      |    |    |      |     |    |     |     |    |     |     |     |  |
|                                                                                                    | 0080: |      |      |      |      |      |    |    |      |     |    |     |     |    |     |     |     |  |
|                                                                                                    |       |      |      |      |      |      |    |    |      |     |    |     |     |    |     |     |     |  |

**Abb. B-1:** Hex-Editor (Beispielmatrix)

### **B.1.1 Globale Benutzerparameter**

Die ersten zwei Bytes der Benutzerparameter sind für die globalen Parameter reserviert. Diese globalen Benutzerparameter beeinflussen die Kommunikation des FX2N-32DP-IF-(D). Das erste Byte ist nicht belegt.

| Nr. | Parametername                      | Wert                                                      | <b>Beschreibung</b>                                                                                                    |  |  |  |  |
|-----|------------------------------------|-----------------------------------------------------------|----------------------------------------------------------------------------------------------------|--|--|--|--|
| 00  | Byteanordnung                      | Nicht vertauscht<br>(Intel)                               | Standardeinstellung<br>Die Bit-Daten der Pufferspeicheradressen der Sondermodule<br>liegen im Intel-Format vor.<br>1.: Niederwertiges Byte<br>2.: Höherwertiges Byte                                     |  |  |  |  |
|     |                                    | Vertauscht<br>(Motorola)                                  | Die Bit-Daten der Pufferspeicheradressen der Sondermodule<br>liegen im Motorola-Format vor.<br>1.: Höherwertiges Byte<br>2.: Niederwertiges Byte                                                         |  |  |  |  |
| 01  | Zustand der                        | Keine Überprüfung<br>des<br>E/A-Busfehlers                | Standardeinstellung<br>Der Zustand der E/A-Module wird nicht überprüft.                                                                                                    |  |  |  |  |
|     | E/A-Module                         | Zyklische Überprü-<br>fung des E/A-Bus-<br>fehlers        | Der Zustand der E/A-Module wird bei jedem Zyklus überprüft.                                                                                                    |  |  |  |  |
|     | Fehlerstatus der                   | Keine Überprüfung<br>des Fehlerstatus<br>der Sondermodule | Standardeinstellung<br>Der Fehlerstatus (BFM'29) wird in allen angeschlossenen<br>Sondermodulen nicht überprüft.                                                                                         |  |  |  |  |
| 02  | Sondermodule                       | Überprüfung des<br>Fehlerstatus der<br>Sondermodule       | Der Fehlerstatus (BFM'29) wird in allen angeschlossenen<br>Sondermodulen bei jedem Zyklus überprüft.<br>Die Sondermodule FX2N-10GM, FX2N-20GM, FX2N-2AD,<br>FX2N-2DA und FX0N-3A werden nicht überprüft. |  |  |  |  |
| 03  | Byteanordnung der<br>Wortparameter | Wortparameter<br>(Intel)                                  | Standardeinstellung<br>Die Wortparameter der Pufferspeicheradressen der Sonder-<br>module liegen im Intel-Format vor.<br>1.: Niederwertiges Byte<br>2.: Höherwertiges Byte                               |  |  |  |  |
|     |                                    | Wortparameter<br>(Motorola)                               | Die Wortparameter der Pufferspeicheradressen der Sonder-<br>module liegen im Motorola-Format vor.<br>1.: Höherwertiges Byte<br>2.: Niederwertiges Byte                                                   |  |  |  |  |

**Tab. B-1:** Globale Parameter

**HINWEIS** Der Bit-Status bei den Byteanordnungen (Bit "00" und "03") ist abhängig vom angeschlossenen Master-Modul. Bei Master-Modulen der A-Serie und System Q ist dieses Bit auf "0" gesetzt.

# **C Anhang**

## **C.1 Versionen der FX2N-32DP-IF-(D)-Hardware und der GSD-Datei**

Die folgende Tabelle liefert einen Überblick über die Module, die von der GSD-Datei und der Hardware unterstützt werden:

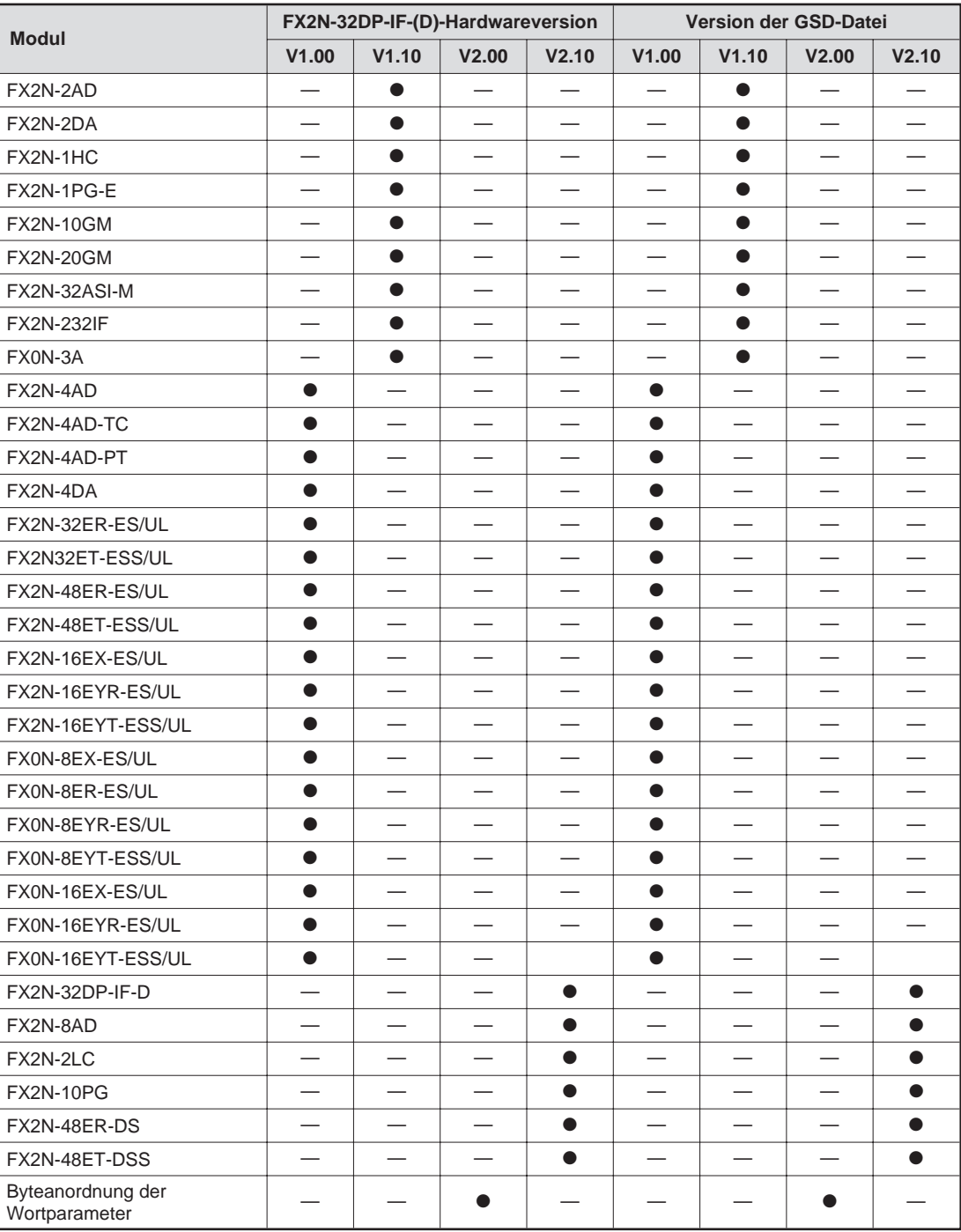

**Tab. C-1:** Überblick über die Versionen des FX2N-32DP-IF-(D) und der GSD-Datei

## **Index**

### **A**

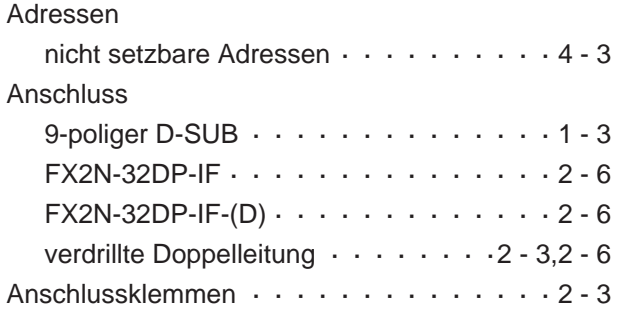

### **B**

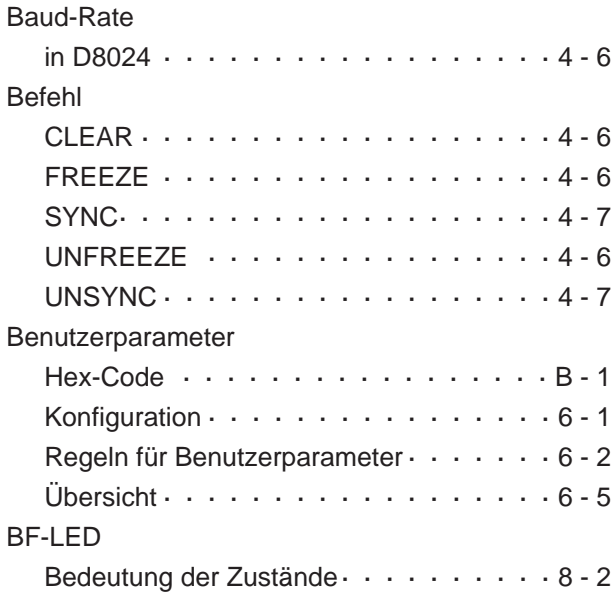

### **D**

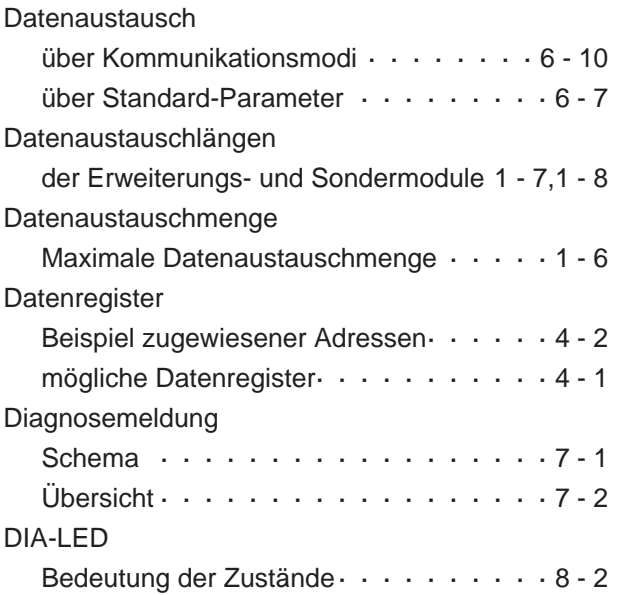

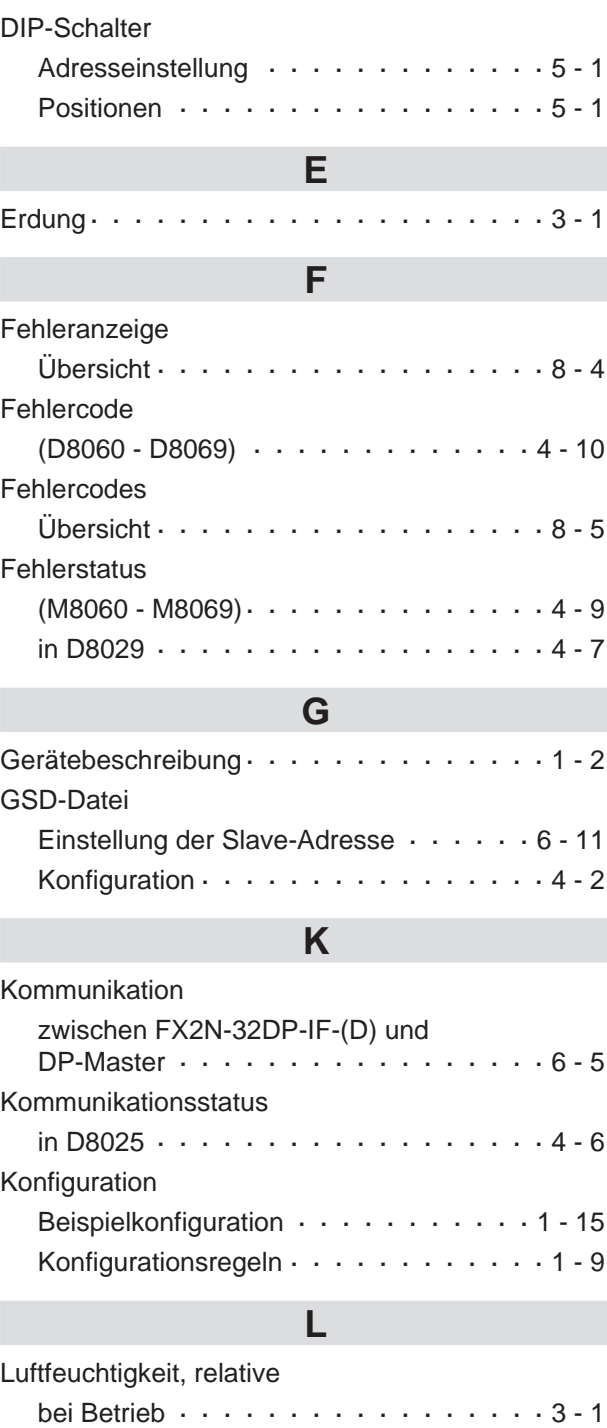

### **M**

bei Lagerung · · · · · · · · · · · · · · · · 3 - 1

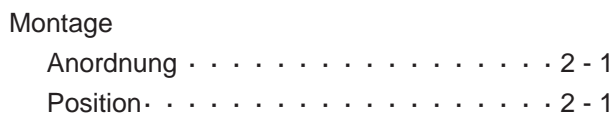

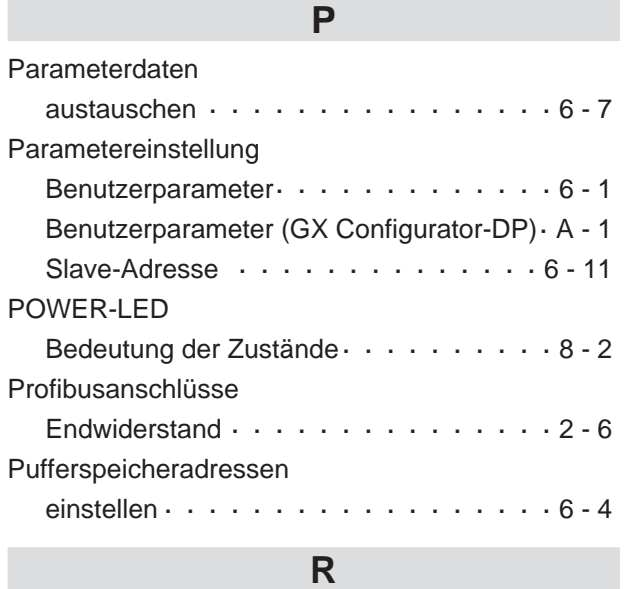

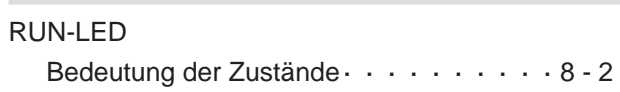

### **S**

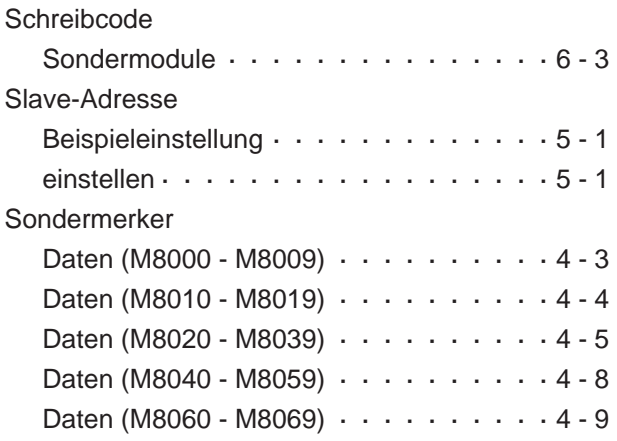

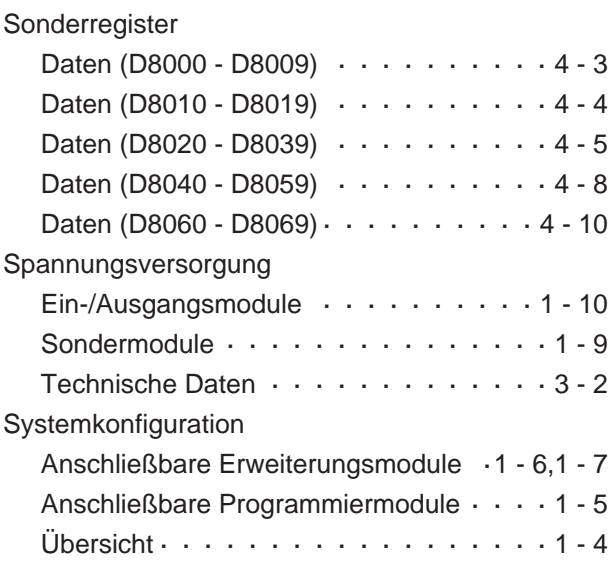

## **T**

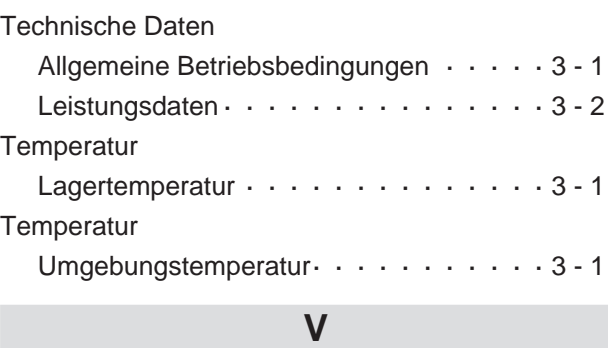

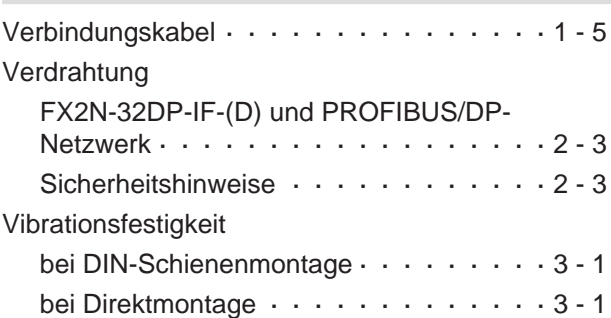

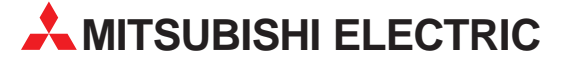

**HEADQUARTERS** MITSUBISHI ELECTRIC -**EUROPA** EUROPE B.V. German Branch Gothaer Straße 8 **D-40880 Ratingen**<br>Telefon: +49 (0) 21 02 / 486-0 Telefax: +49 (0) 21 02 / 4 86-11 20 E-Mail: megfamail@meg.mee.com MITSUBISHI ELECTRIC **FRANKRFICH** EUROPE B.V. French Branch 25, Boulevard des Bouvets **F-92741 Nanterre Cedex** Telefon: +33 1 55 68 55 68 Telefax: +33 1 55 68 56 85 E-Mail: factory.automation@fra.mee.com MITSUBISHI ELECTRIC UK EUROPE B.V. UK Branch Travellers Lane **GB-Hatfield Herts. AL10 8 XB** Telefon: +44 (0) 1707 / 27 61 00 Telefax: +44 (0) 1707 / 27 86 95 MITSUBISHI ELECTRIC TALIEN EUROPE B.V. Italian Branch Via Paracelso 12 **I-20041 Agrate Brianza (MI)**<br>Telefon: +39 (0) 39 6053 1 Telefax: +39 (0) 39 6053 312 E-Mail: factory.automation@it.mee.com MITSURISHI ELECTRIC **SPANIEN** EUROPE B.V. Spanish Branch Carretera de Rubí 76-80 **E-08190 Sant Cugat del Vallés** Telefon: +34 9 3 / 565 3131 Telefax: +34 9 3 / 589 2948 E-Mail: industrial@sp.mee.com MITSUBISHI ELECTRIC **CORPORATION** Office Tower "Z" 14 F 8-12,1 chome, Harumi Chuo-Ku **Tokyo 104-6212** Telefon: +81 3 / 622 160 60 Telefax: +81 3 / 622 160 75 MITSUBISHI ELECTRIC **USA AUTOMATION** 500 Corporate Woods Parkway **Vernon Hills, IL 60061** Telefon: +1 847 / 478 21 00 Telefax: +1 847 / 478 22 83

### **VERKAUFSBÜROS DEUTSCHLAND**

MITSUBISHI ELECTRIC EUROPE B.V. DGZ-Ring Nr. 7 **D-13086 Berlin** Telefon: (0 30) 4 71 05 32 Telefax: (0 30) 4 71 54 71

MITSUBISHI ELECTRIC EUROPE B.V. Revierstraße 5

**D-44379 Dortmund** Telefon: (02 31) 96 70 41-0 Telefax: (02 31) 96 70 41-41

MITSUBISHI ELECTRIC EUROPE B.V. Brunnenweg 7 **D-64331 Weiterstadt**

Telefon: (0 61 50) 13 99 0 Telefax: (0 61 50) 13 99 99

MITSUBISHI ELECTRIC EUROPE B.V. Kurze Strasse 40

**D-70794 Filderstadt** Telefon: (07 11) 77 05 98-0 Telefax: (07 11) 77 05 98-79

MITSUBISHI ELECTRIC EUROPE B.V. Am Söldnermoos 8

**D-85399 Hallbergmoos** Telefon: (08 11) 99 87 40 Telefax: (08 11) 99 87 410

**EUROPÄISCHE VERTRETUNGEN Getronics** BELGIEN Control Systems Pontbeeklaan 43 **B-1731 Asse-Zellik** Telefon: +32 (0) 2 / 467 17 51 Telefax: +32 (0) 2 / 467 17 45 E-Mail: infoautomation@getronics.com TELECON CO. LGARIEN 4, A. Ljapchev Blvd. **BG-1756 Sofia** Telefon: +359 (0) 2 / 97 44 05 8 Telefax: +359 (0) 2 / 97 44 06 1 E-Mail: louis poulsen industri & automation Geminivej 32 **DK-2670 Greve** Telefon: +45 (0) 43 / 95 95 95 Telefax: +45 (0) 43 / 95 95 91 E-Mail: lpia@lpmail.com UTU Elektrotehnika AS Pärnu mnt.160i **EE-11317 Tallinn** Telefon: +372 (0) 6 / 51 72 80 Telefax: +372 (0) 6 / 51 72 88 E-mail: utu@utu.ee Beijer Electronics OY **FINNI AND** Ansatie 6a **FIN-01740 Vantaa** Telefon: +358 (0) 9 / 886 77 500 Telefax: +358 (0) 9 / 886 77 555 E-mail: info@beijer.fi UTECO A.B.E.E. **GRIFCHENI AND** 5, Mavrogenous Str. **GR-18542 Piraeus** Telefon: +30 10 / 42 10 050 Telefax: +30 10 / 42 12 033 E-mail: — MITSUBISHI ELECTRIC EUROPE B.V. – Irish Branch Westgate Business Park **IRI AND IRL-Dublin 24** Telefon: +353 (0) 1 / 419 88 00 Telefax: +353 (0) 1 / 419 88 90 E-mail: sales.info@meir.mee.com INEA CR d.o.o. **KROATIEN** Drvinje 63 **HR-10000 Zagreb** Telefon: +385 (0)1/ 36 67 140 Telefax: +385 (0)1/ 36 67 140 E-mail: — POWEL SIA **IFTTIAND** Lienes iela 28 **LV-1009 Riga**<br>Telefon: +371 784 / 22 80<br>Telefax: +371 784 / 22 81 E-mail: utu@utu.lv UTU POWEL UAB **TAUEN** Savanoriu pr. 187 **LT-2053 Vilnius** Telefon: +370 23 22 980 Telefax: +370 23 22 980 E-mail: powel@utu.lv Getronics **NIEDERI ANDE** Control Systems Donauweg 2 B **NL-1043 AJ Amsterdam**<br>Telefon: +31 (0) 20 / 587 67 00 Telefax: +31 (0) 20 / 587 68 39

E-Mail: info.gia@getronics.com

Beijer Electronics AS Teglverksveien 1 **N-3002 Drammen**<br>Telefon: +47 (0) 32 / 24 30 00 Telefax: +47 (0) 32 / 84 85 77 E-Mail: — GEVA **ÖSTERREICH** Wiener Straße 89 **A-2500 Baden** Telefon: +43 (0) 2252 / 85 55 20 Telefax: +43 (0) 2252 / 488 60 E-mail: office@geva.at MPL Technology Sp. z o.o. POLEN ul. Sliczna 36 **PL-31-444 Kraków** Telefon: +48 (0) 12 / 632 28 85 Telefax: +48 (0) 12 / 632 47 82 E-mail: krakow@mpl.pl Sirius Trading & Services srl -MÄNIEN Bd. Lacul Tei nr. 1 B **RO-72301 Bucuresti 2** Telefon: +40 (0) 21 / 201 7147 Telefax: +40 (0) 21 / 201 7148 E-mail: sirius\_t\_s@fx.ro Beijer Electronics AB  Box 426 **S-20124 Malmö** Telefon: +46 (0) 40 / 35 86 00 Telefax: +46 (0) 40 / 35 86 02 E-Mail: — ECONOTEC AG  **SCHWFIZ** Postfach 282 **CH-8309 Nürensdorf** Telefon: +41 (0) 1 / 838 48 11 Telefax: +41 (0) 1 / 838 48 12 E-Mail: info@econotec.ch ACP Autocomp a.s. Chalupkova 7 **SK-81109 Bratislava** Telefon: +421 (02) / 5292- 22 54, 55 Telefax: +421 (02) / 5292- 22 48 E-mail: info@acp-autocomp.sk INEA d.o.o. SI OWENIEN Stegne 11 **SI-1000 Ljubljana** Telefon: +386 (0) 1- 513 8100 Telefax: +386 (0) 1- 513 8170 E-mail: inea@inea.si AutoCont  Control Systems s.r.o. **TSCHECHIEN** Nemocnicni 12 **CZ-702 00 Ostrava 2** Telefon: +420 (0) 69 / 615 21 11 Telefax: +420 (0) 69 / 615 25 62 E-mail: consys@autocont.cz GTS Darülaceze Cad. No. 43A KAT: 2 **TR-80270 Okmeydani-Istanbul** Telefon: +90 (0) 212 / 320 1640 Telefax: +90 (0) 212 / 320 1649 E-Mail: gts@turk.net Meltrade Automatika Kft. -**UNGARN** 55, HARMAT St. **HU-1105 Budapest**<br>Telefon: +36 (0)1 / 2605 602<br>Telefax: +36 (0)1 / 2605 602 E-mail: office@meltrade.hu E-Mail: —

**EUROPÄISCHE VERTRETUNGEN**

### **VERTRETUNG AFRIKA**

CBI Ltd SÜDAFRIKA Private Bag 2016 **ZA-1600 Isando**<br>Telefon: +27 (0) 11/ 928 2000<br>Telefax: +27 (0) 11/ 392 2354 E-mail: cbi@cbi.co.za

### **VERTRETUNG MITTLERER OSTEN**

ILAN & GAVISH LTD **ISRAEL** Automation Service 24 Shenkar St., Kiryat Arie **IL-49001 Petah-Tiqva** Telefon: +972 (0) 3 / 922 18 24 Telefax: +972 (0) 3 / 924 07 61 E-mail: iandg@internet-zahav.net TEXEL Electronics LTD. **ISRAFI** Box 6272 **IL-42160 Netanya**<br>Telefon: +972 (0) 9 / 863 08 91<br>Telefax: +972 (0) 9 / 885 24 30

**VERTRETUNGEN EURASIEN**

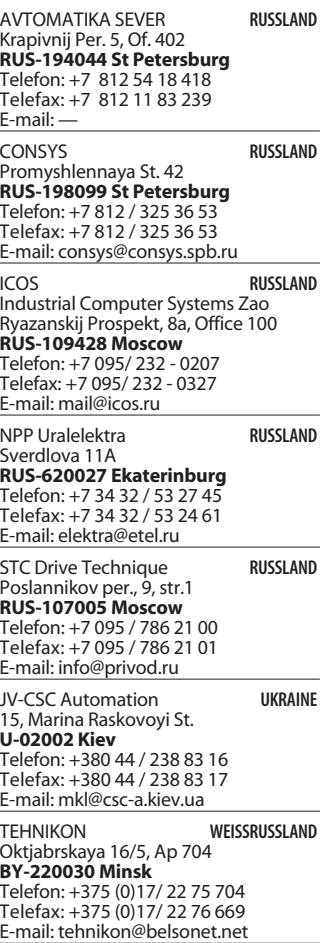

### **MITSUBISHI ELECTRIC** INDUSTRIAL AUTOMATION Gothaer Straße 8 | Telefon: 02102 486-0 | Fax: 02102 486-7170 | www.mitsubishi-automation.de<br>D-40880 Ratingen | Hotline: 01805 000-7650 | megfa-mail@meg.mee.com | www.mitsubishi-automation.com

D-40880 Ratingen | Hotline: 01805 000-7650 | megfa-mail@meg.mee.com